## TRƯỜNG ĐẠI HỌC TRÀ VINH **KHOA KỸ THUẬT VÀ CÔNG NGHỆ**

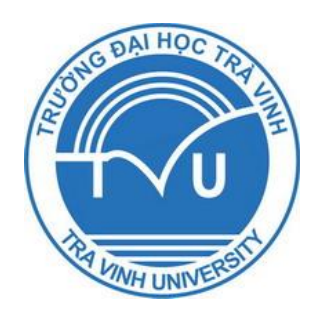

## **BÁO CÁO TỔNG KẾT ĐỀ TÀI KHOA HỌC VÀ CÔNG NGHỆ CẤP TRƯỜNG**

# **TÊN ĐỀ TÀI QUẢN LÝ CÔNG VĂN**

## **CHỦ NHIỆM ĐỀ TÀI: KS. LÊ VĂN PHOL ĐƠN VỊ: PHÒNG QUẢN TRỊ THIẾT BỊ**

*Trà Vinh, ngày 13 tháng 04 năm 2012*

## TRƯỜNG ĐẠI HỌC TRÀ VINH **KHOA KỸ THUẬT VÀ CÔNG NGHỆ**

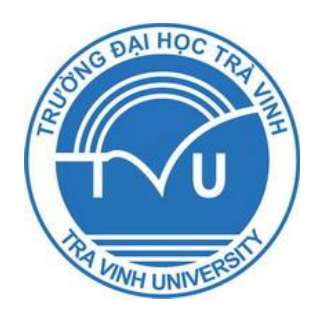

## **BÁO CÁO TỔNG KẾT ĐỀ TÀI KHOA HỌC VÀ CÔNG NGHỆ CẤP TRƯỜNG**

# **TÊN ĐỀ TÀI QUẢN LÝ CÔNG VĂN**

**Xác nhận của cơ quan chủ trì Chủ nhiệm đề tài**<br>(ký tên và đóng dấu) (ký tên, họ tên) *(ký tên và đóng dấu) (ký tên, họ tên)*

*LÊ VĂN PHOL*

*Trà Vinh, ngày 13 tháng 04 năm 2012*

# MŲC LỤC

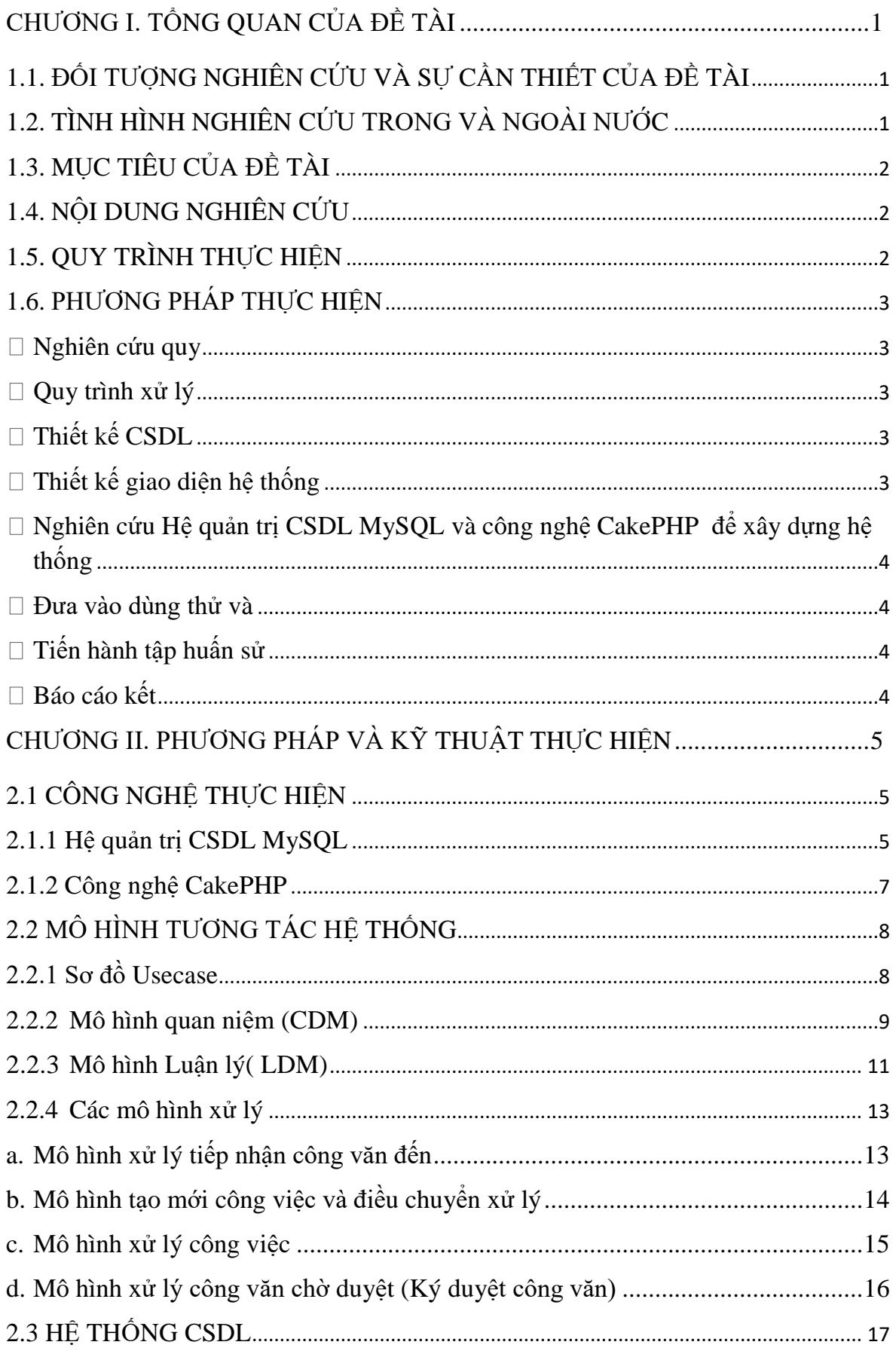

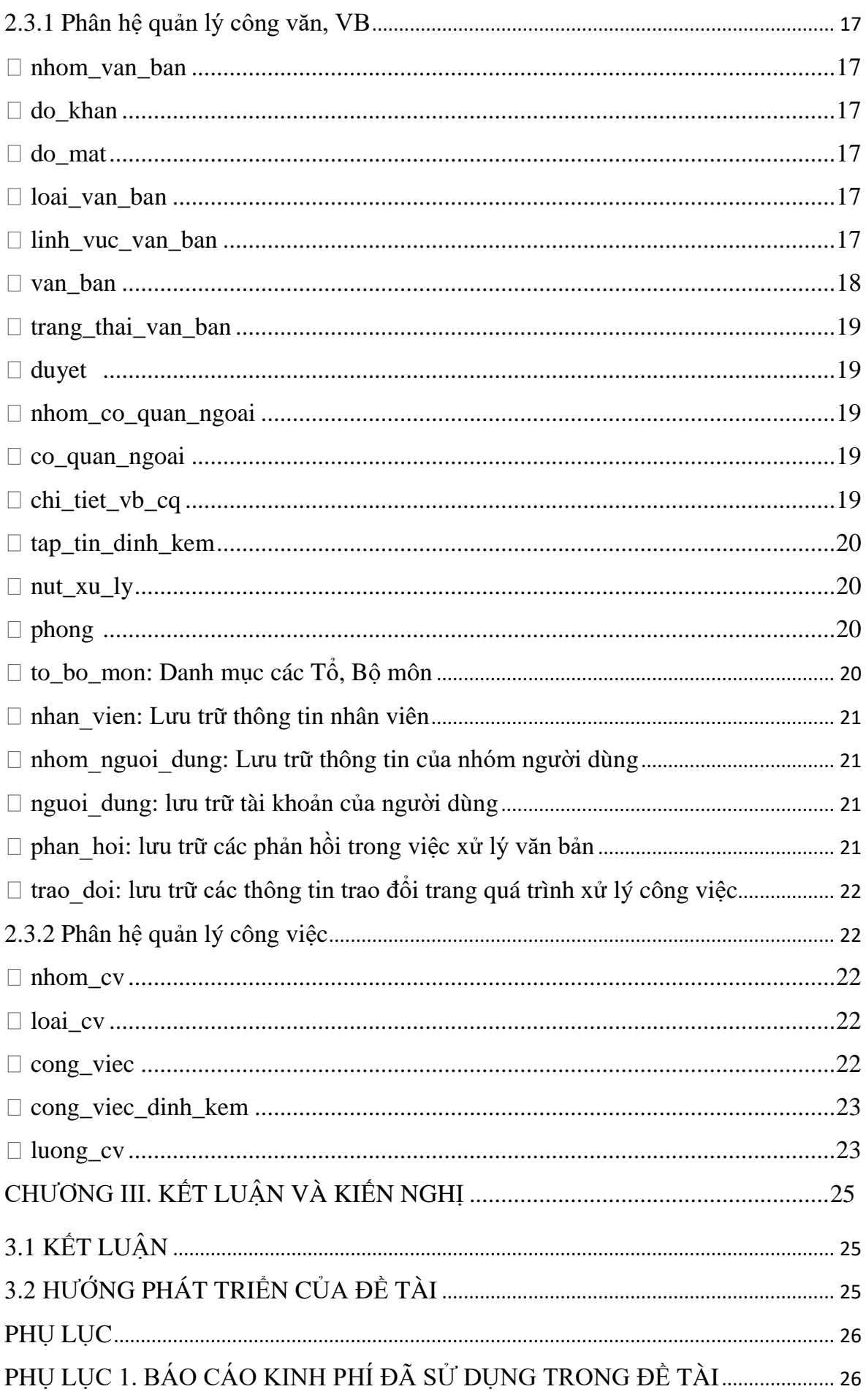

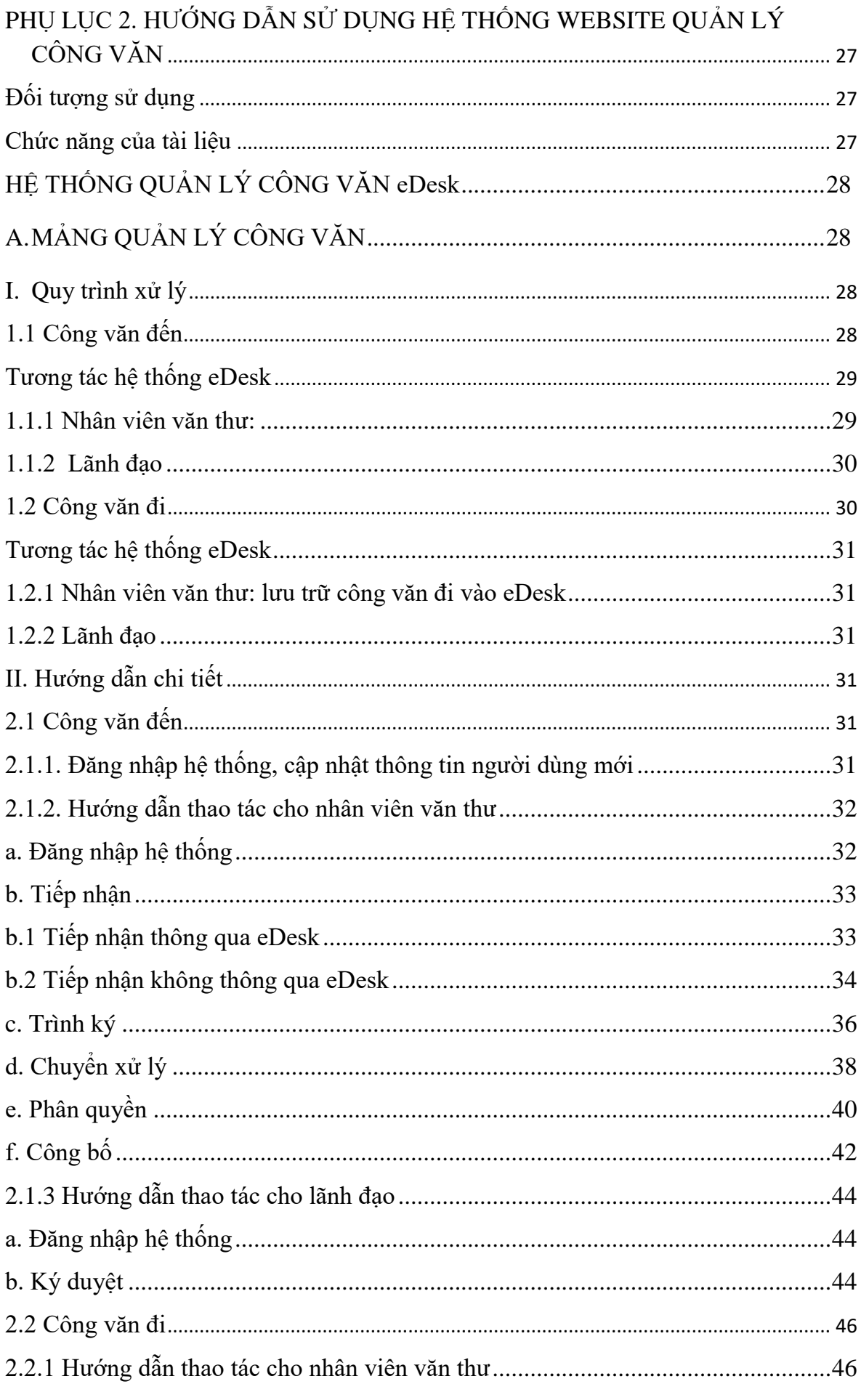

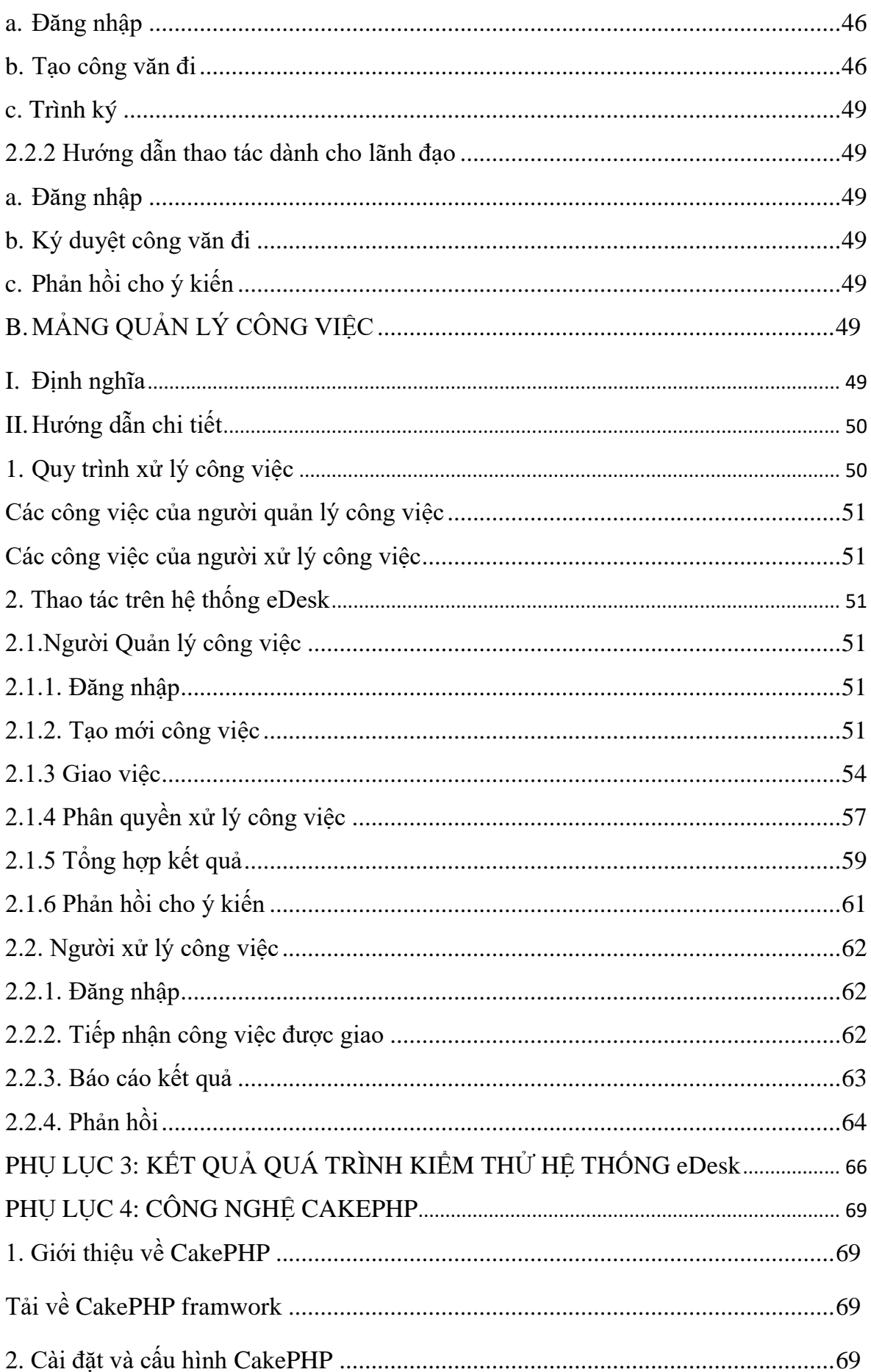

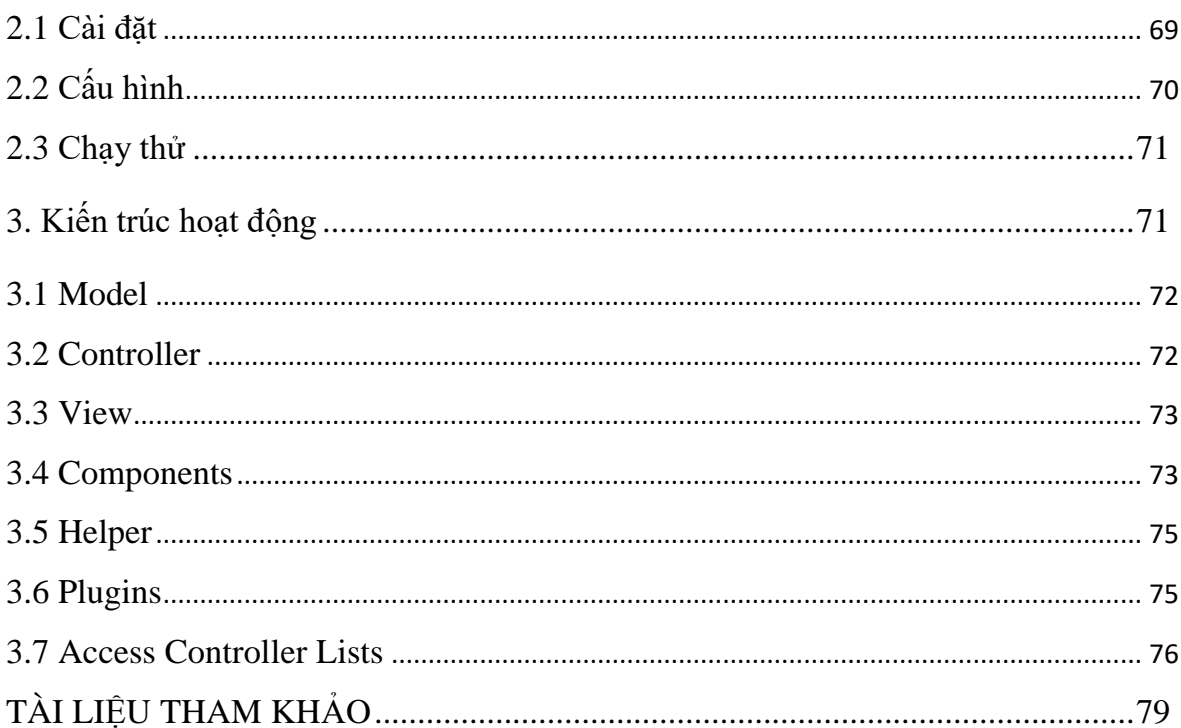

# **DANH MỤC THUẬT NGỮ VÀ TỪ VIẾT TẮT**

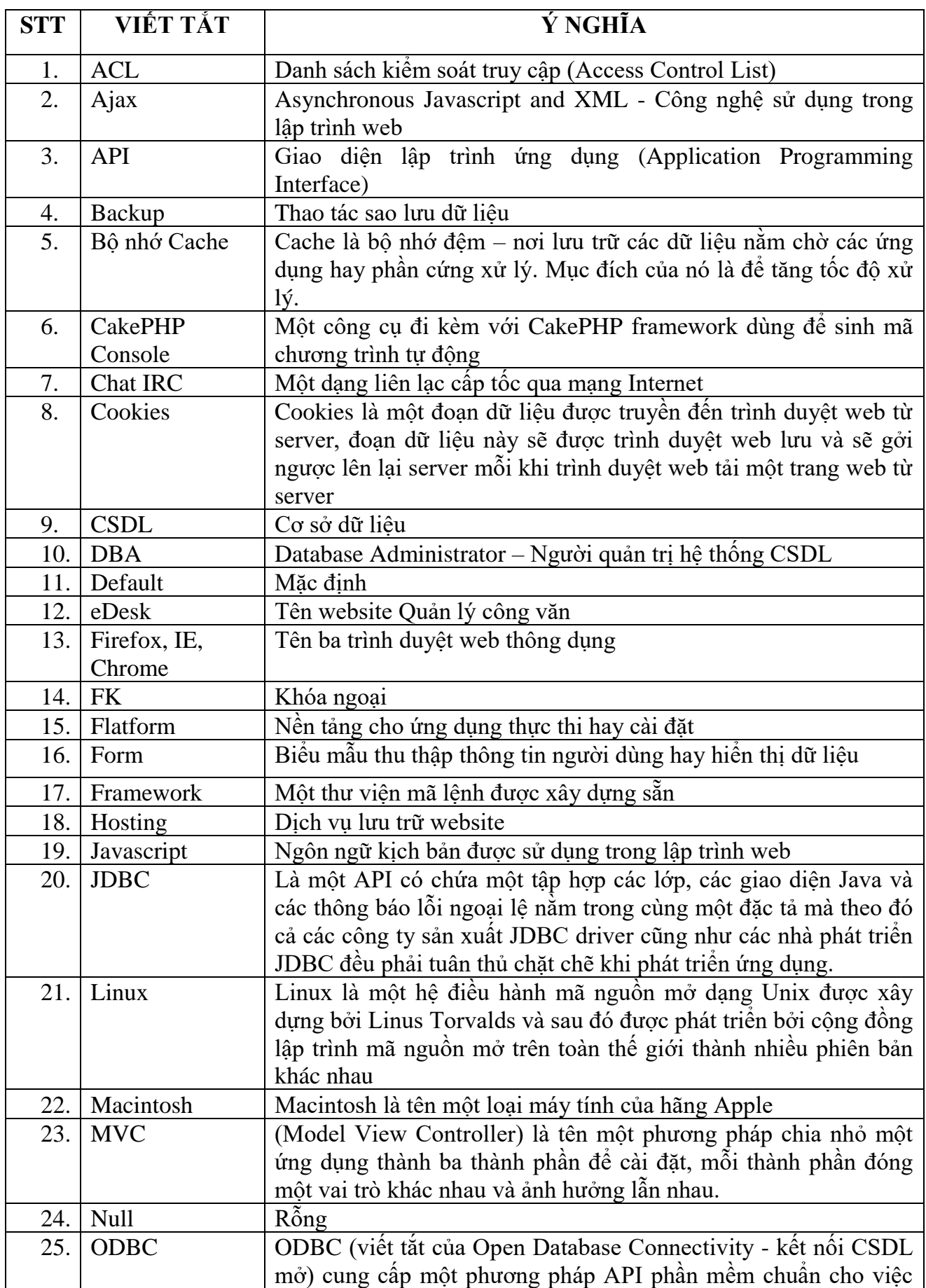

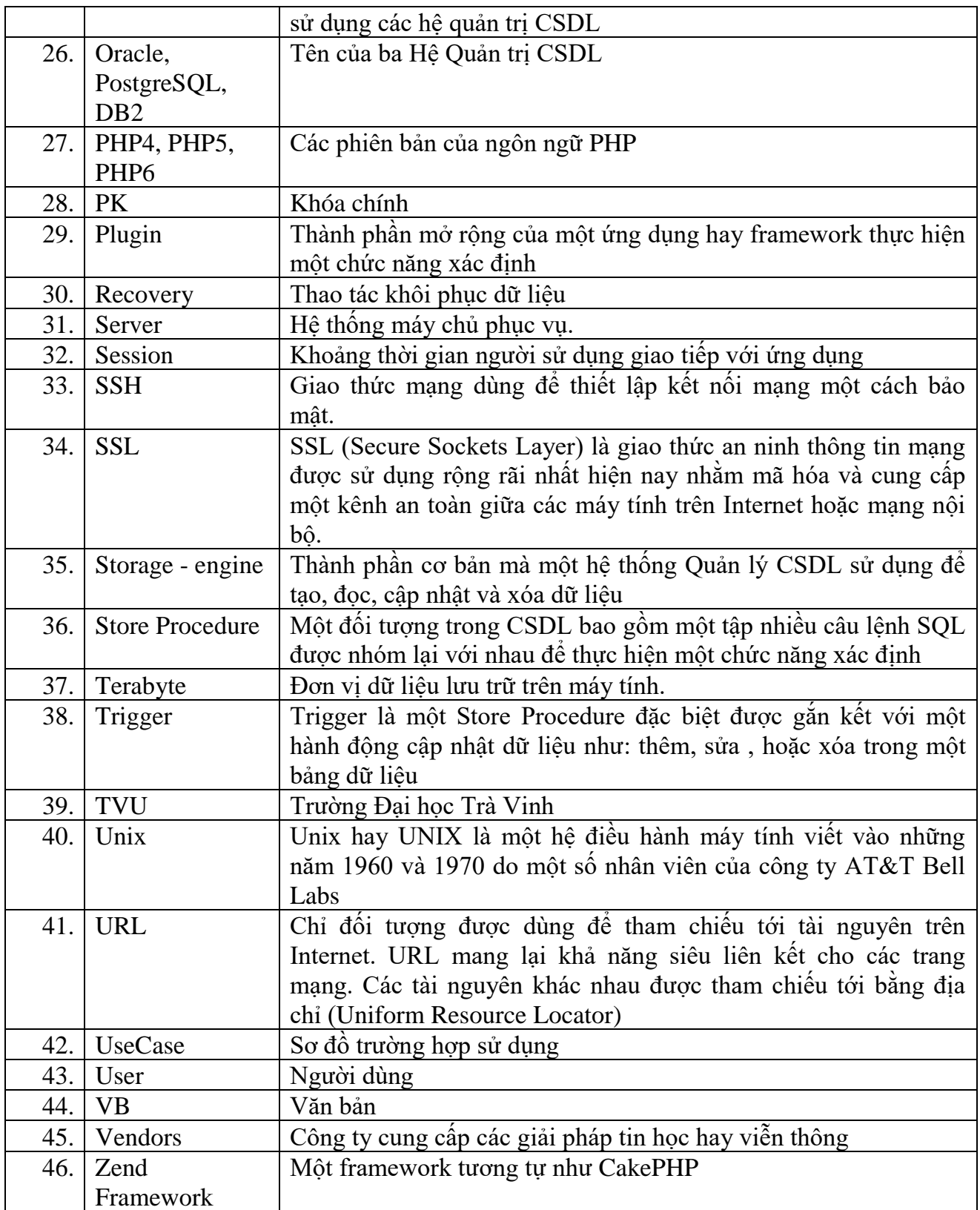

## **CHƯƠNG I. TỔNG QUAN CỦA ĐỀ TÀI**

## <span id="page-9-1"></span><span id="page-9-0"></span>**1.1. ĐỐI TƯỢNG NGHIÊN CỨU VÀ SỰ CẦN THIẾT CỦA ĐỀ TÀI**

Công tác quản lý, xử lý Công văn, Văn bản(VB) có vai trò rất quan trong đối với hoạt động của bất cứ tổ chức nào, vì nó có thể quyết định sự lớn mạnh, phát triển hay kém phát triển của tổ chức đó. Việc tin học hoá trong công tác trên mang lại nhiều lợi ích hơn so với quản lý thủ công. Quản lý, xử lý công văn đi, đến là một bài toán quan trọng trong việc vận hành công tác trong một tổ chức.

Trường Đại học Trà Vinh(TVU) là trường Đại học công lập, là trung tâm đào tạo, cung ứng nguồn lao động khoa học công nghệ cho khu vực nói chung và tỉnh Trà Vinh nói riêng, nên việc ứng dụng Công nghệ Thông tin vào các hoạt động của nhà trường là hết sức cần thiết.

Xuất phát từ những vấn đề trên chúng tôi đưa ra hướng giải pháp để khắc phục và nhằm hạn chế mức tối thiểu các khoảng thời gian và chi phí trên bằng cách áp dụng việc quản lý công văn trên hệ thống Website nhằm đáp ứng nhu cầu điều hành hoạt động của nhà trường thông qua hệ thống trực tuyến.

Với Website "Quản lý Công văn" sẽ làm tăng tính hiệu quả trong việc quản lý và điều hành công việc của Nhà trường, tiết kiệm chi phí văn phòng phẩm hàng năm cho việc in ấn, sao lưu, chuyển công văn.

#### <span id="page-9-2"></span>**1.2. TÌNH HÌNH NGHIÊN CỨU TRONG VÀ NGOÀI NƯỚC**

Hiện nay trong nước cũng như trên thế giới đã có triển khai xây dựng hệ thống xử lý Công văn, văn bản, điều hành hoạt đông của tổ chức, nhưng việc ứng dụng một hệ thống vào trong một tổ chức thì cần phải khảo sát và cập nhật lại hệ thống cho phù hợp với tổ chức đó. Một số phần mềm quản lý công văn tiêu biểu:

#### **E-Office của Seameo**

▪ Ưu điểm: có hỗ trợ nhiều định dạng công văn ( định dạng: doc, pdf, jpg…)

▪ Nhược điểm: Đây là phần mềm ứng dụng chỉ chạy trên hệ thống mạng cục bộ nên khó có thể xử lý công việc qua hệ thống trực tuyến.

#### **Lotus Notes của IBM**

- Ưu điểm: chạy trên nền tảng ứng dụng web.
- Nhược điểm: cài đặt, cấu hình, nâng cấp phức tạp, có bản quyền.

## <span id="page-10-0"></span>**1.3. MỤC TIÊU CỦA ĐỀ TÀI**

- Nghiên cứu qui trình quản lý, xử lý công văn trong nhà trường.
- Thiết kế hoàn chỉnh Website quản lý, xử lý Công văn, Văn bản, điều hành công việc trong nhà trường thông qua hệ thống trực tuyến.

## <span id="page-10-1"></span>**1.4. NỘI DUNG NGHIÊN CỨU**

- Quy trình quản lý, xử lý Công văn, Văn bản tại TVU.
- Quy trình xử lý công việc.
- $\blacksquare$  Hệ quản trị CSDL MySQL và công nghệ CakePHP để xây dựng hệ thống.
- Thực hiện chuyển đổi quản lý, xử lý công văn, điều hành công việc của nhà trường thông qua hệ thống trực tuyến.

## <span id="page-10-2"></span>**1.5. QUY TRÌNH THỰC HIỆN**

- Nghiên cứu quy trình quản lý, xử lý công văn trong nhà trường.
- **EXECUTE:** Nghiên cứu quy trình xử lý công việc.
- Xây dựng mô hình tương tác hệ thống theo từng đối tượng người dùng.
- Thiết kế CSDL mà cụ thể là các bảng và mối quan hệ giữa chúng.
- $\blacksquare$  Thiết kế giao diện hệ thống.
- Nghiên cứu Hệ quản trị CSDL MySQL và công nghệ CakePHP để xây dựng hệ thống.
- Đưa vào dùng thử và giải quyết các lỗi phát sinh.
- Tiến hành tập huấn sử dụng hệ thống, tổng hợp các phản hồi và xử lý.
- Báo cáo kết quả.

### <span id="page-11-0"></span>**1.6. PHƯƠNG PHÁP THỰC HIỆN**

- <span id="page-11-1"></span>▪ **Nghiên cứu quy trình quản lý, xử lý công văn trong nhà trường.**
	- $\overline{a}$  Liên hệ Tổ văn thư nhà trường, thu thập tài liệu, biểu mẫu, quy trình xử lý VB.
	- Gặp gỡ, trao đổi với cán bộ Tổ văn thư và văn thư các đơn vị để trực tiếp ghi nhận lại các công việc cụ thể của từng cá nhân cũng như các đối tượng sẽ sử dụng hệ thống khi hệ thống vận hành.
	- Tổng hợp kết quả chuyển đổi thành quy trình xử lý VB một cách chi tiết đồng thời là bảng mô tả công việc của từng đối tượng người dùng.
	- $\overline{X}$ ác nhân lại danh mục các chức năng hệ thống phải có tùy theo đối tượng sử dung.
	- Lưu trữ thành tài liệu mô tả hệ thống để sử dụng cho các giai đoạn sau.
- <span id="page-11-2"></span>▪ **Quy trình xử lý công việc:** Xây dựng quy trình xử lý công việc từ thực tế điều hành và xử lý công việc của cán bộ trong Trường
	- $\overline{X}$ ây dưng mô hình tương tác hệ thống theo từng đối tương người dùng.
	- Vẽ sơ đồ chức năng (mô hình usecase) cho từng người dùng.
	- Giải quyết các vướng mắc hoặc các vấn đề mơ hồ trong mô hình.
	- $\overline{P}$  Phân tích chi tiết từng chức năng nhằm xác định các thuật toán cho phù hợp.
	- $\overline{X}$ ác định các thông tin cần lưu trữ vào các bảng dữ liệu với mỗi chức năng.
	- Lưu trữ thành tài liệu phân tích hệ thống để sử dụng cho các giai đoạn sau.

## <span id="page-11-3"></span>▪ **Thiết kế CSDL**

- Từ tài liệu phân tích hệ thống ta tiến hành xác định các bảng, các thông tin có trong mỗi bảng, khóa chính, khóa ngoại…
- Xây dựng các Store procedure để phục vụ cho giai đoạn viết mã nếu trong giai đoạn phân tích có yêu cầu.
- Chuẩn hóa CSDL.
- Xây dựng tài liệu miêu tả hệ thống bảng.
- <span id="page-11-4"></span>▪ **Thiết kế giao diện hệ thống:** mục tiêu nhằm thuận tiện trong thao tác, giao diện, màu sắc hài hòa
- $\nabla \cdot \nabla \cdot \vec{\hat{C}}$  chức hệ thống menu.
- Thiết kế các form nhập thông tin.
- $\overline{P}$  Thiết kế các form hiển thị thông tin.
- <span id="page-12-0"></span>▪ **Nghiên cứu Hệ quản trị CSDL MySQL và công nghệ CakePHP để xây dựng hệ thống:**
	- Thu thập tài liệu về MySQL và CakePHP.
	- Nghiên cứu các tính năng của CakePHP và ứng dụng vào lập trình các chức năng của hệ thống.
- <span id="page-12-1"></span>▪ **Đưa vào dùng thử và giải quyết các lỗi phát sinh:** Sau khi xây dựng mỗi chức năng của hệ thống sẽ tiến hành dùng thử và sửa chữa các lỗi phát sinh cũng như sau khi hoàn thành hệ thống.
- <span id="page-12-2"></span>▪ **Tiến hành tập huấn sử dụng hệ thống:**
	- Thông báo cập nhật thông tin vào hệ thống trước khi tập huấn một tuần. Dự kiến, Hệ thống sẽ sử dụng tài khoản mail TVU để đăng nhập.
	- Thông báo thời gian và địa điểm tập huấn.
	- Chia đối tượng sử dụng khi tập huấn.
	- Ghi nhận các đóng góp, các khó khăn nếu có trong quá trình sử dụng gặp phải.
	- Tổng hợp các phản hồi và xử lý.
- <span id="page-12-3"></span>▪ **Báo cáo kết quả:** Xây dựng tập tài liệu nghiên cứu về hệ thống quản lý công văn, tài liệu hướng dẫn sử dụng hệ thống.

# <span id="page-13-1"></span><span id="page-13-0"></span>CHƯƠNG II. PHƯƠNG PHÁP VÀ KỸ THUẬT THỰC HIỆN 2.1 CÔNG NGHỆ THỰC HIỆN

#### <span id="page-13-2"></span>2.1.1 Hệ quản trị CSDL MySQL

Hệ quản trị CSDL (tiếng Anh: Database Management System - DBMS), là phần mềm hay hệ thống được thiết kế để quản trị một CSDL. Cụ thể, các chương trình thuộc loại này hỗ trợ khả năng lưu trữ, sửa đổi, xóa và tìm kiếm thông tin trong một CSDL.

MySQL là hê quản tri CSDL phổ biến nhất thế giới và được các nhà phát triển va chuộng trong quá trình phát triển ứng dụng. MySQL được một số tổ chức lớn trên thế giới sử dụng như: Facebook, Google, Adobe... MySQL hiện tại được Oracle phát triển với nhiều phiên bản khác nhau bao gồm một phiên bản miễn phí và ba phiên bản có phí. Các đặc điểm của MySQL:

- Khả năng mở rộng linh hoạt: Máy chủ CSDL MySQL cung cấp đặc tính linh hoat, có sức chứa để xử lý các ứng dung được nhúng sâu với dung lượng chỉ 1MB để chay các kho dữ liêu đồ sô lên đến hàng terabytes thông tin. Sư linh hoat về môi trường tích hợp là một đặc tính lớn của MySQL với tất cả các phiên bản của Linux, Unix, và Windows điều được hỗ trợ.
- Hiệu suất cao: Kiến trúc storage-engine cho phép các chuyên gia CSDL cấu hình máy chủ CSDL MySQL một cách chuyên nghiệp tùy vào yêu cầu của ứng dung. Dù ứng dung là một hệ thống xử lý giao dịch tốc độ cao hay website dung lượng lớn phục vụ hàng triệu yêu cầu mỗi ngày, MySQL điều có thể đáp ứng. Với các tiện ích tải tốc độ cao, đặc biệt bộ nhớ caches, và các cơ chế xử lý nâng cao khác, MySQL đưa ra những gì cần phải có trong các hệ thống doanh nghiệp ngày nay.
- Hỗ trợ giao dịch mạnh: MySQL đưa ra một trong số những engine giao dịch CSDL manh nhất trên thi trường. Các đặc trưng bao gồm hỗ trợ giao dịch ACID hoàn thiên (Atomic – tư đông, Consistent – thống nhất, Isolated – độc lâp, Durable – bền vững), khóa mức dòng không han chế, khả năng giao dịch được phân loại, và hỗ trợ giao dịch đa dạng mà người đọc không bao giờ gây

trở ngại cho người viết và ngược lại. Tính toàn vẹn của dữ liệu cũng phải được bảo đảm trong suốt quá trình server có hiệu lực.

- **Nơi lưu trữ** Web **và Data đáng tin cậy:** MySQL là nhà máy chuẩn cho các web sites phải trao đổi thường xuyên vì nó có engine xử lý tốc độ cao, khả năng chèn dữ liệu nhanh, và hỗ trợ mạnh cho các chức năng chuyên dụng của web như tìm kiếm đầy đủ chuổi VB nhanh. Những tính năng này cũng được áp dụng cho môi trường lưu trữ dữ liệu mà MySQL tăng cường đến hàng terabyte cho các server đơn. Các tính năng khác như bảng nhớ chính, cây nhị phân(B: Binary) và chỉ số băm, và bảng lưu trữ đã được tối ưu về dung lượng để giảm các yêu cầu lưu trữ đến 80% làm cho MySQL trở thành lựa chọn tốt nhất cho cả ứng dụng web và các ứng dụng doanh nghiệp.
- **Chế độ bảo** mật **dữ liệu mạnh:** Bảo mật dữ liệu là công việc ưu tiên nhất của các chuyên gia về CSDL, MySQL đưa ra tính năng bảo mật đặc biệt để bảo đảm dữ liệu sẽ được bảo mật tuyệt đối. Trong việc xác nhận truy cập CSDL, MySQL cung cấp các kĩ thuật mạnh và chắc chắn chỉ có người sử dụng đã được xác thực mới có thể truy nhập được vào CSDL. SSH và SSL cũng được hỗ trợ để chắc chắn rằng các kết nối được an toàn và bảo mật. Một đối tượng framework đặc quyền được đưa ra mà người sử dụng chỉ có thể nhìn thấy dữ liệu khi đã xác thực, các hàm mã hóa và giải mã dữ liệu mạnh để bảo đảm dữ liệu không bị khai thác trái phép.
- Sư phát triển ứng dụng hỗn hợp: MySQL cung cấp hỗ trợ hỗn hợp cho sư phát triển ứng dụng. Với thư viện kết nối có sẵn MySQL hỗ trợ gần như tất cả ứng dụng.
- **Dễ dàng quản lý:** MySQL có thể được cài đặt nhanh và hỗ trợ hầu hết các hệ điều hành. Với khả năng tự quản lý như tự mở rộng không gian bộ nhớ, tự khởi động lại, khả năng thay đổi cấu hình động. MySQL cũng cung cấp một bộ hoàn thiện các công cụ quản lý đồ họa cho phép một DBA quản lý, sửa chữa, và điều khiển hoạt động của nhiều server MySQL từ một máy trạm đơn.
- **Mã nguồn** mở**:** MySQL là phần mềm mã nguồn mở do đó phù hợp với các dự án mang tính cộng đồng và phù hợp với các tổ chức, doanh nghiệp muốn tiết

kiệm chi phí mà vẫn có được những hệ thống tin cậy. (Theo http://www.mysql.com/)

#### <span id="page-15-0"></span>**2.1.2 Công nghệ CakePHP**

CakePHP là một Framework mã nguồn mở, miễn phí dành cho việc phát triển các ứng dụng web bằng ngôn ngữ PHP, mục đích của CakePHP là cung cấp một framework cho người sử dụng PHP phát triển những ứng dụng web nhanh, tin cậy mà không mất tính linh hoạt của nó.

CakePHP là một nền tảng phát triển ứng dụng nhanh, cấu trúc của nó được tạo ra để lập trình viên tạo các ứng dụng web. Nó tạo ra một nền tảng có cấu trúc, cho phép lập trình viên làm việc trên cấu trúc đó một cách nhanh chóng mà không mất đi sự uyển chuyển. CakePHP cung cấp các công cụ để lập trình những thành phần của trang web.

#### **Các tính năng của CakePHP:**

- Nguồn mở, miễn phí, có cộng đồng sử dụng và hỗ trợ rộng lớn (trên website chính, trên kênh chat IRC, và diễn đàn những người yêu thích CakePHP), những người mới bắt đầu có thể tìm thấy rất nhiều tài liệu, dự án để tham khảo;
- **■** Tương thích PHP4 và PHP5 và trong tương lai là PHP6;
- **•** CakePHP được xây dựng theo mô hình MVC (Model View Controller). Với mô hình MVC, việc xử lý dữ liệu, giao tiếp CSDL, hiển thị dữ liệu được phân tách rõ ràng, giúp cho việc lập trình cũng như bảo trì dễ dàng hơn;
- Hỗ trợ tạo kết nối đến CSDL một cách đơn giản và thuận lợi, chỉ với một chuỗi kết nối đặt trong tập tin cấu hình;
- Sinh mã chương trình tự động dựa trên CSDL đã có: với việc sử dụng Cake Console được CakePHP hỗ trợ sẵn, chỉ mất vài phút để tạo ra các view, model, controller tương ứng với bảng đã có;
- Kiểm tra và nhận biết tự động các ràng buộc, quan hệ trong CSDL;
- Phân quyền cho người dùng, nhóm người dùng (ACL) một cách uyển chuyển;
- Cho phép tạo ra các URL rõ ràng, dễ hiểu;
- Cung cấp khả năng bắt lỗi;
- Cung cấp sẵn tiện ích xử lý dữ liệu (Data Sanitization)
- Cung cấp khả năng lưu tạm (Caching);
- Có khả năng triển khai trên hầu hết các máy chủ, hosting…hỗ trợ PHP và MySQL hiện nay;
- **EXECT** Tích hợp sẵn nhiều thư viện hỗ trợ cho việc lập trình và thiết kế giao diện trở nên đơn giản như: Ajax, HTML Form, Javascript…;
- Có sẵn các công cụ xử lý Email, Security, Session, Cookies, Request Handling;
- Dễ dàng viết thêm thư viện hỗ trợ, liên kết với ứng dụng khác (thông qua vendors) ví dụ như liên kết với Zend Framework;
- Hỗ trợ nhiều hệ Quản Trị CSDL (MySQL, Oracle, PostgreSQL, DB2...);
- Hỗ trợ xây dựng website đa ngôn ngữ;
- Và một số tính năng khác.

#### <span id="page-16-0"></span>**2.2 MÔ HÌNH TƯƠNG TÁC HỆ THỐNG**

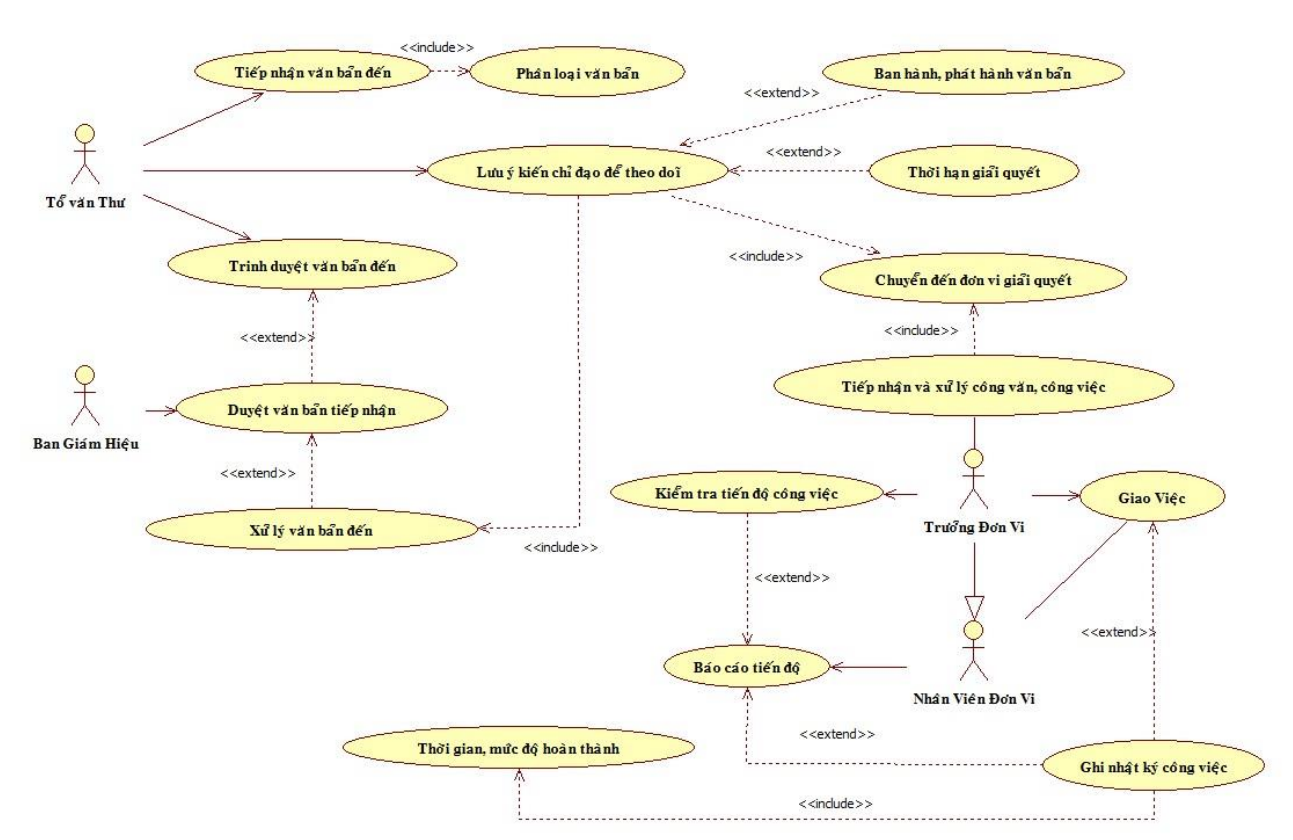

#### <span id="page-16-1"></span>**2.2.1 Sơ đồ Usecase**

### **Hệ thống có 5 đối tượng người dùng**

- **Quản trị hệ thống**: có các quyền trên hệ thống: cấu hình các thông số chương trình, sao lưu phục hồi dữ liệu, tạo mới các danh mục công văn, công việc, phòng ban và người dùng, cấp quyền tương ứng cho các người dùng.
- **Nhân viên đơn vị**: tiếp nhận công văn hoặc công việc từ các thành viên khác và sau đó xử lý, báo cáo tiến độ thực hiện cho người giao việc.
- T**ổ văn thư**: cho phép tiếp nhận VB và phân loại VB đi hoặc đến, nếu VB cần Ban Giám hiệu ký duyệt sẽ tiếp tục trình duyệt VB cho Ban Giám hiệu ký duyệt, sau cùng là chuyển đến các cá nhân hoặc các phòng ban cần xử lý VB.
- **Trưởng đơn vị**: các trưởng đơn vị được quyền giao việc cho các nhân viên đơn vị, xem xét, kiểm tra tiến độ thực hiện công văn hoặc công việc.
- **Ban Giám hiệu**: có các quyền cơ bản trên hệ thống, ngoài ra Ban Giám hiệu sẽ có thêm quyền ký duyệt VB do tổ văn thư trình duyệt.
- <span id="page-17-0"></span>**2.2.2 Mô hình quan niệm (CDM)**

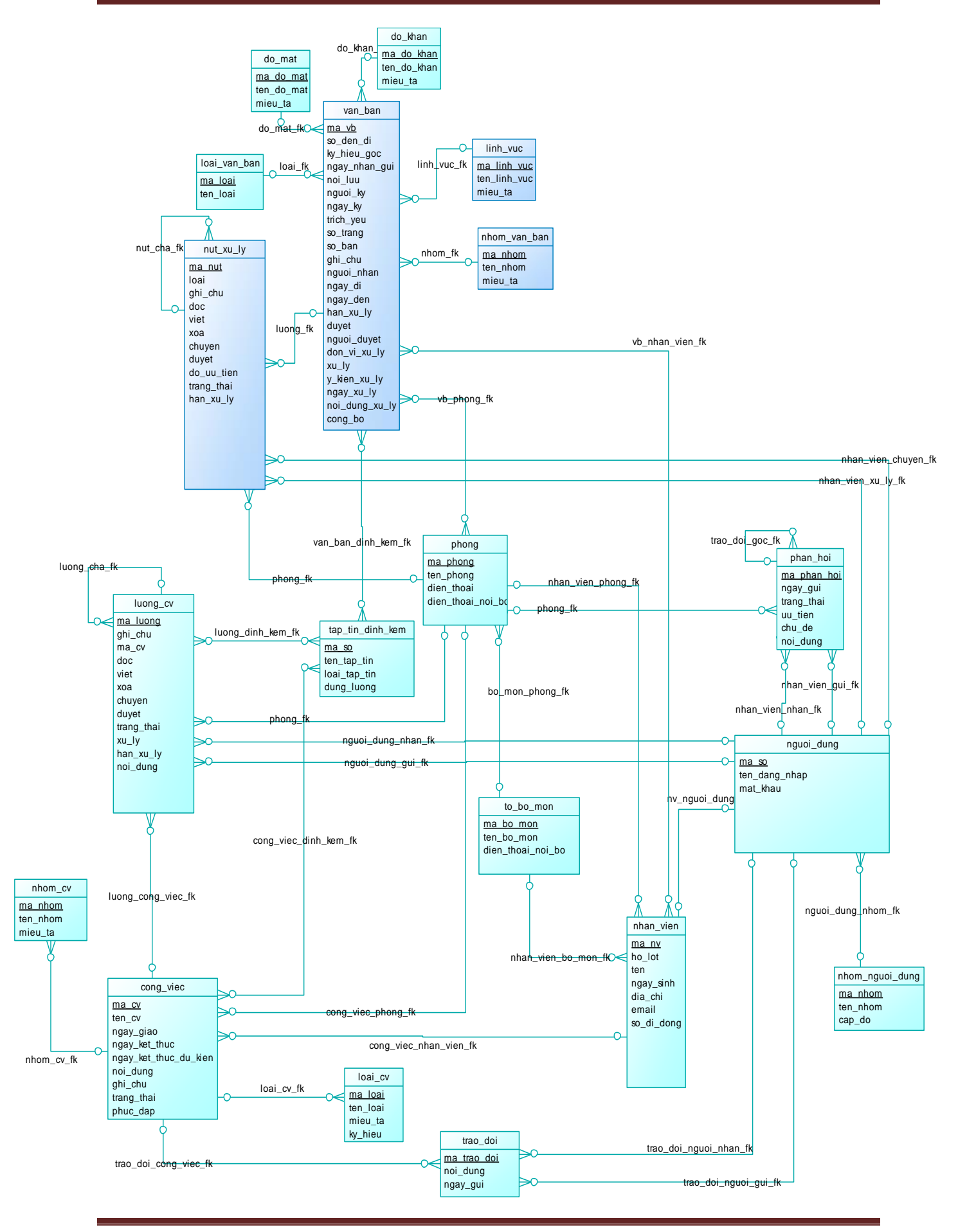

#### <span id="page-19-0"></span>**2.2.3 Mô hình Luận lý( LDM)**

- nhom van ban ( ma\_nhom, ten\_nhom, mieu\_ta)
- do khan (ma\_do\_khan, ten\_do\_khan, mieu\_ta)
- do mat (ma\_do\_mat, ten\_do\_mat, mieu\_ta)
- loai van ban (ma\_loai, ten loai)
- linh\_vuc\_van\_ban (ma\_linh\_vuc, ten\_linh\_vuc, mieu\_ta)
- van\_ban (ma\_van\_ban, so\_den\_di, ky\_hieu\_goc, ngay\_nhan\_gui, noi\_luu, nguoi\_ky, ngay\_ky, trich\_yeu, so\_trang, so\_ban, ghi\_chu, loai, nguoi\_nhan, ngay\_di, ngay\_den, han\_xu\_ly, duyet, nguoi\_duyet, don\_vi\_xu\_ly, xu\_ly, y\_kien\_xu\_ly, ngay\_xu\_ly, noi\_dung\_xu\_ly, cong\_bo, ma\_loai, ma\_linh\_vuc, ma nhom, ma do khan, ma do mat, ma trang thai)
- trang thai van ban ( ma\_trang\_thai, ten\_trang\_thai, mieu\_ta)
- duyet (ma\_duyet, ma\_van\_ban, ma\_nhan\_vien, noi\_dung\_duyet)
- nhom co quan ngoai (ma\_nhom, ten\_nhom, mieu\_ta)
- co quan ngoai (ma\_cq, ten\_cq, dia\_chi, so\_dien\_thoai, emai, mieu\_ta, ma\_nhom)
- $\bullet$  chi\_tiet\_vb\_cq (ma\_so, ma\_cq, ma\_vb)
- tap\_tin\_dinh\_kem (ma\_tap\_tin, ten\_tap\_tin, loai\_tap\_tin, dung\_luong)
- nut\_xu\_ly (ma\_nut, ghi\_chu, ma\_van\_ban, ma\_nhan\_vien\_gui, ma nhan vien nhan, ma phong, loai, doc, viet, xoa, chuyen, ma nut cha, do\_uu\_tien, trang\_thai, han\_xu\_ly)
- phong ( ma\_phong, ten\_phong, dien\_thoai, dien\_thoai\_noi\_bo)
- to bo mon ( ma\_bo\_mon, ten\_bo\_mon, dien\_thoai\_noi\_bo, ma\_phong)
- nhan vien ( ma\_nhan vien, ho\_lot, ten, ngay\_sinh, dia\_chi, mail, so\_di\_dong, phong, to bo mon)
- nhom nguoi dung ( ma\_nhom, ten\_nhom, cap\_do)
- nguoi dung ( ma\_so, ten\_dang\_nhap, mat\_khau, ma\_nhom)
- phan hoi ( ma phan hoi, chu de, noi dung, ngay gui, trang thai, uu tien, ma\_vb, nhan\_vien\_nhan, nhan\_vien\_gui, ma\_phan\_hoi\_cha )
- trao doi ( ma\_trao\_doi, noi\_dung, ngay\_gui, ma\_cv, nhan\_vien\_gui, nhan\_vien\_nhan)
- nhom\_cv (ma\_nhom, ten\_nhom, mieu\_ta)  $\blacksquare$
- loai\_cv (ma\_loai, ten\_loai, mieu\_ta, ky\_hieu)
- cong\_viec (ma\_cv, ten\_cv, ngay\_giao, ngay\_ket\_thuc, ngay\_ket\_thuc\_du\_kien, noi\_dung, han\_xu\_ly, nguoi\_giao, dinh\_kem, ghi\_chu, ma\_nhom, ma\_loai, ma linh vuc, do khan, do mat, trang thai, ma phong, phuc dap)
- cong\_viec\_dinh\_kem (ma\_so, ma\_dinh\_kem, ma\_cv)
- luong\_cv (ma\_luong, ghi\_chu, ma\_cv, nhan\_vien\_gui, nhan\_vien\_nhan,  $\blacksquare$  . ma phong, doc, ghi, xoa, chuyen, duyet, trang thai, phan hoi, xu ly, han xu ly, noi dung, luong cha, uu tien)

#### <span id="page-21-0"></span>**2.2.4 Các mô hình xử lý**

**a. Mô hình xử lý tiếp nhận công văn đến***:*

<span id="page-21-1"></span>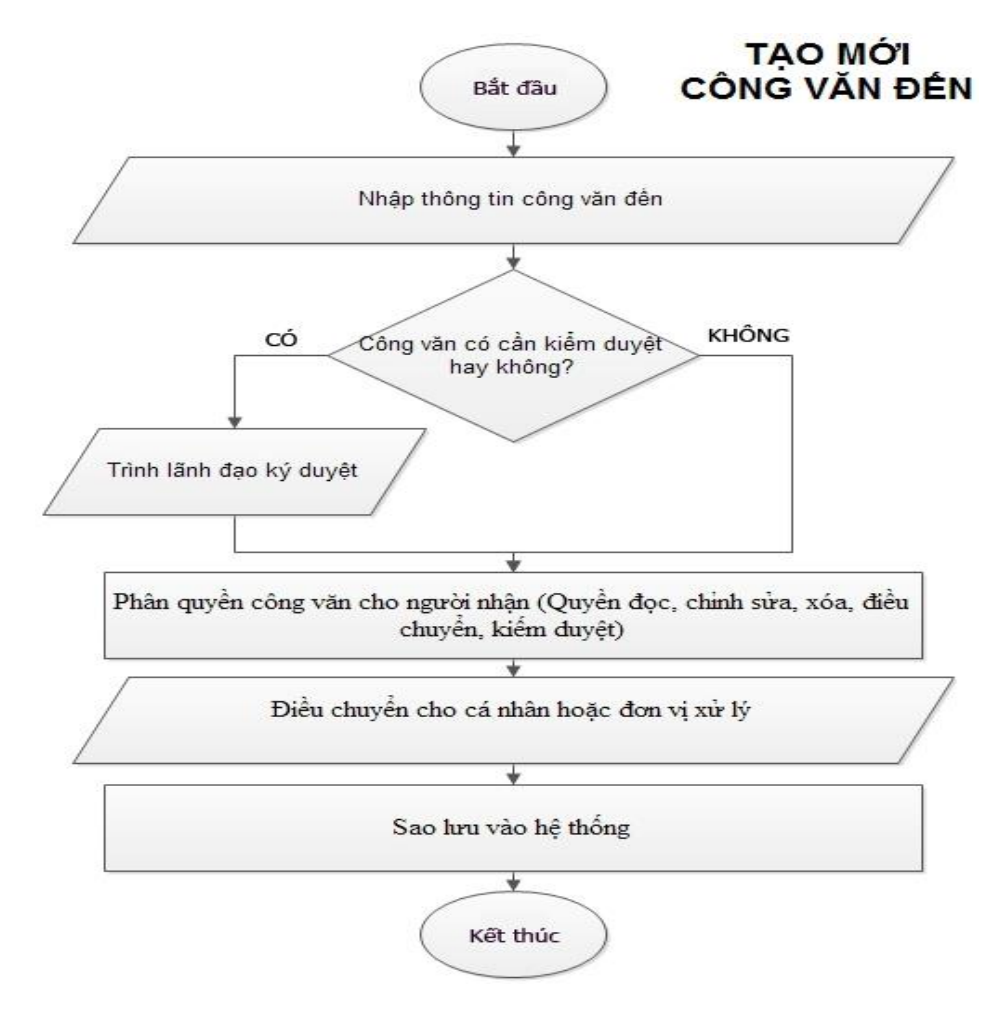

#### **Mô tả:**

- Người văn thư: nhận các công văn trên giấy (hardcopy), quét (scan) các công văn và nhập thông tin công văn đến như: Nơi gởi, loại VB, trích yếu, ký hiệu gốc, người ký, ngày ký…
- Nếu công văn không cần kiểm duyệt thì có thể đánh dấu vào mục không cần kiểm duyệt và ngược lại.
- Đối với công văn không cần kiểm duyệt hoặc công văn cần kiểm duyệt và đã được người có thẩm quyền duyệt công văn ký duyệt sẽ được điều chuyển đến các cá nhân hoặc đơn vị xử lý.
- Chọn nút thêm mới để hoàn tất qui trình tạo mới một công văn đến.
- Công văn sau khi được điều chuyển thì chúng ta có thể vào xem chi tiết công văn để tiến hành phân quyền công văn cho người được chuyển, các quyền cơ

bản bao gồm: quyền đọc, quyền chỉnh sửa, quyền xóa, quyền điều chuyển và quyền kiểm duyệt công văn.

<span id="page-22-0"></span>**b. Mô hình tạo mới công việc và điều chuyển xử lý:**

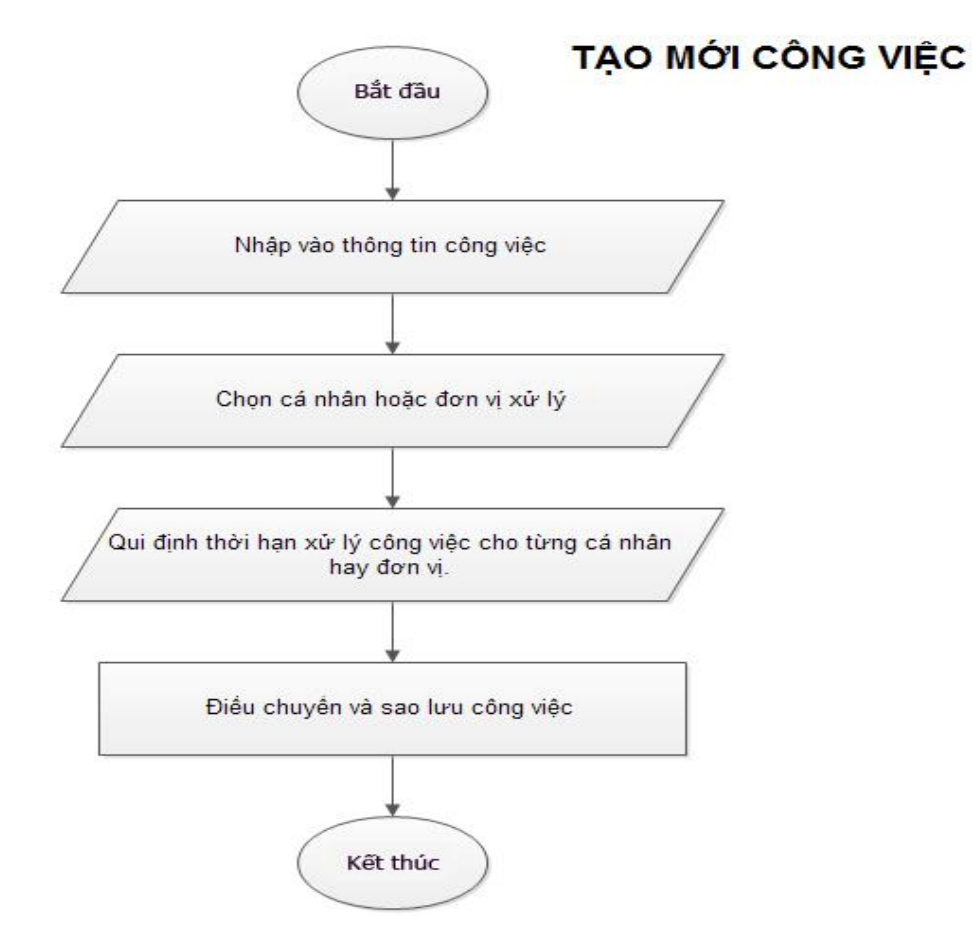

**Mô tả:**

- Người dùng: tạo mới một công việc và nhập vào các thông tin: Tên công việc, nhóm công việc, nội dung, đính kèm, ngày giao, ngày kết thúc…
- Sau khi nhập vào các thông tin cơ bản cho công việc, người dùng tiến hành chọn các cá nhân hoặc đơn vị xử lý công việc cùng với thời hạn xử lý công việc đó.
- Chon nút thêm mới để hoàn tất qui trình tạo mới một công việc.
- Công việc sau khi được điều chuyển thì chúng ta có thể vào xem chi tiết công việc để tiến hành phân quyền cụ thể công việc cho cá nhân hay đơn vị được chuyển, các quyền cơ bản bao gồm: quyền đọc, quyền chỉnh sửa, quyền xóa, quyền điều chuyển và thời hạn xử lý công việc cho từng cá nhân hay đơn vị.

#### **c. Mô hình xử lý công việc**

<span id="page-23-0"></span>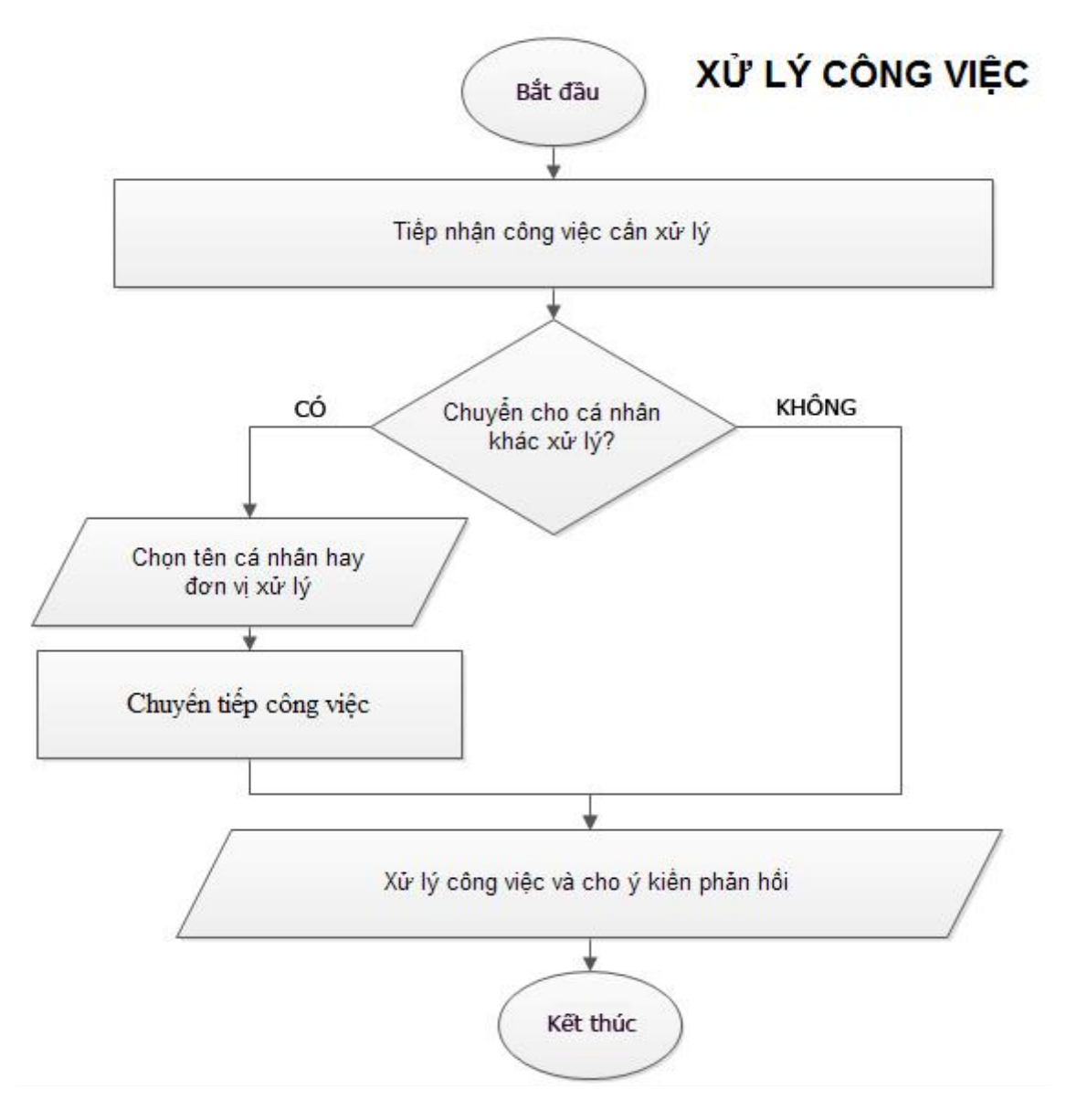

#### **Mô tả:**

- Người dùng khi tiếp nhận công việc do người khác giao sẽ tiến hành xử lý công việc và phản hồi lại cho người giao việc, nếu là công việc cần chuyển tiếp thì người nhận việc có thể chuyển tiếp công việc cho các cá nhân hay đơn vị khác cùng xử lý.
- Sau khi tất cả những cá nhân được giao việc đã xử lý xong công việc sẽ phản hồi lại người giao.
- **EXECC** việc để người giao việc có thể tổng hợp, hoàn thành công việc.

<span id="page-24-0"></span>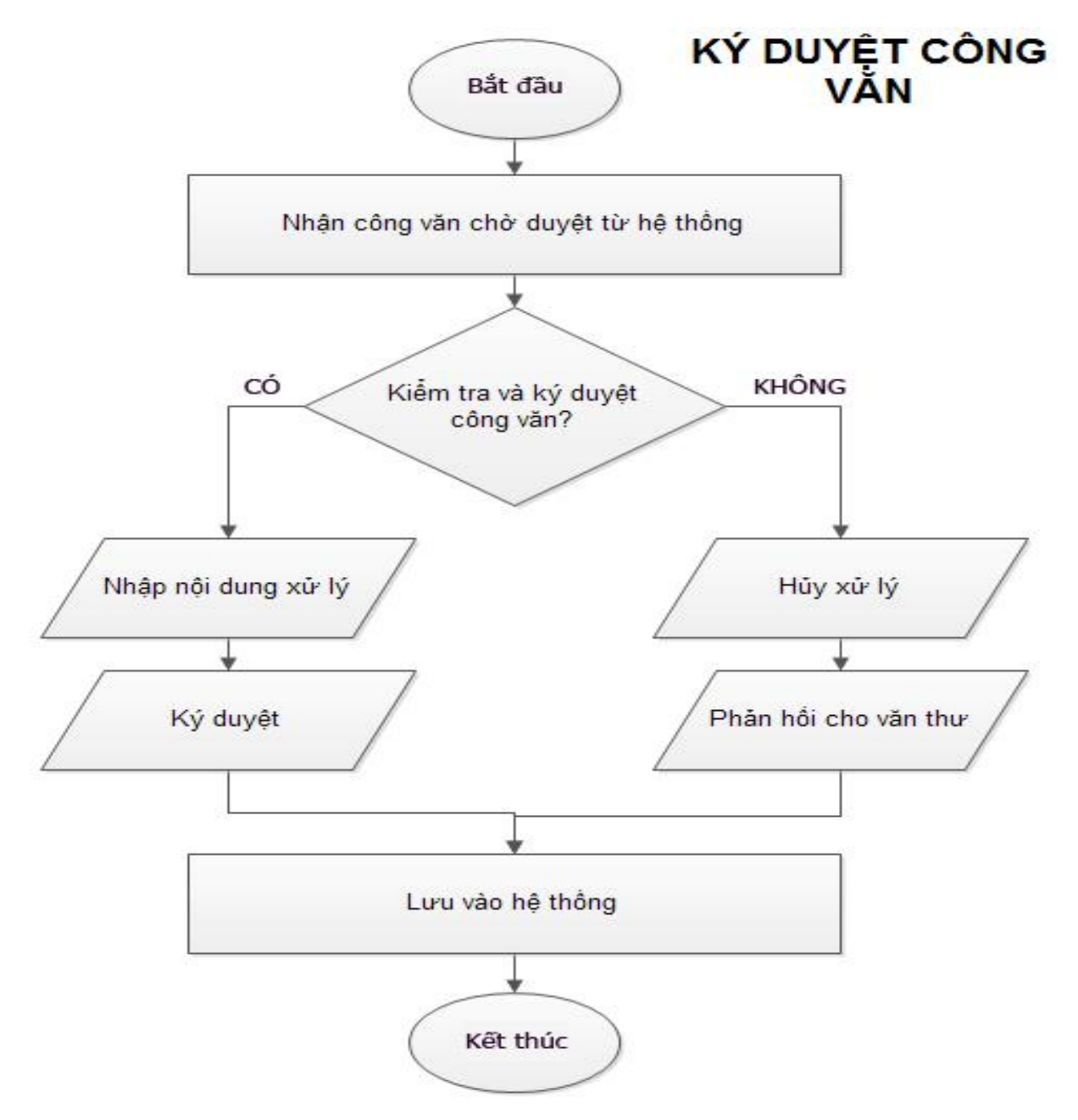

**d. Mô hình xử lý công văn chờ duyệt (Ký duyệt công văn)**

#### **Mô tả:**

Lãnh đạo: tiếp nhận công văn chờ duyệt do văn thư trình ký, kiểm tra và ký duyệt công văn, nếu lãnh đạo đồng ý ký duyệt thì sẽ nhập nội dung xử lý vào. Ngược lại thì sẽ hủy xử lý việc ký duyệt công văn này và phản hồi lại cho văn thư chỉnh sửa lại.

#### <span id="page-25-0"></span>**2.3 HỆ THỐNG CSDL**

#### <span id="page-25-1"></span>**2.3.1 Phân hệ quản lý công văn, VB**

#### <span id="page-25-2"></span>▪ **nhom\_van\_ban**: Nhóm VB.

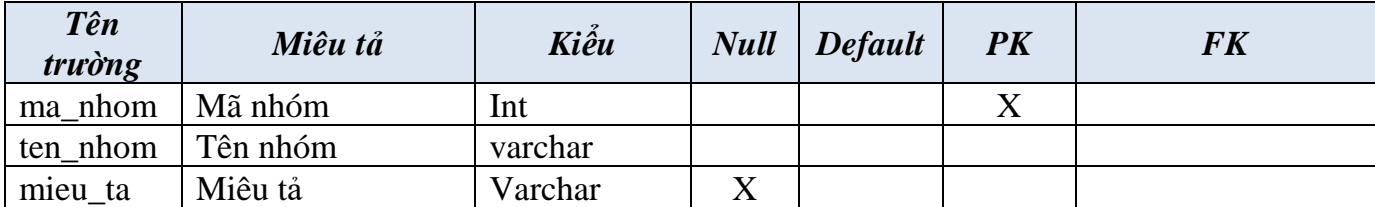

<span id="page-25-3"></span>▪ **do\_khan**: Độ khẩn.

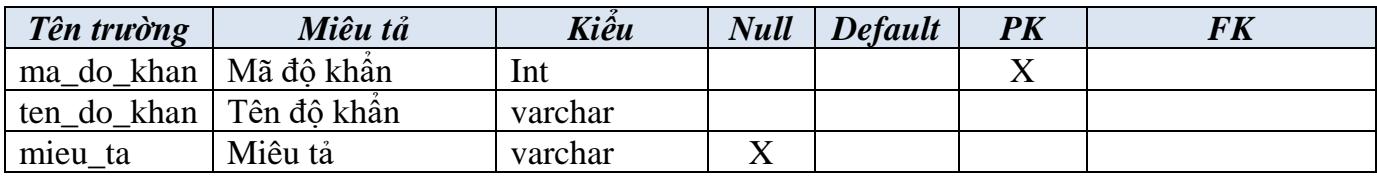

<span id="page-25-4"></span>▪ **do\_mat**: Độ mật của VB.

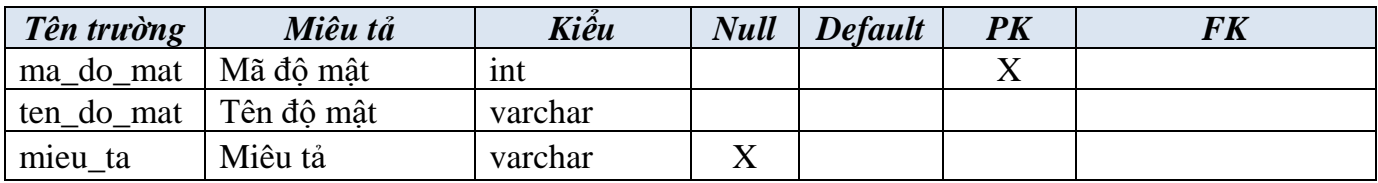

<span id="page-25-5"></span>▪ **loai\_van\_ban**: Phân loại VB để lưu trữ ví dụ như là VB đến, VB đi, VB cá nhân, VB nội bộ.

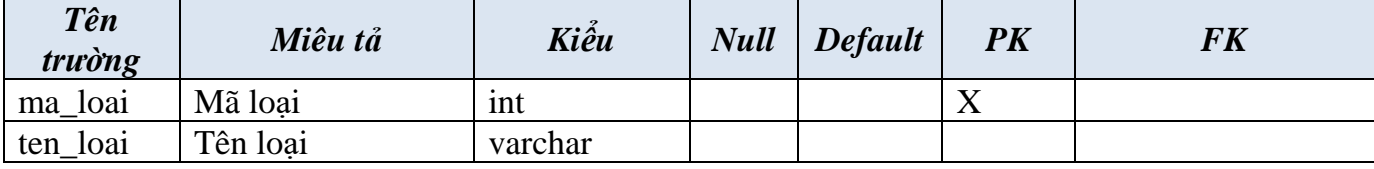

<span id="page-25-6"></span>▪ **linh\_vuc\_van\_ban**: Lĩnh vực VB.

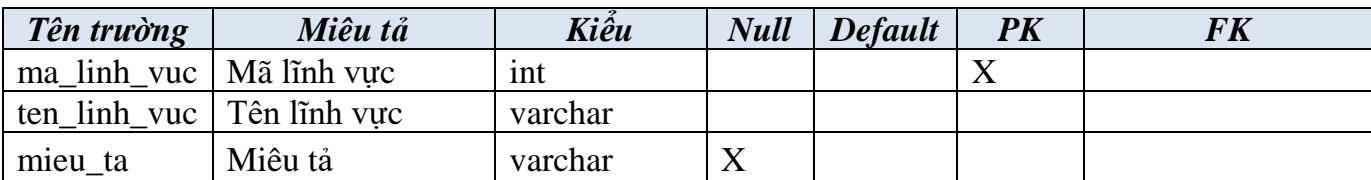

<span id="page-26-0"></span>▪ **van\_ban**: Thông tin về VB.

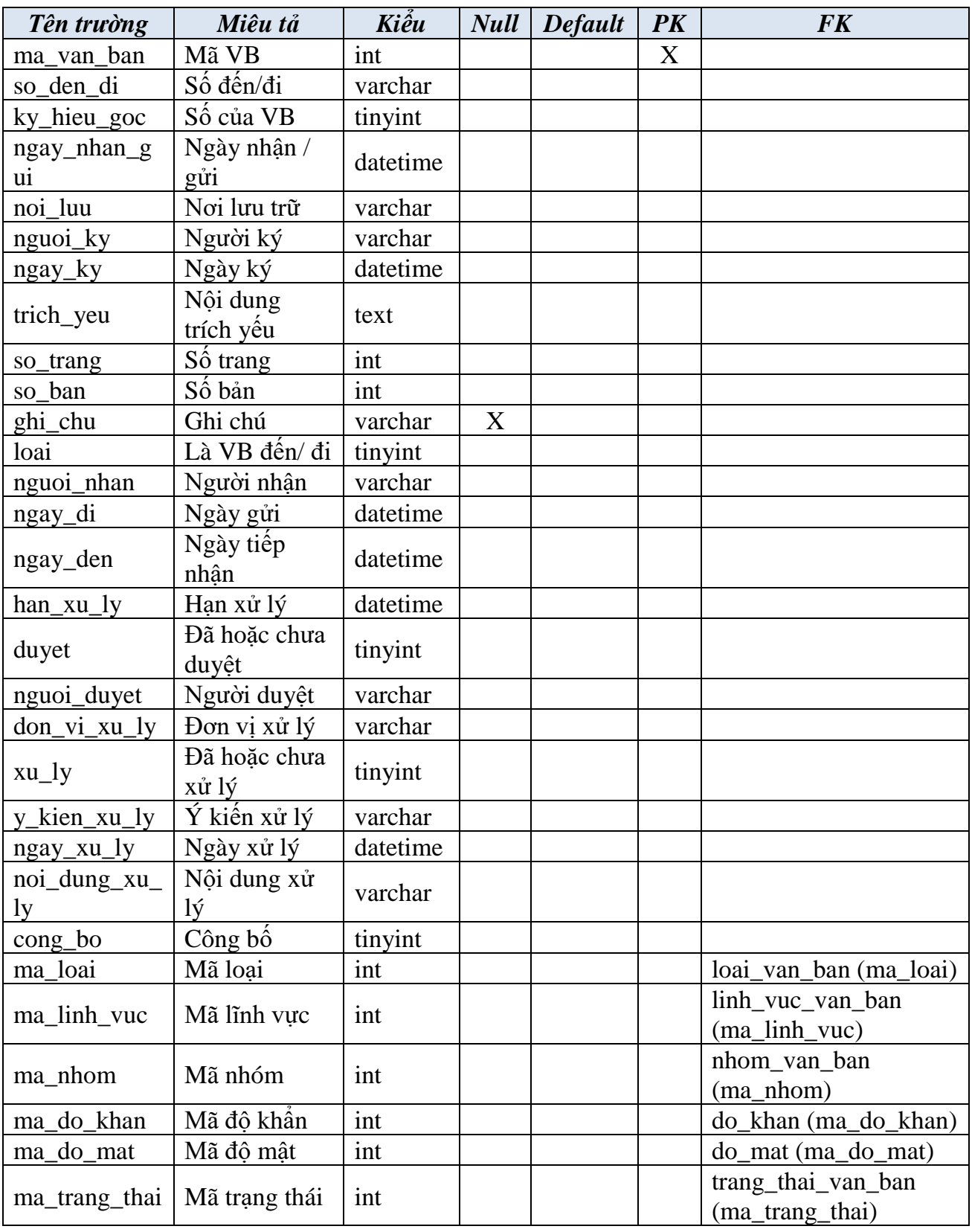

<span id="page-27-0"></span>▪ **trang\_thai\_van\_ban**: Trạng thái VB.

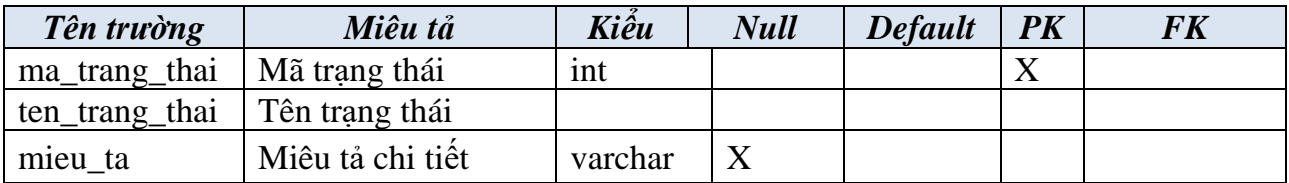

<span id="page-27-1"></span>▪ **duyet**: Thông tin về VB được duyệt.

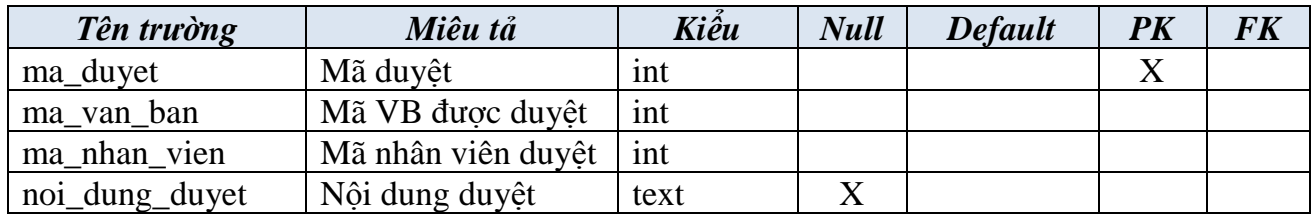

<span id="page-27-2"></span>▪ **nhom\_co\_quan\_ngoai**: Nhóm cơ quan bên ngoài, ví dụ như Sở, Bộ, Trường Đại học…

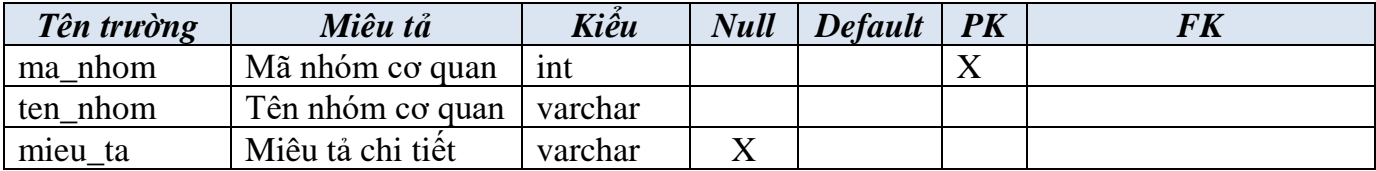

<span id="page-27-3"></span>▪ **co\_quan\_ngoai:** Thông tin về cơ quan bên ngoài trường, ví dụ Sở Thông tin truyền thông, Bộ giáo dục & Đào tạo.

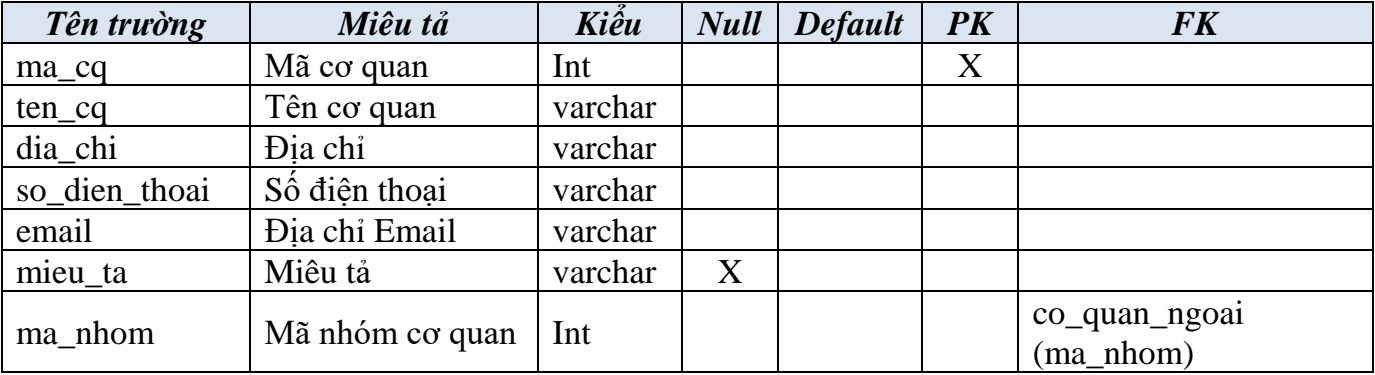

<span id="page-27-4"></span>▪ **chi\_tiet\_vb\_cq:** Chi tiết VB thuộc cơ quan ngoài**.**

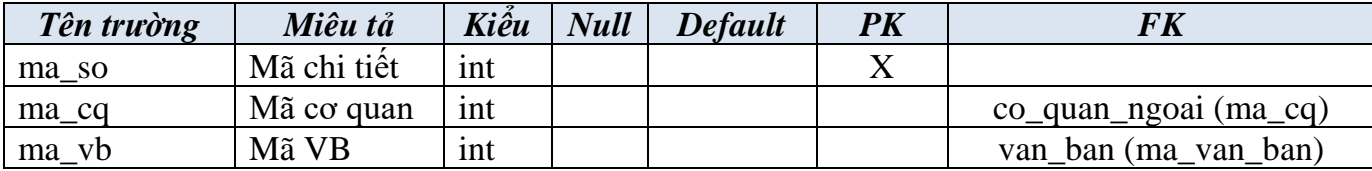

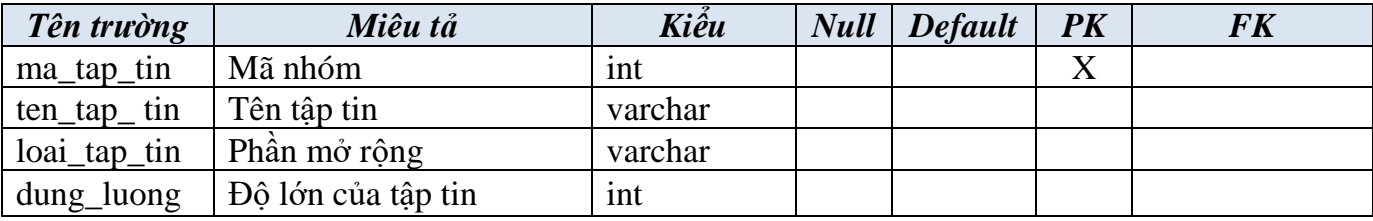

<span id="page-28-0"></span>▪ **tap\_tin\_dinh\_kem**: lưu trữ thông tin về tập tin được đính kèm cùng với VB**.**

#### <span id="page-28-1"></span>▪ **nut\_xu\_ly: lưu trữ thông tin của một nút xử lý của công văn**

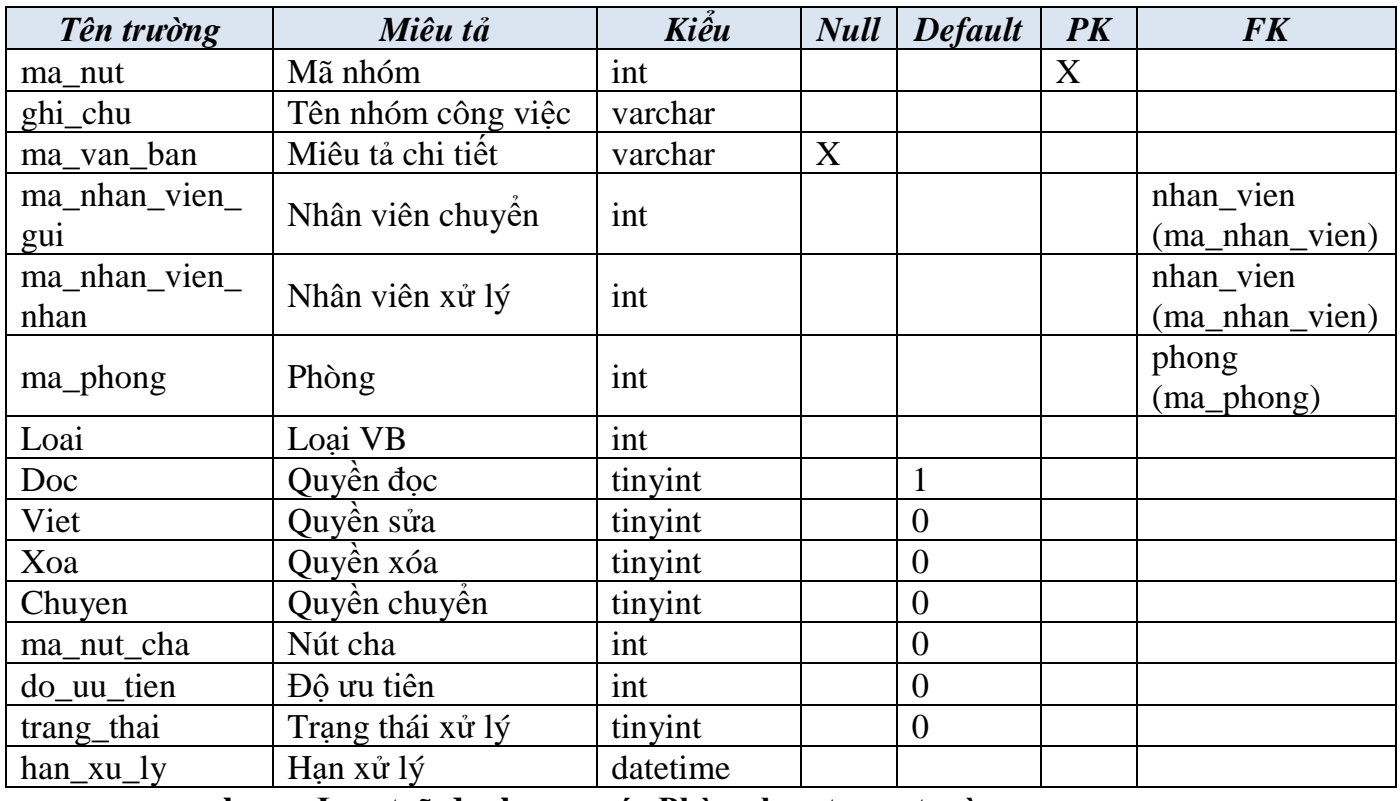

#### <span id="page-28-2"></span>▪ **phong: Lưu trữ danh mục các Phòng ban trong trường**

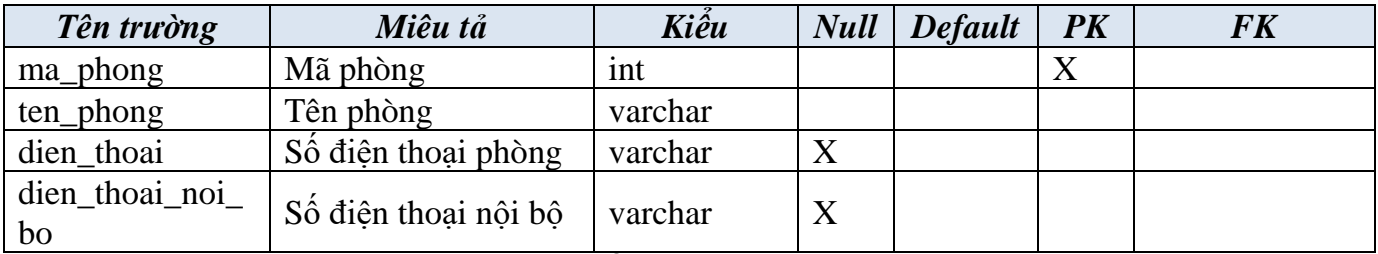

#### <span id="page-28-3"></span>▪ **to\_bo\_mon: Danh mục các Tổ, Bộ môn**

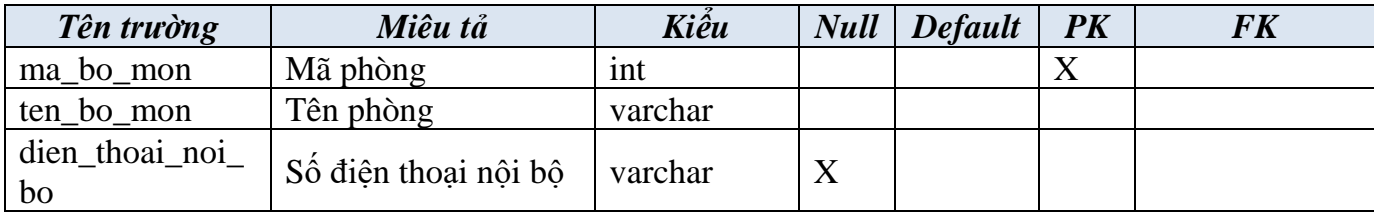

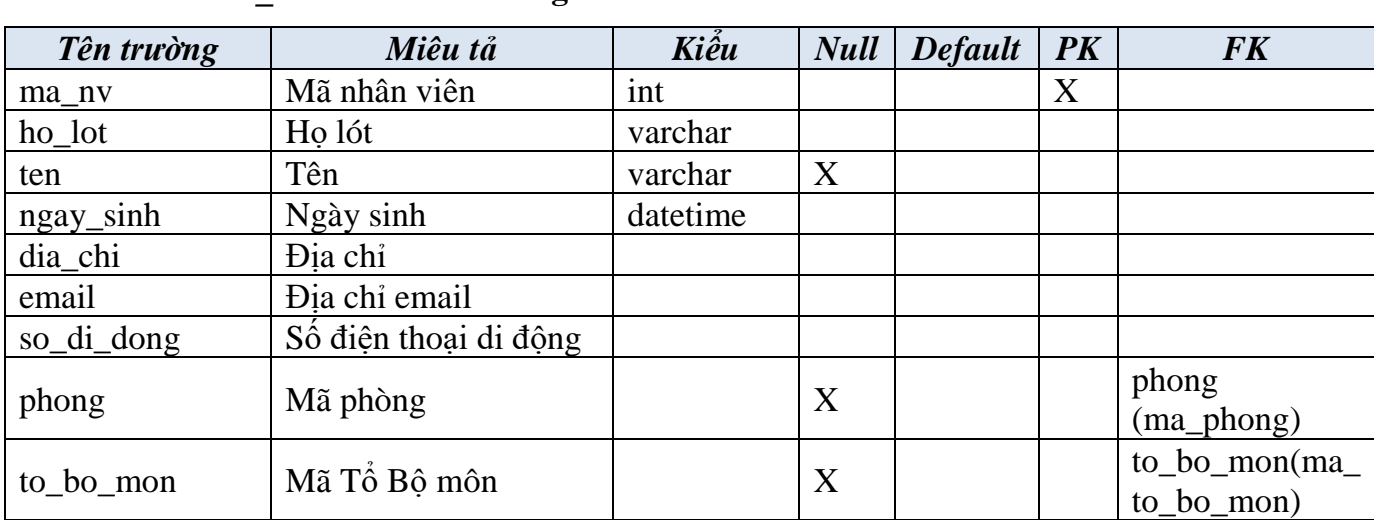

#### <span id="page-29-0"></span>▪ **nhan\_vien: Lưu trữ thông tin nhân viên**

#### <span id="page-29-1"></span>▪ **nhom\_nguoi\_dung: Lưu trữ thông tin của nhóm người dùng**

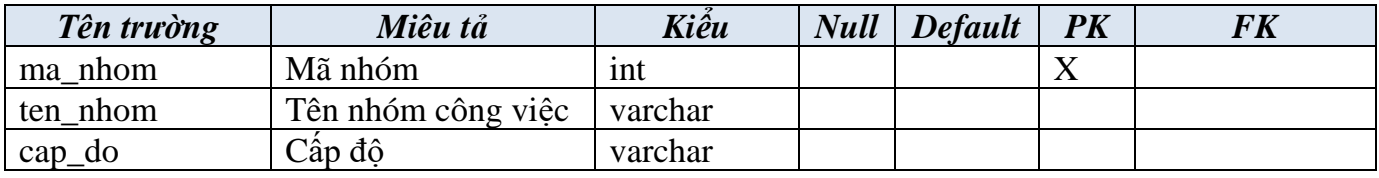

#### <span id="page-29-2"></span>▪ **nguoi\_dung: lưu trữ tài khoản của người dùng**

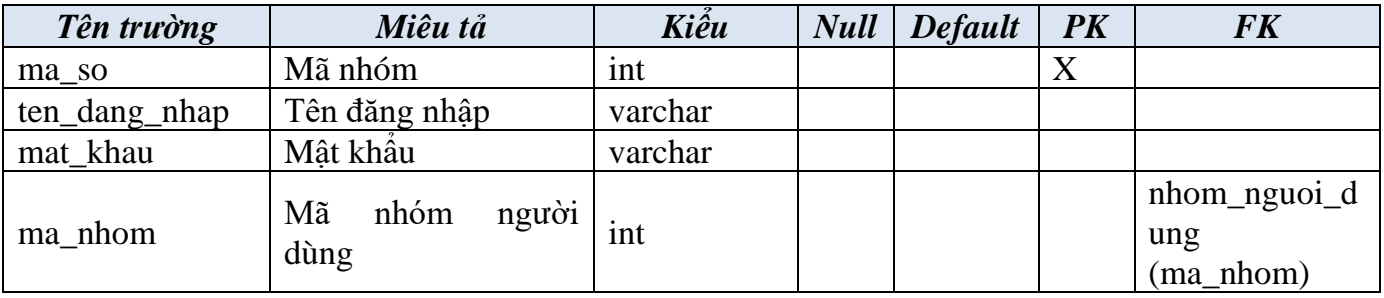

#### <span id="page-29-3"></span>▪ **phan\_hoi: lưu trữ các phản hồi trong việc xử lý văn bản**

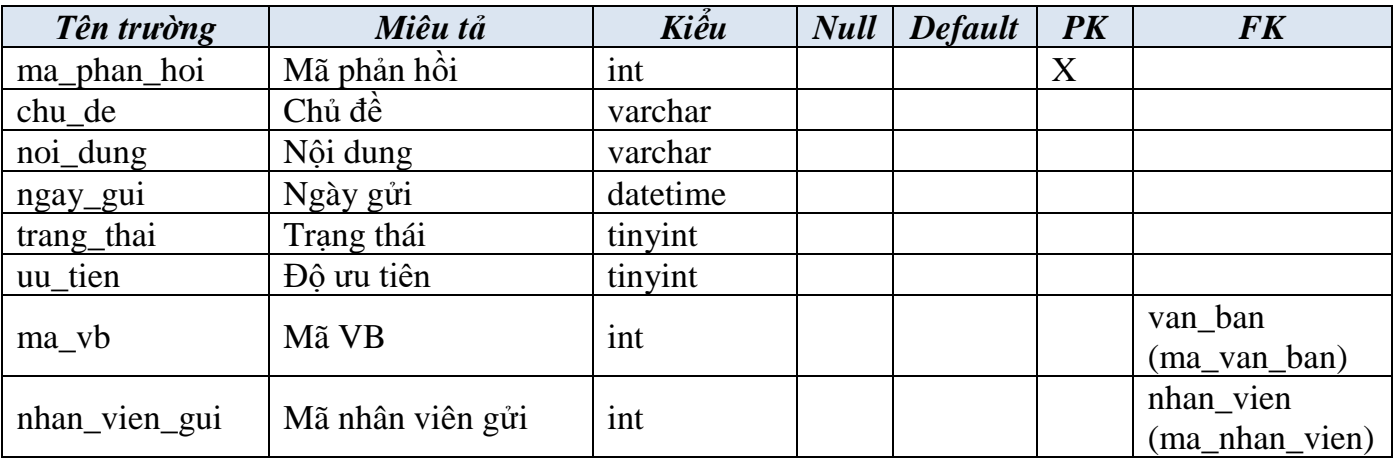

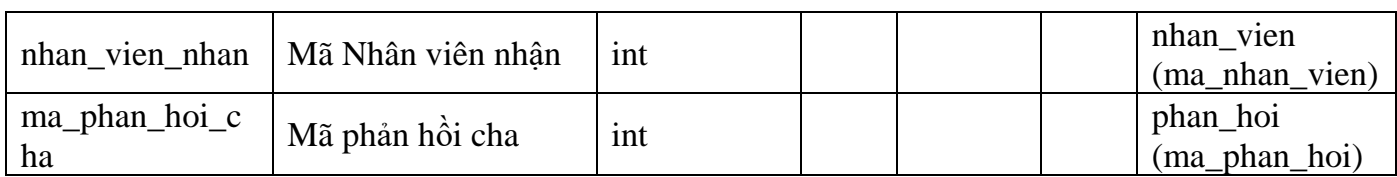

## <span id="page-30-0"></span>▪ **trao\_doi: lưu trữ các thông tin trao đổi trang quá trình xử lý công việc**

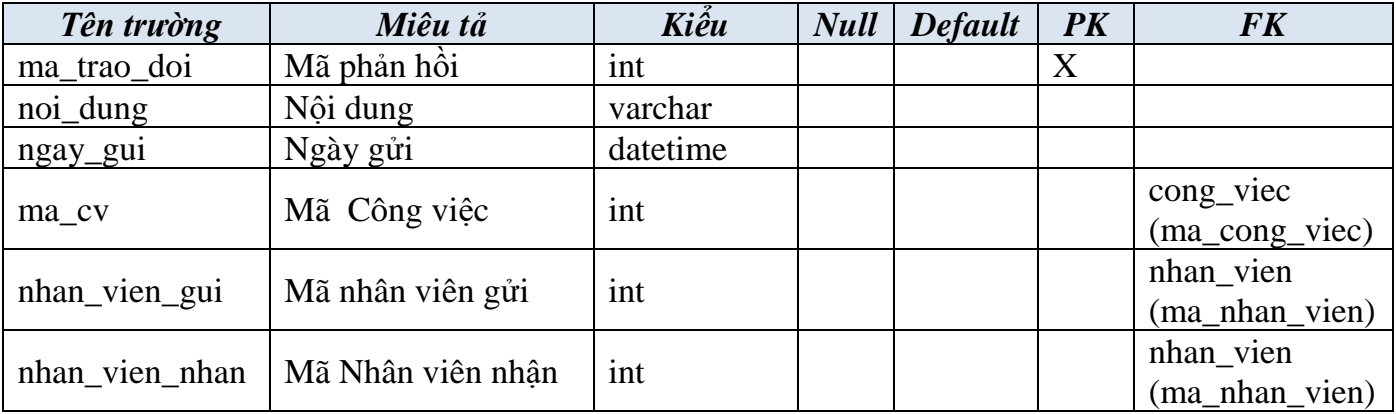

#### <span id="page-30-1"></span>**2.3.2 Phân hệ quản lý công việc**

<span id="page-30-2"></span>▪ **nhom\_cv**: Chứa danh mục nhóm công việc.

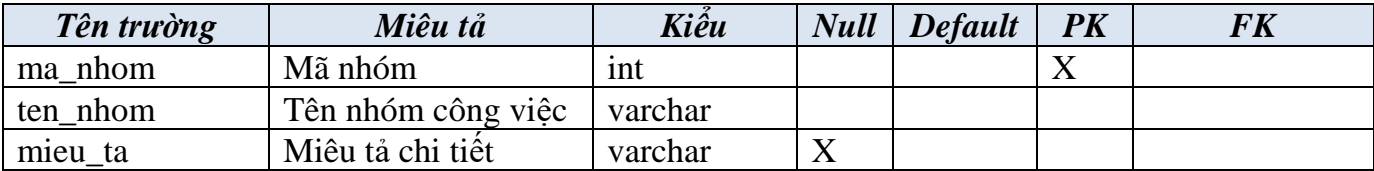

#### <span id="page-30-3"></span>▪ **loai\_cv**: loại công việc

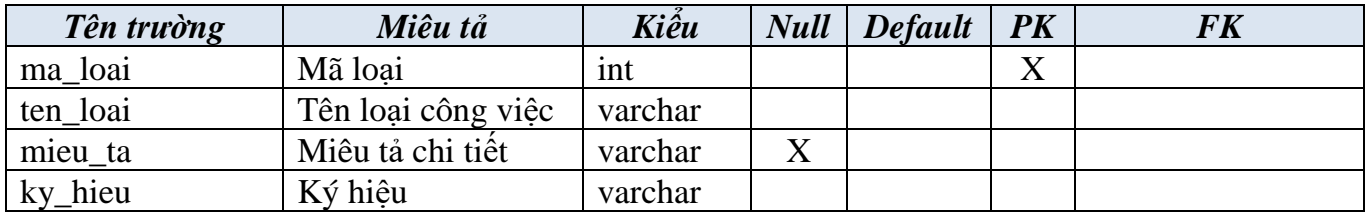

<span id="page-30-4"></span>▪ **cong\_viec**: thông tin công việc

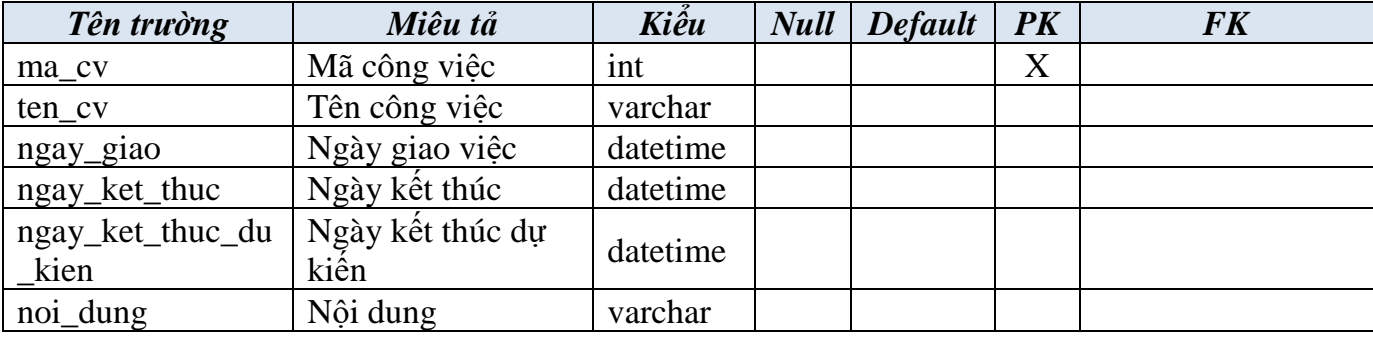

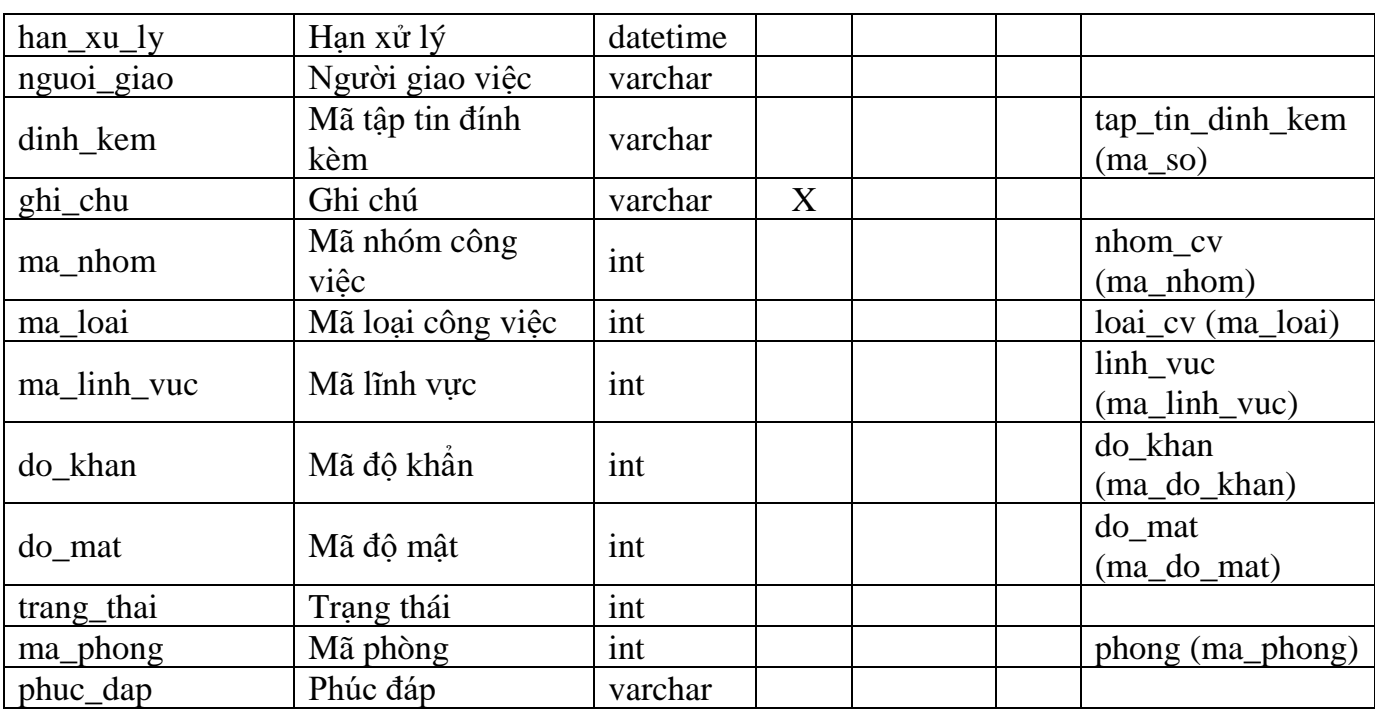

## <span id="page-31-0"></span>▪ **cong\_viec\_dinh\_kem:**

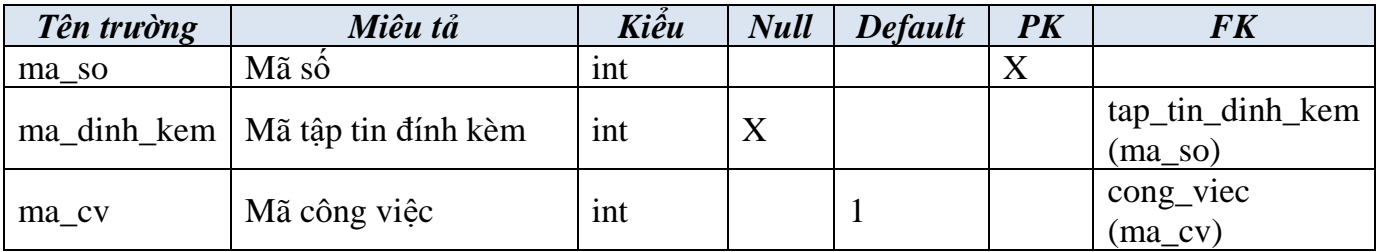

## <span id="page-31-1"></span>▪ **luong\_cv**: thông tin về một nút xử lý công việc

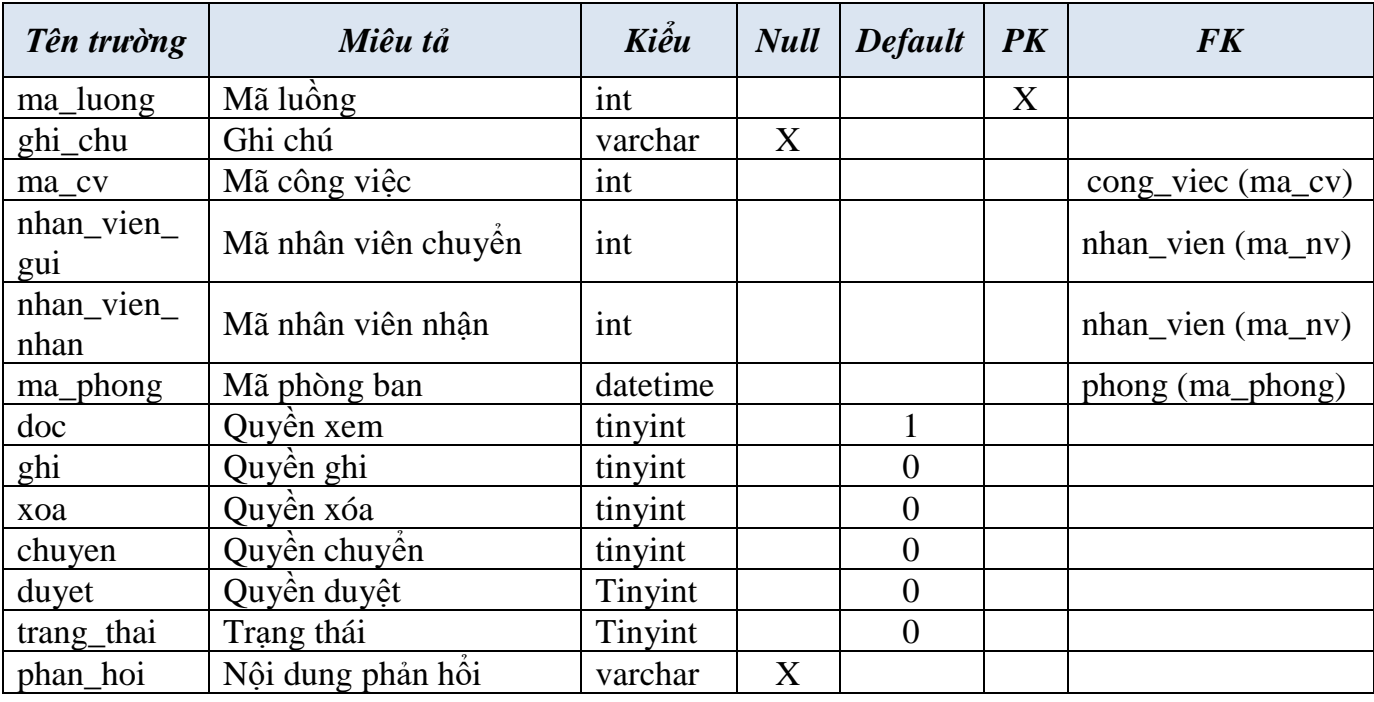

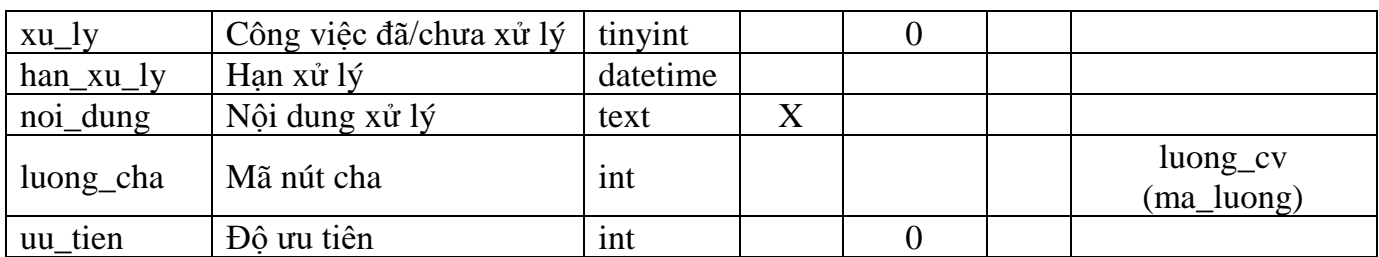

## <span id="page-33-0"></span>**CHƯƠNG III. KẾT LUẬN VÀ KIẾN NGHỊ**

### <span id="page-33-1"></span>**3.1 KẾT LUẬN**

Đề tài "Quản lý công văn" tại TVU đã đạt được các kết quả sau:

- Hệ thống có đủ các chức năng về quản lý văn bản đến, văn bản đi;
- **·** Tích hợp chức năng quản lý công việc;
- Xây dựng hệ thống hướng người dùng do đó có thể chuyển giao nhanh chóng;
- $\blacksquare$  Hệ thống được xây dựng dựa trên quy trình quản lý công văn và quản lý công việc của TVU, do đó có thể ứng dụng ngay vào thực tế TVU;
- Hệ thống thực thi trên nền web do đó người dùng có thể quản lý công việc thuận tiện khi đi công tác;
- Giao diện rõ ràng, dễ sử dụng.

## <span id="page-33-2"></span>**3.2 HƯỚNG PHÁT TRIỂN CỦA ĐỀ TÀI**

Đề tài xây dựng Website: "Quản lý công văn" cần được phát triển các module sau:

- Lập lịch làm việc cho từng cá nhân;
- Lịch công tác tuần của Ban Giám hiệu, Trưởng, Phó trưởng đơn vị trong toàn trường;
- Xây dựng mục VB nội bộ sử dụng công nghệ chữ ký điện tử trong điều hành công việc nội bộ.

# **PHỤ LỤC**

## <span id="page-34-1"></span><span id="page-34-0"></span>**PHỤ LỤC 1. BÁO CÁO KINH PHÍ ĐÃ SỬ DỤNG TRONG ĐỀ TÀI**

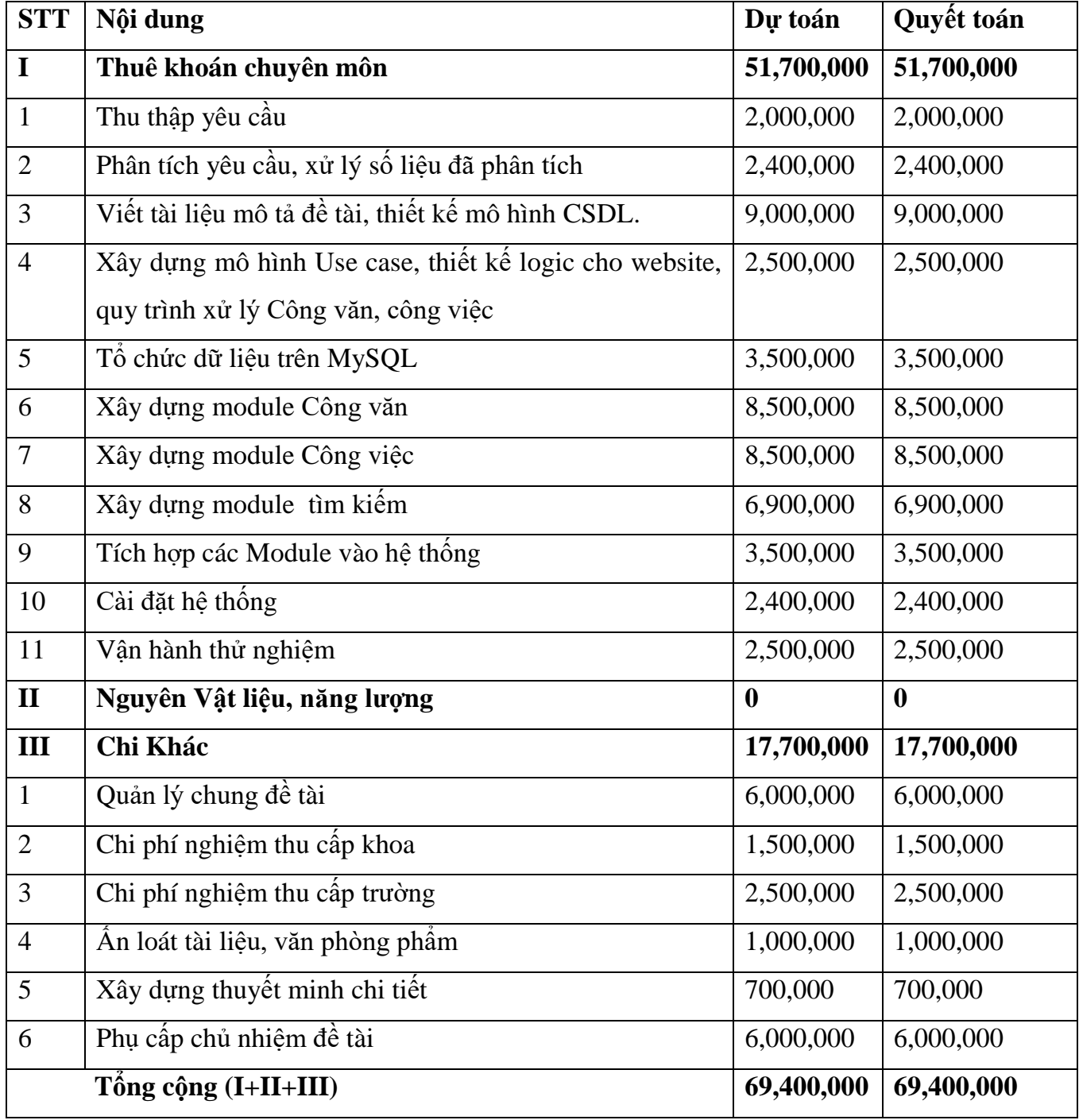

## <span id="page-35-0"></span>**PHỤ LỤC 2. HƯỚNG DẪN SỬ DỤNG HỆ THỐNG WEBSITE QUẢN LÝ CÔNG VĂN**

#### <span id="page-35-1"></span>**Đối tượng sử dụng**

- Nhân viên Tổ văn thư;
- Nhân viên văn thư của các Phòng, Ban, Trung tâm, Đơn vị;
- Lãnh đạo các đơn vị;
- Các cá nhân có liên quan trong quy trình xử lý công văn và công việc.

#### <span id="page-35-2"></span>**Chức năng của tài liệu**

- Giới thiệu quy trình xử lý VB (Công văn, Quyết định…);
- Giới thiệu quy trình xử lý Công việc;
- Miêu tả các chức năng của hệ thống eDesk và cách sử dụng theo từng đối tượng người dùng;
- Làm tài liệu khi trao đổi và khi tập huấn sử dụng.
# **HỆ THỐNG QUẢN LÝ CÔNG VĂN eDesk**

# **A. MẢNG QUẢN LÝ CÔNG VĂN**

#### **I. Quy trình xử lý**

#### **1.1 Công văn đến**

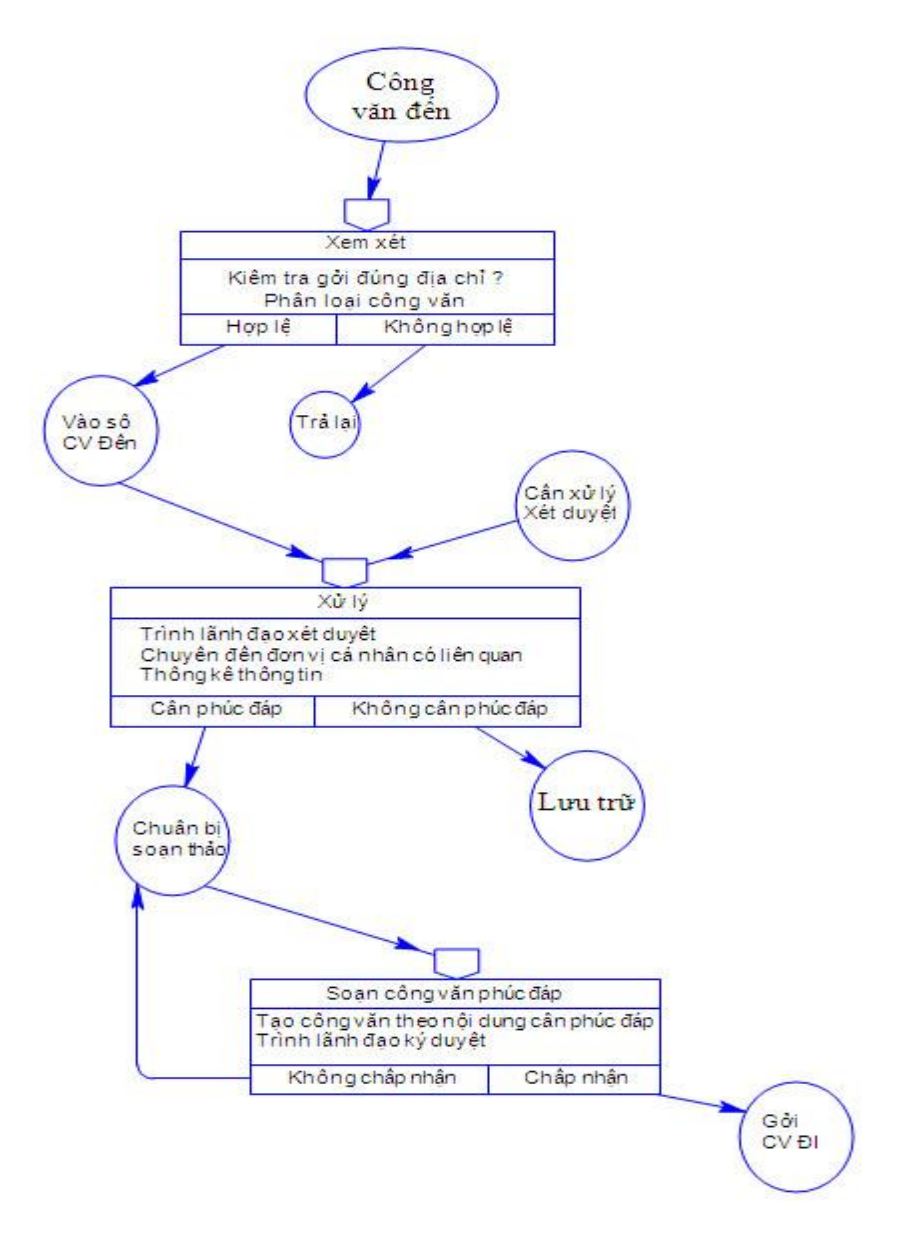

## *Tương tác hệ thống eDesk:*

#### **1.1.1 Nhân viên văn thư:**

- Đăng nhập
- Tiếp nhận VB đến:

#### **VB được gửi từ cá nhân hay đơn vị thông qua hệ thống eDesk**

Ví dụ: Tuyết Mai là nhân viên văn thư của phòng Quản trị - Thiết bị gửi quyết định XYZ cho Như Thảo – Nhân viên của Tổ văn thư thông qua eDesk. Khi đó, Như thảo sẽ đóng vai trò người tiếp nhận VB đến (nếu có) đó là:

- $\blacksquare$  Trình ký
- $\blacksquare$  Chuyển xử lý
- Phản hồi

# **VB được gửi từ cá nhân hay đơn vị không thông qua hệ thống eDesk**

Ví dụ: Sở Tài nguyên Môi trường gửi công văn ABC cho TVU dưới hình thức VB giấy thông qua bưu điện, Chị Huyền thuộc Tổ văn thư tiếp nhận và thực hiện các công việc lưu trữ công văn đến vào eDesk:

- Tạo công văn đến
- Trình ký
- $\overline{\phantom{a}}$  Công bố
- $\blacksquare$  Chuyển xử lý
- Phân quyền

#### **1.1.2 Lãnh đạo:**

- Đăng nhập
- **·** Duyệt công văn
- Phản hồi

#### **1.2 Công văn đi:**

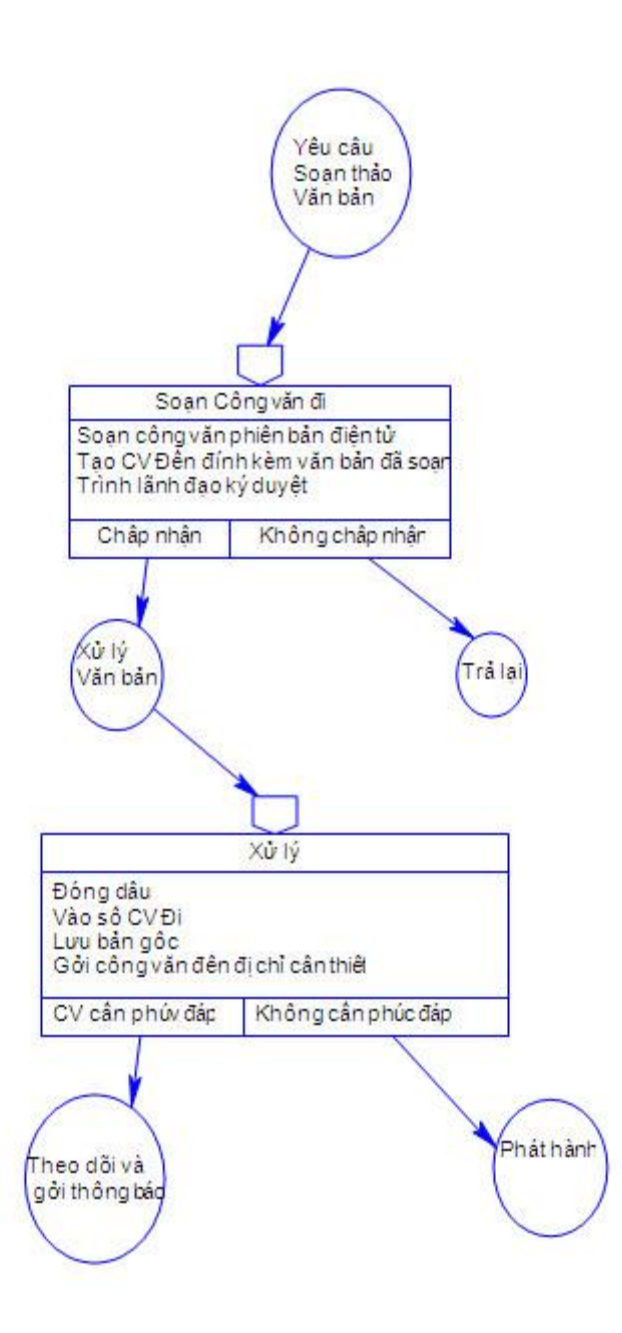

#### *Tương tác hệ thống eDesk:*

**1.2.1 Nhân viên văn thư:** lưu trữ công văn đi vào eDesk

- Đăng nhập
- Tạo công văn đi
- $\blacksquare$  Trình ký

#### **1.2.2 Lãnh đạo:**

- Đăng nhập
- Duyệt công văn đi
- Phản hồi, cho ý kiến

#### **II. Hướng dẫn chi tiết**

#### **2.1 Công văn đến**

#### *2.1.1. Đăng nhập hệ thống, cập nhật thông tin người dùng mới*

Sử dụng một trong các trình duyệt web như Firefox, IE hay là Chrome, ở đây chúng tôi khuyến khích sử dụng Chrome, vì thực tế sử dụng cho thấy Chrome ít phát sinh các lỗi trình duyệt hơn so với các trình duyệt khác.

Gõ vào thanh địa chỉ: **[http://qlcv.tvu.edu.vn,](http://qlcv.tvu.edu.vn/)** giao diện đăng nhập hệ thống:

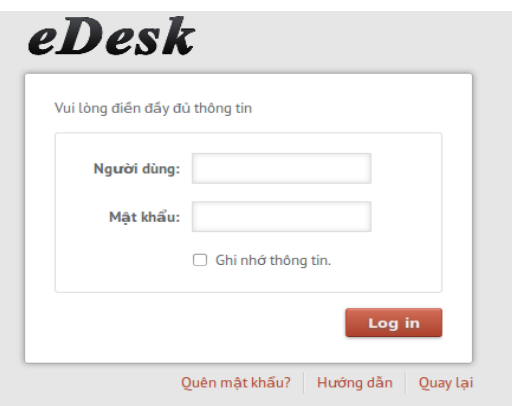

*Hình 1: Đăng nhập hệ thống*

- Người dùng sử dụng tài khoản mail TVU để đăng nhập và sử dụng hệ thống.
- Khi đăng nhập thành công, nếu là lần đăng nhập đầu tiên hệ thống sẽ yêu cầu cập nhật thông tin như hình 02.

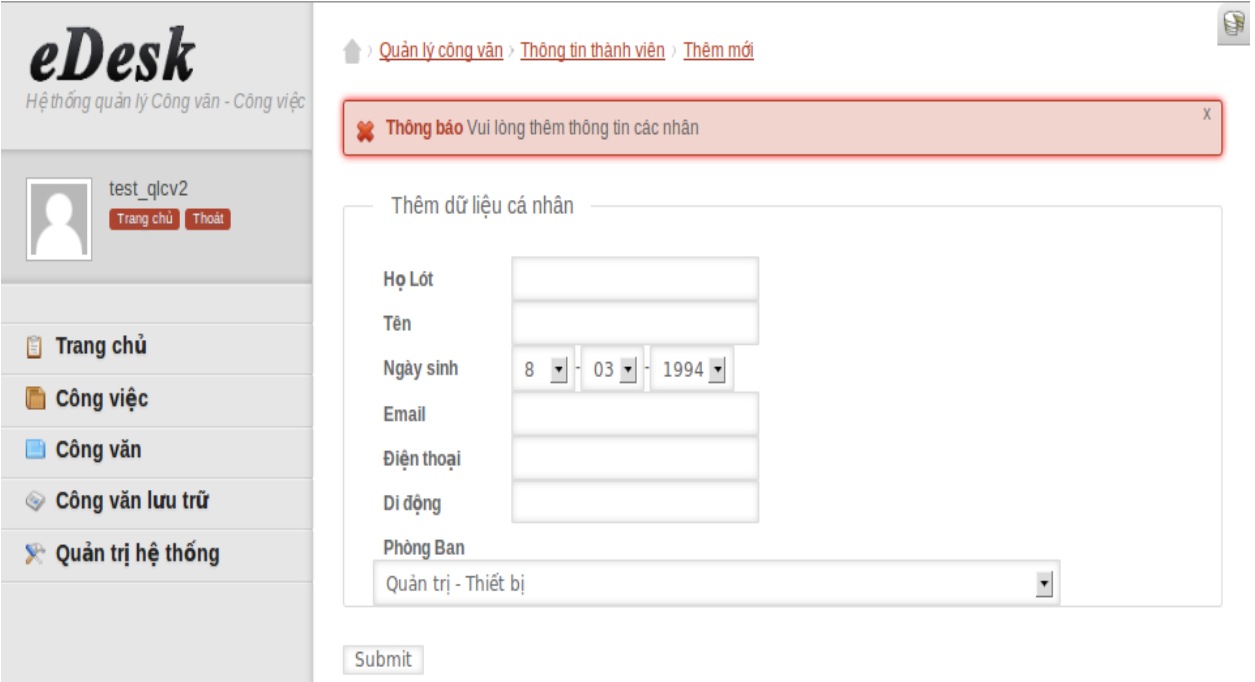

#### *Hình 2: Cập nhật thông tin người dùng*

▪ Sau khi điền đầy đủ thông tin yêu cầu, người dùng click Submit để hệ thống cập nhật thông tin thì sau đó mới sử dụng được các chức năng khác.

#### *2.1.2. Hướng dẫn thao tác cho nhân viên văn thư:*

#### **a. Đăng nhập hệ thống:**

Thực hiện theo hướng dẫn ở mục II.1.

# **b. Tiếp nhận**

# *b.1 Tiếp nhận thông qua eDesk*

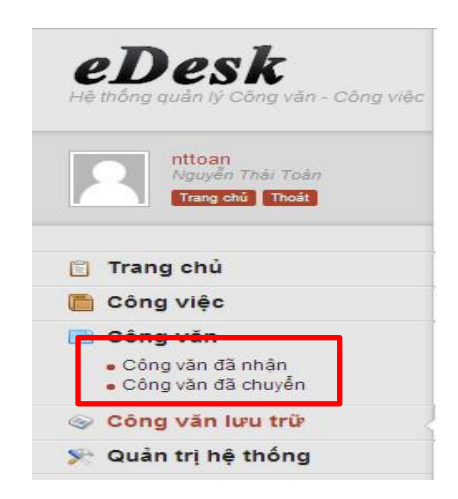

*Hình 3: Menu công văn*

#### **Công văn đã nhận:**

Giống như hộp thư đến trong gmail hay yahoo mail, công văn đã nhận là tập hợp các VB được gửi từ các user khác dưới dạng chuyển xử lý, chuyển cho xem, công bố, trình ký…

Ví dụ: user nttoan thuộc phòng Quản trị thiết bị được user Lâm Kim Hiếu gửi cho công văn "Về việc sử dụng mã nguồn mở trong dạy và học".

Như vậy chức năng công văn đã nhận được sử dụng như một cổng tiếp nhận VB của các đơn vị hoặc giữa các cá nhân trong trường với nhau.

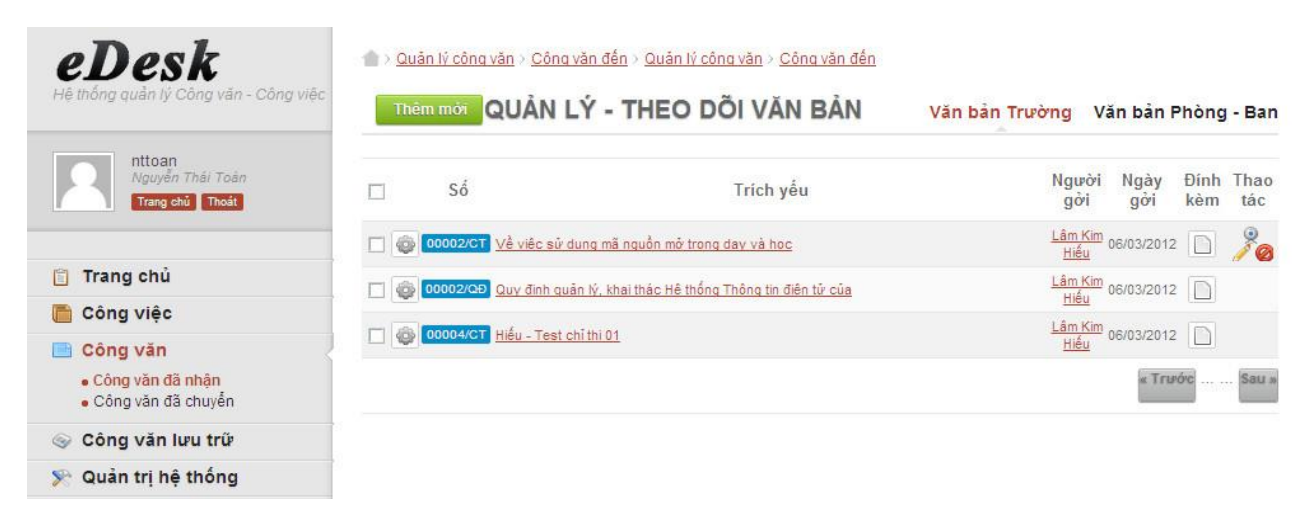

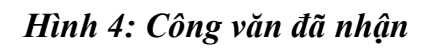

#### **Công văn đã chuyển**

Giống như hộp thư đi, công văn đã chuyển là tập hợp các VB đã gửi đi cho các cá nhân hay các đơn vị trong trường.

| eDesk                                                  | $\triangle$                                                                            |                                    |                                             | 中 |
|--------------------------------------------------------|----------------------------------------------------------------------------------------|------------------------------------|---------------------------------------------|---|
| Hệ thống quản lý Công văn - Công việc                  | QUẨN LÝ - THEO DÕI VĂN BẦN<br>Thêm mới                                                 | Văn bản Trường                     | Văn bản Phòng - Ban                         |   |
| nttoan<br>Nguyễn Thái Toàn<br>Trangchủ Thoát           | Số<br>Trích véu<br>г                                                                   | Gởi cho Ngày gởi                   | Thao<br>Đính<br>Trang<br>kèm<br>tác<br>thái |   |
| <b>Trangchu</b><br>圍                                   | o<br>Về việc sử dung mã nguồn mở trong day và học<br>00002/CT                          | Nauyễn Vũ 06/03/2012               | <b>DIVE</b><br>$\Box$<br>$\overline{2}$     |   |
| Công việc                                              | 00001/QĐ Lưu ý trong việc sử dung hệ thống Mang máy tính TVU - Công văn đi<br>0        | Nguyễn Vũ 06/03/2012               | $\frac{1}{2}$<br>$\Box$<br>$\mathbf{1}$     |   |
| Công vân<br>" Công vân đã nhân<br>· Công văn đã chuyển | 0<br>00001/TT Nâng lương cơ bản cho cán bộ công chức lên 1,05 triều đồng               | Nguyễn Vũ 06/03/2012               | <b>DIVER</b><br>$\Box$                      |   |
| Công vẫn lưu trữ<br>$\circledcirc$                     | 00002/CT Về việc sử dung mã nguồn mở trong day và học<br>ó                             | Lâm Kim<br>Hiều<br>06/03/2012      | <b>DO</b><br>$\Box$<br>$\overline{2}$       |   |
| Quản tri hệ thống<br>SP:                               | ó<br>00001/ND Nghị định của sở tài chính về quy chế chi tiêu nội bộ                    | Lâm Kim<br>Hiểu<br>06/03/2012      | $\frac{1}{2}$<br>$\Box$<br>$\overline{2}$   |   |
|                                                        | $\circ$<br>00001/TB Thông bảo QTTB                                                     | Quản Trị<br>Hệ Thống<br>06/03/2012 | <b>DIVE</b><br>$\Box$<br>$\overline{2}$     |   |
|                                                        | $\circ$<br>00001/TB Thông bảo QTTB                                                     | Quản Trị 06/03/2012                | <b>DIVER</b><br>$\Box$<br>$\overline{2}$    |   |
|                                                        | ۰<br>00002/11 Về việc kiểm tra tiến đô thực hiện dư án ABC tai trường đai học Trà Vinh | Lâm Kim<br>Hiểu<br>07/03/2012      | <b>DAVE</b><br>$\Box$<br>$\overline{2}$     |   |
|                                                        | ó<br>00002/ND Về việc khen thường cân bộ hoàn thành tốt nhiệm vu năm học 2011-2012     | Lâm Kim<br>Hiểu<br>07/03/2012      | <b>DO</b><br>$\Box$<br>$\overline{2}$       |   |
|                                                        |                                                                                        |                                    | « Trước   Sau »                             |   |

*Hình 5: Công văn đã chuyển*

# *b.2 Tiếp nhận không thông qua eDesk*

Hằng ngày nhân viên văn thư của đơn vị sẽ tiếp nhận các VB từ các cơ quan khác chuyển đến, VB được tiếp nhận có thể là công văn, nghị quyết, quyết định... và lưu trữ vào eDesk theo đúng loại của nó.

Sau khi tiếp nhận VB, nhân viên Tổ văn thư sẽ kiểm tra VB thuộc loại nào, giả sử Sở Tài chính gửi cho Trường ĐH Trà Vinh Công văn ABC, có trích yếu là "Quy định mới về việc sử dụng ngân sách tỉnh năm 2012" có ký hiệu gốc là STC/CV002, người ký là ông Lê Văn C, ngày ký là 02/03/2012, ngày gửi là 03/03/2012 và ngày nhận được là ngày 05/03/2012, kèm theo tập tin hướng dẫn "huongdanthuchien.doc", độ khẩn của công văn này là "Khẩn" và mức độ bảo mật là "Mật".

Nhân viên A thuộc Tổ văn thư sẽ thực hiện các công việc sau để lưu trữ Công văn ABC và eDesk:

**Bước 1:** thực hiện đăng nhập hệ thống.

Bước 2: Click menu Lưu trữ công văn và chon mục công văn đến.

|                          |                          |                                                                                                    |                                                                                              | G                       |
|--------------------------|--------------------------|----------------------------------------------------------------------------------------------------|----------------------------------------------------------------------------------------------|-------------------------|
|                          |                          |                                                                                                    |                                                                                              | Thêm mới                |
| Chú thích:<br>Hoàn thành | Chưa duyệt<br>Chưa xử lý |                                                                                                    |                                                                                              |                         |
| Số                       | Trích yếu                | Noi gời                                                                                                    | kèm                                                                                          | Thao<br>tác             |
| 0                        |                          | Sở kế hoạch                                                                                                    | D                                                                                            | 2.                      |
| ô                        |                          | Sở thông tin<br>truyền thông                                                                                                    |                                                                                              | $\frac{2}{6}$           |
| ô                        |                          | Sở Tài chính                                                                                                    |                                                                                              | $\frac{2}{9}$           |
| 0                        |                          | Sở kế hoach                                                                                                    | $\Box$                                                                                       | ⊛.                      |
| ô                        |                          | Sở kế hoạch                                                                                                    | D                                                                                            | 8                       |
| ۰                        |                          | Sở thông tin<br>truyền thông                                                                                                    | $\Box$                                                                                       | <b>8</b>                |
|                          |                          |                                                                                                    |                                                                                              |                         |
|                          |                          | Quản lý công văn > Xem danh sách công văn > Công văn đến<br>QUẨN LÝ - THEO DÕI VĂN BẨN:: Công văn đến<br>Đã duyệt<br>00002/CT Về việc sử dung mã nguồn mở trong day và học<br>00003/CV Tâp huấn sử dung OpenOffice<br>00001/NĐ Nghị định của sở tài chính về quy chế chỉ tiêu nội bộ<br><sup>00002/QĐ</sup> Quy định quản lý, khai thác Hệ thống Thông tin điện tử của<br>00001/ĐB Test công văn - Cần phải có phúc đáp 02<br>00003/QĐ Về việc sử dung hệ đều hành mã nguồn mỡ trong day và học | Ngày gởi<br>06/03/2012<br>06/03/2012<br>06/03/2012<br>06/03/2012<br>06/03/2012<br>07/03/2012 | Đính<br>« Trước   Sau » |

*Hình 6: VB đến*

Bước 3: click biểu tượng **thêm mới** trên góc phải màn hình.

**Bước 4:** cập nhật các thông tin vào các trường ở giao diện thêm mới công văn đến.

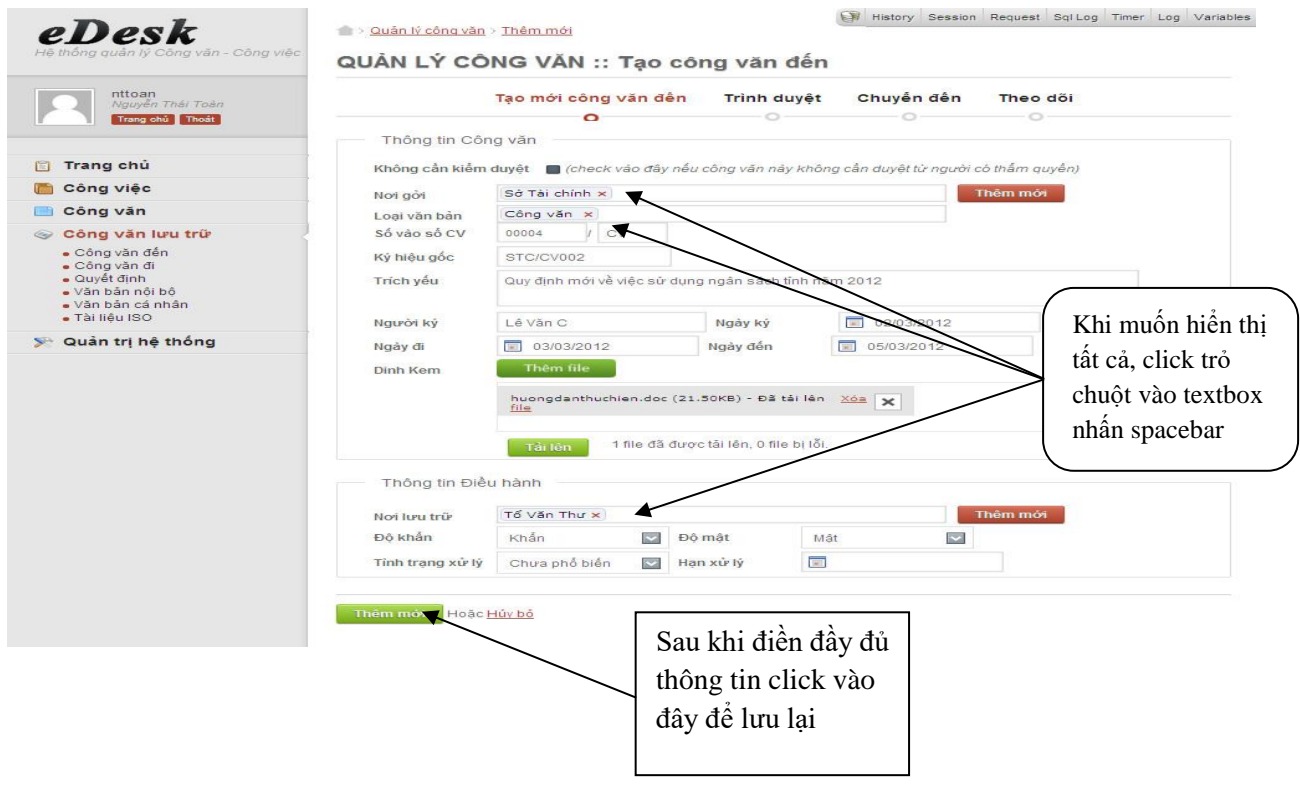

*Hình 7: Cập nhật thông tin VB đến*

#### **c. Trình ký**

Sau khi tiếp nhận VB đến, nếu yêu cầu VB phải được lãnh đạo đơn vị thông qua nhân viên tiếp nhận sẽ thực hiện thao tác trình ký VB như sau:

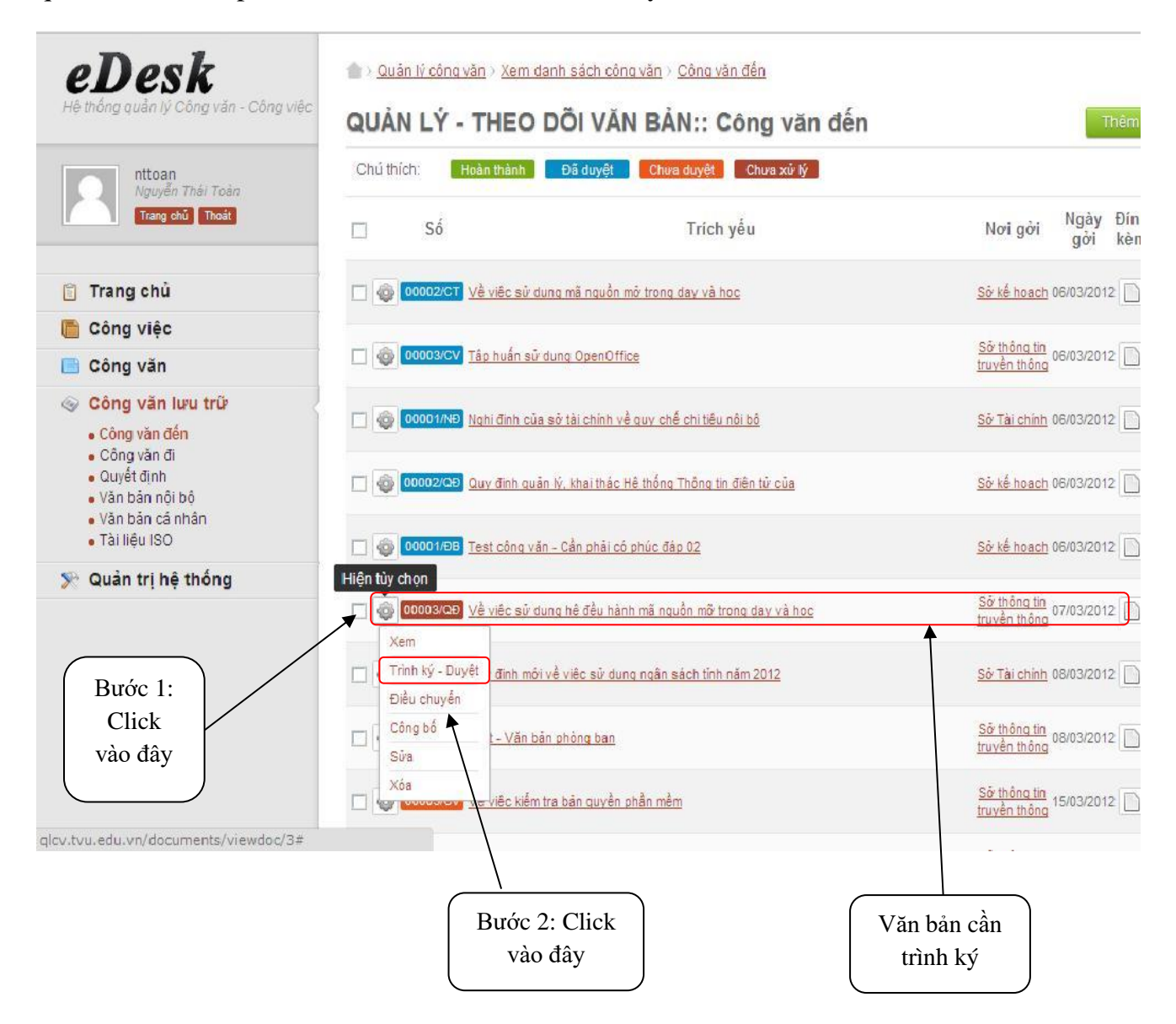

*Hình 8: Thao tác trình ký VB*

Giao diện yêu cầu nhập tên lãnh đạo:

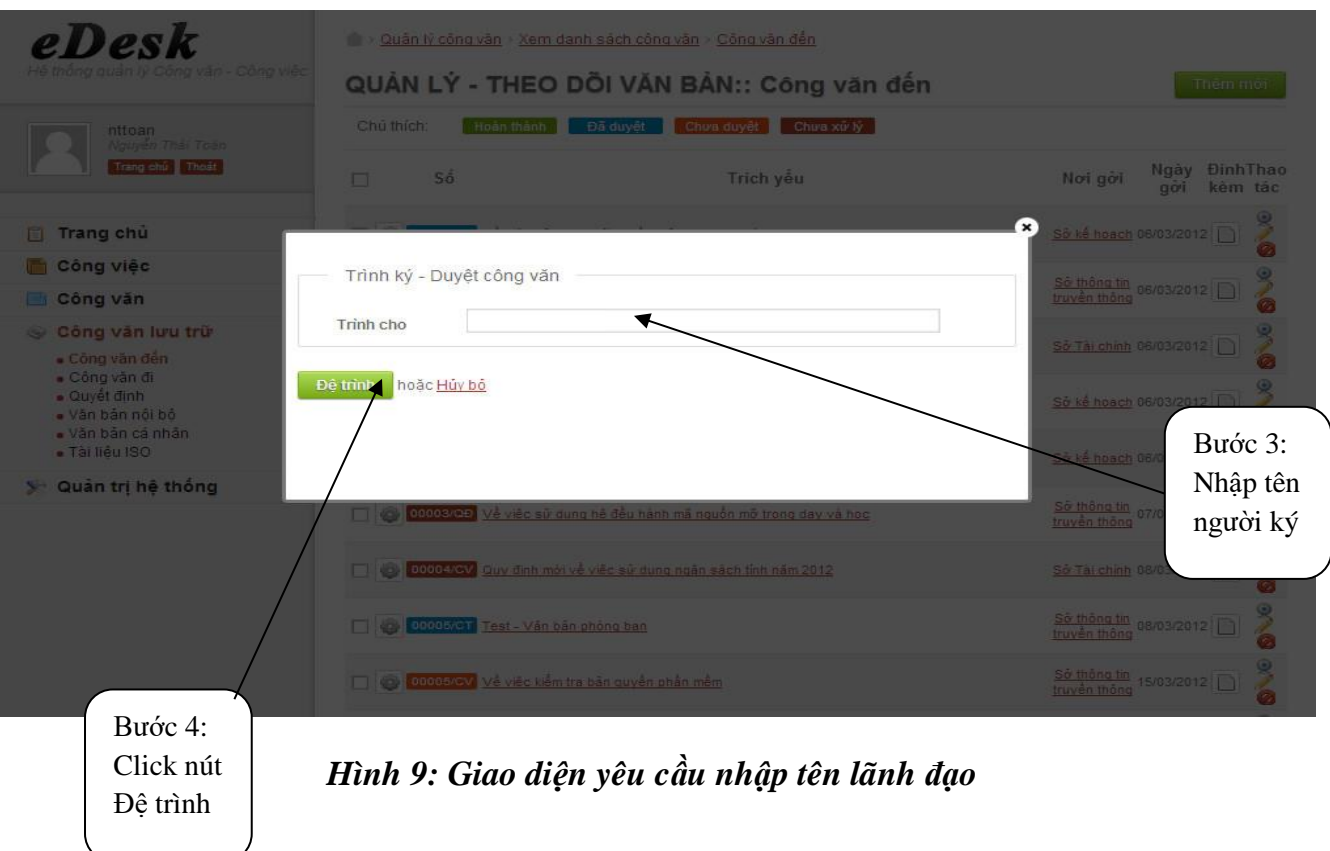

Thông báo đã trình ký thành công:

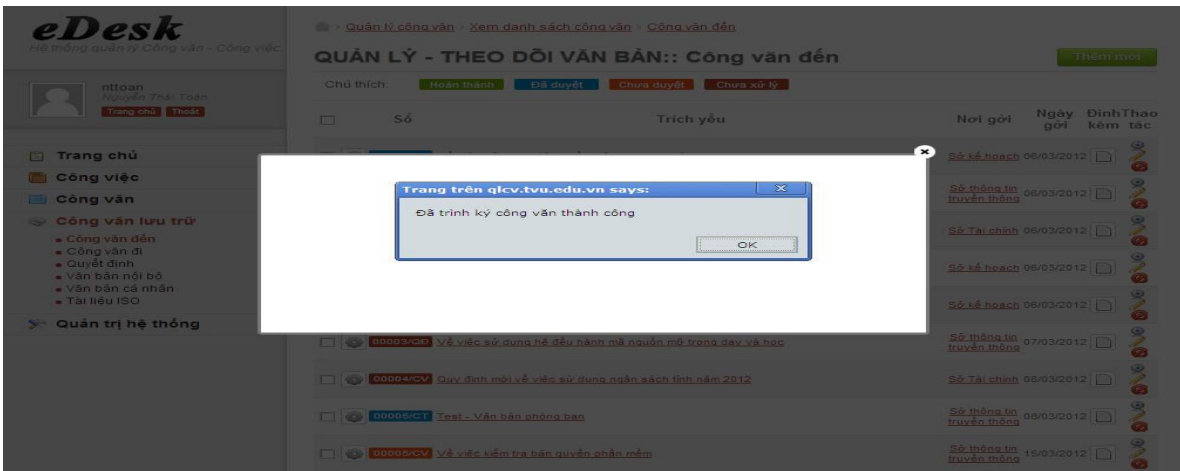

*Hình 10: Giao diện trình ký thành công*

## **d. Chuyển xử lý**

Khi cần chuyển VB cho cá nhân hay đơn vị xử lý chúng ta thực hiện như sau:

**Bước 1:** Chọn VB cần chuyển:

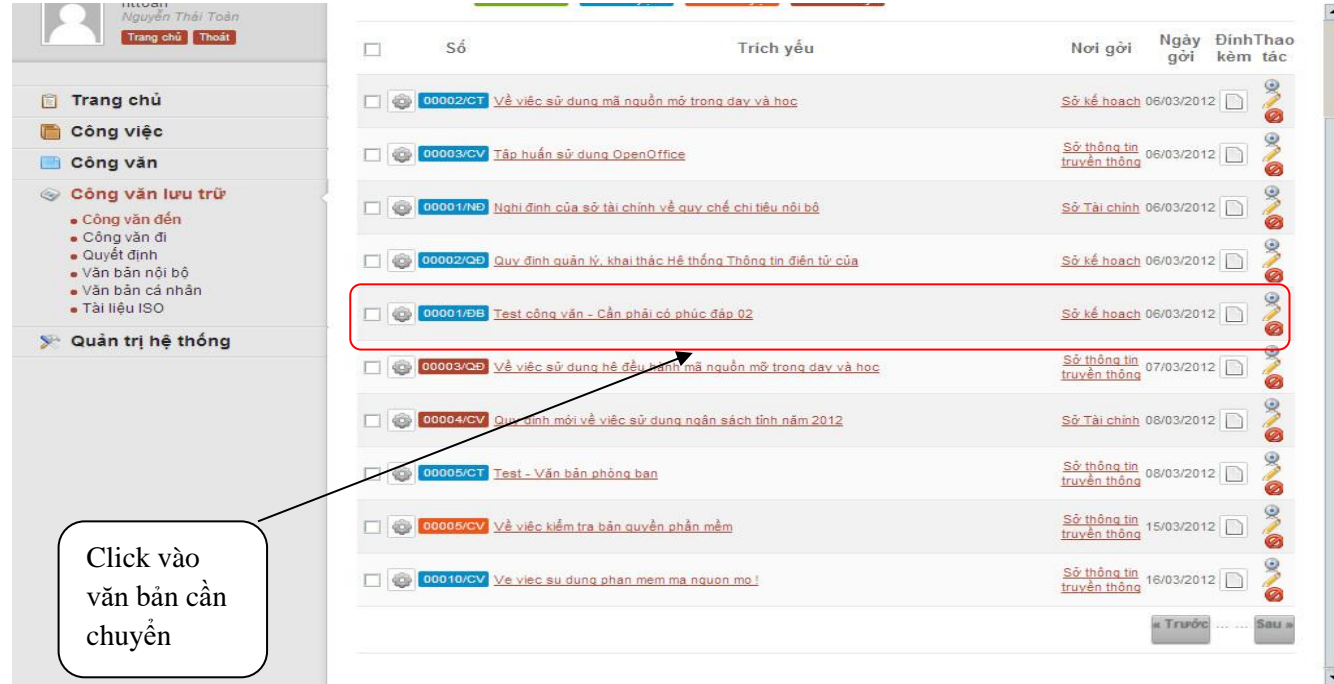

# *Hình 11: Thao tác chọn VB cần chuyển*

**Bước 2:** Click chọn menu chuyển VB:

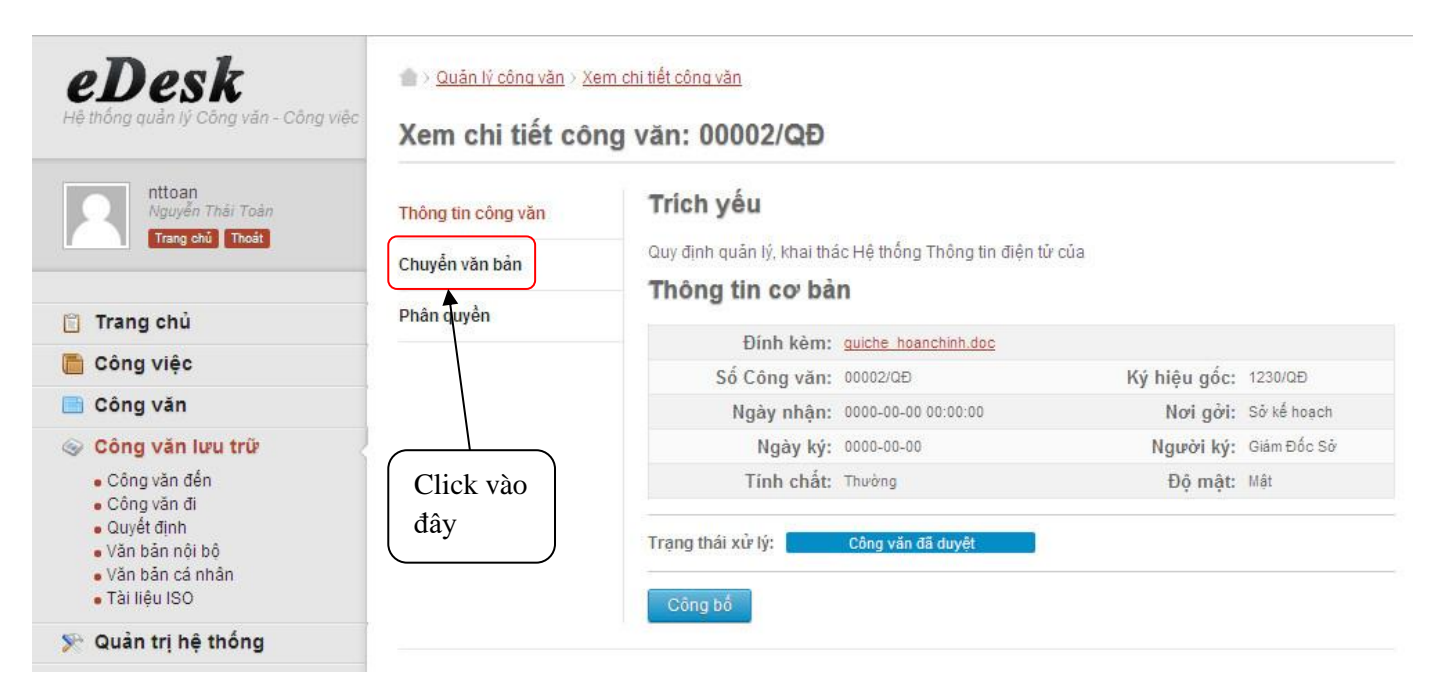

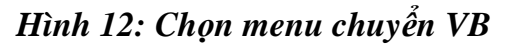

#### **Bước 3:** Nhập tên đơn vị, cá nhân nhận VB:

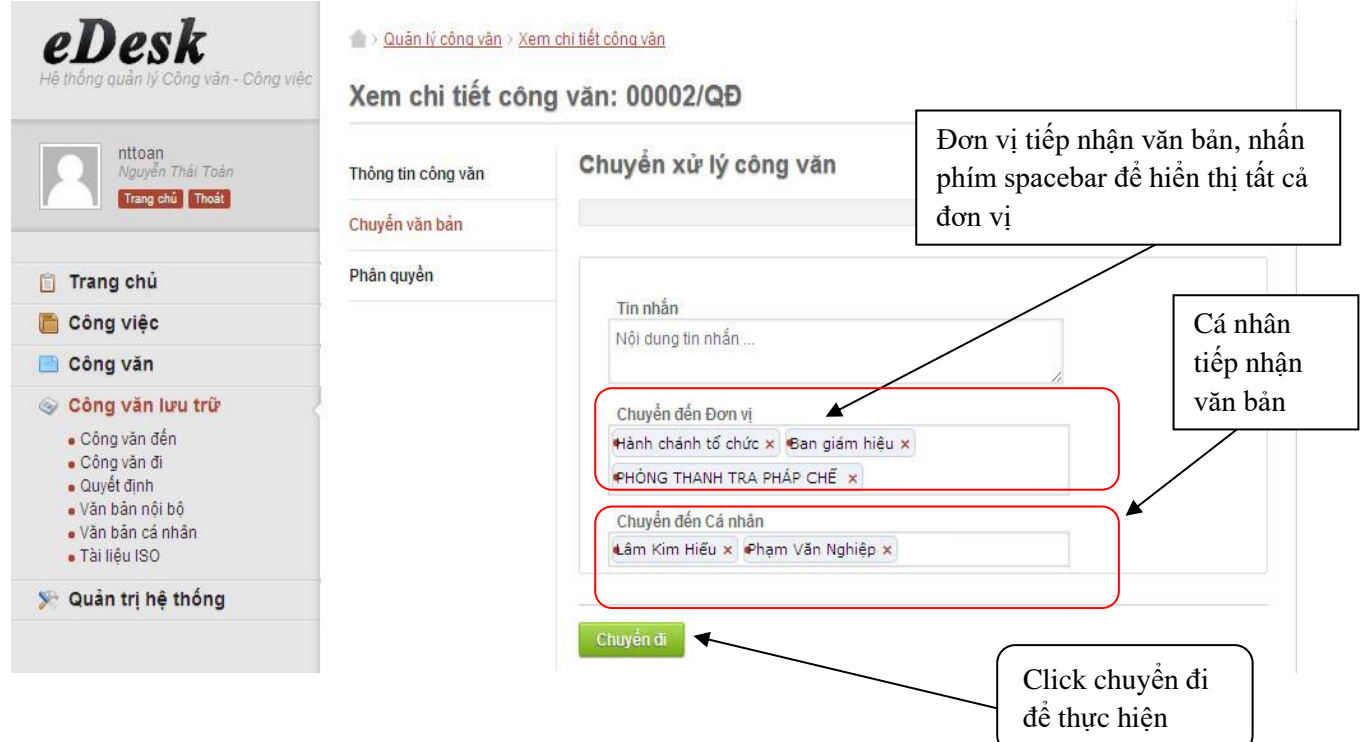

*Hình 13: Nhập tên đơn vị, cá nhân nhận VB*

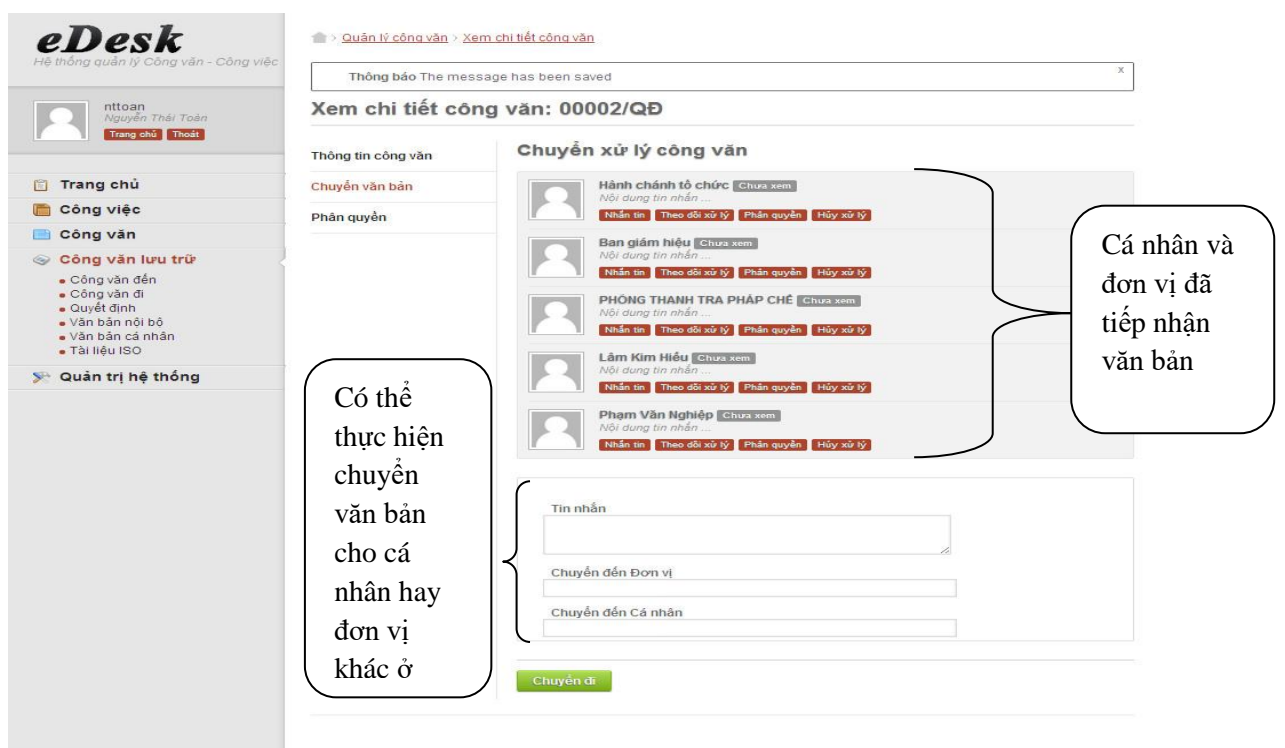

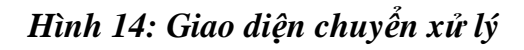

## **e. Phân quyền**

Với chức năng phân quyền người chuyển VB có thể giới hạn các thao tác mà người nhận có thể thực hiện trên VB được gửi.

Các quyền có thể có trên một VB:

- **Đọc:** cho phép người tiếp nhận có thể xem chi tiết VB, mặc định khi chuyển VB người chuyển sẽ cấp cho người nhận quyền này.
- **Chỉnh sửa:** Cho phép người tiếp nhận có thể chỉnh sửa các thông tin của VB.
- **Xóa:** Cho phép người tiếp nhận có thể xóa VB.
- **Chuyển xử lý:** Cho phép người nhận có thể chuyển VB cho cá nhân hay đơn vị khác.
- **Kiểm duyệt:** Cho phép người tiếp nhận có thể kiểm duyệt VB.

Thao tác cập nhật quyền cho các cá nhân và đơn vị sau khi thực hiện chuyển xử lý VB ở mục II.2.d như sau:

# BÁO CÁO ĐỀ TÀI NGHIÊN CỨU KHOA HỌC

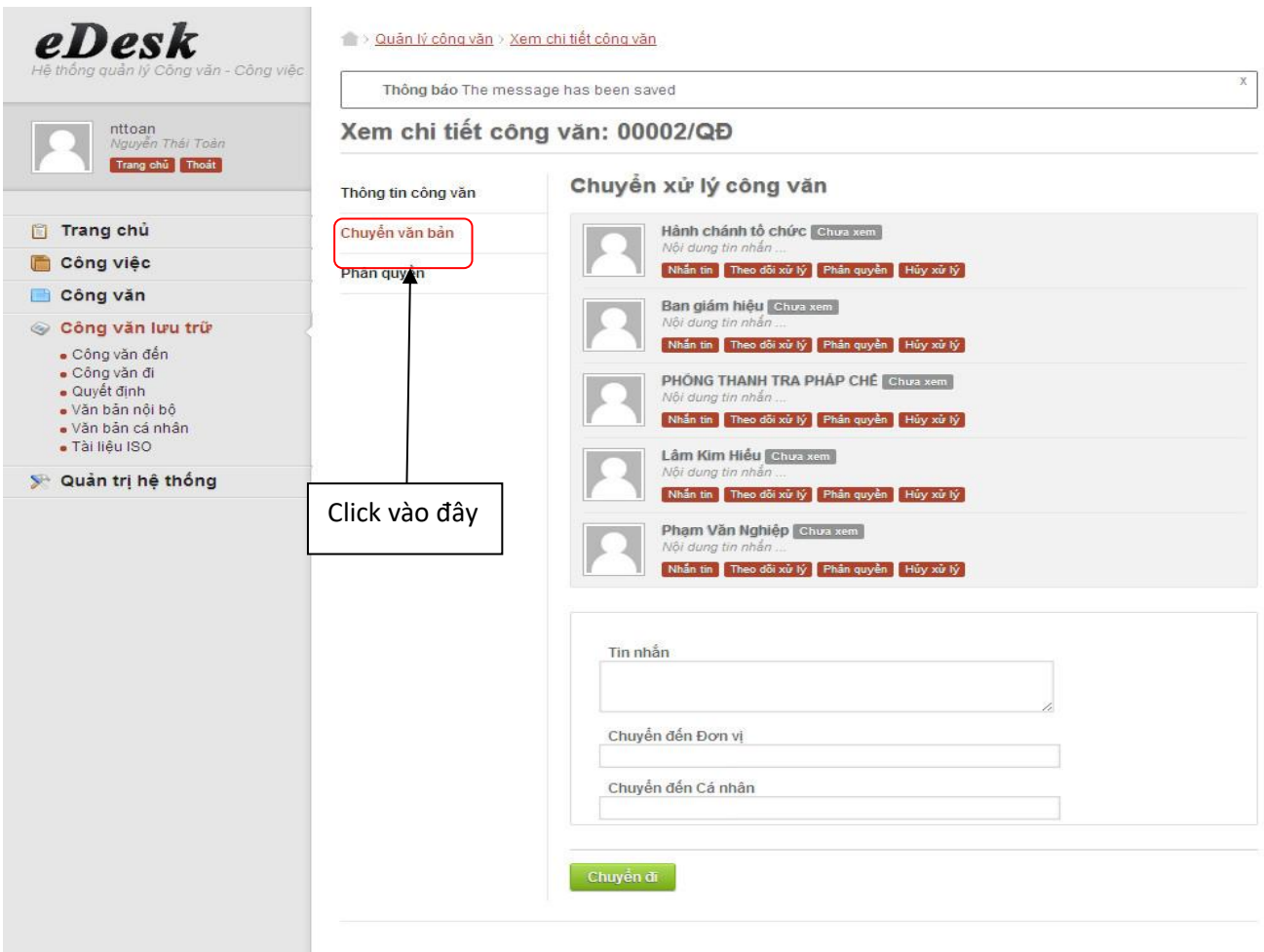

# *Hình 15: Chọn menu phân quyền*

| eDesk                                 | Quân lý công vân > Xem chi tiết công vân |                             |                         |               |        |   |        |                            |  |  |
|---------------------------------------|------------------------------------------|-----------------------------|-------------------------|---------------|--------|---|--------|----------------------------|--|--|
| Hệ thống quản lý Công văn - Công việc | Thông bảo The message has been saved     |                             |                         |               |        |   |        | X                          |  |  |
| nttoan<br>Nguyễn Thái Toàn            | Xem chi tiết công văn: 00002/QĐ          |                             |                         |               |        |   |        |                            |  |  |
| Trang chủ Thoát                       | Thông tin công văn                       | Phân quyền cho công văn     |                         |               |        |   |        |                            |  |  |
| Trang chủ                             | Chuyển văn bản<br>Phân quyền             | Người nhân                  |                         | Quyền         |        |   |        |                            |  |  |
| Công việc                             |                                          |                             | <b>Dov</b>              | Chinh sửa Xóa |        |   |        | Chuyển Kiểm duyệt Cập nhật |  |  |
| Công văn                              |                                          | Hành chánh tổ chức          | $\overline{\mathbf{v}}$ | П             |        |   | $\Box$ | Cập nhật                   |  |  |
| Công văn lưu trữ                      |                                          |                             |                         |               |        |   |        |                            |  |  |
| · Công văn đến<br>· Công văn đi       |                                          | Ban giám hiệu               | $\overline{\textbf{v}}$ | $\Box$        | П      | п | П      | Cập nhật                   |  |  |
| · Quyết định<br>· Văn bản nội bộ      |                                          |                             |                         |               |        |   |        |                            |  |  |
| · Văn bản cá nhân<br>· Tài liêu ISO   | Mặc định các                             | PHÒNG THANH TRA PHÁP<br>CHÉ | $\overline{\mathbf{v}}$ | $\Box$        | $\Box$ | п | $\Box$ | Cáp nhật                   |  |  |
| Quản trị hệ thống<br>$\Sigma$         | người nhận đã có                         |                             |                         |               |        |   |        |                            |  |  |
|                                       | được quyền đọc                           | Lâm Kim Hiệu                | $\overline{\mathbf{v}}$ | П             | П      | П | Л      | Cập nhật                   |  |  |
|                                       |                                          | Phạm Văn Nghiệp             | $\overline{\mathbf{v}}$ |               |        |   |        | Cập nhật                   |  |  |

*Hình 16: Phân quyền mặc định*

Giả sử chúng ta cấp quyền cho các cá nhân và đơn vị như sau:

- Hành chánh tổ chức, Phòng Thanh tra pháp chế: đọc, chỉnh sửa, chuyển.
- **Ban giám hiệu: đọc, kiểm duyệt.**
- Các cá nhân, đơn vị còn lại chỉ có quyền đọc.

| eDesk                                                                                        | 1 > Quân lý công vân > Xem chi tiết công vân |                                 |                                                               |                         |                         |                         |                     |  |  |  |
|----------------------------------------------------------------------------------------------|----------------------------------------------|---------------------------------|---------------------------------------------------------------|-------------------------|-------------------------|-------------------------|---------------------|--|--|--|
| Hệ thống quản lý Công văn - Công việc                                                        | Thông bảo The message has been saved         |                                 |                                                               |                         |                         |                         |                     |  |  |  |
| nttoan<br>Nguyễn Thái Toàn                                                                   |                                              | Xem chi tiết công văn: 00002/QĐ | Buóc 2: click<br>Buóc 1: click<br>chọn quyền<br>chọn cập nhật |                         |                         |                         |                     |  |  |  |
| Trang chủ Thoát                                                                              | Thông tin công văn                           | Phân quyền cho công vă          |                                                               |                         |                         |                         |                     |  |  |  |
| Trang chủ                                                                                    | Chuyển văn bản                               | Người nhân                      |                                                               |                         |                         |                         |                     |  |  |  |
| Công việc                                                                                    | Phân quyền                                   |                                 |                                                               | Doc Chinh sửa           | Chuyển<br>óа            |                         | Kiểm duyệt Cập nhật |  |  |  |
| Công văn                                                                                     |                                              | Hành chánh tổ chức              | $\overline{\mathbf{v}}$                                       | $\overline{\mathbf{v}}$ | $\overline{\mathbf{v}}$ |                         | Câp nhật            |  |  |  |
| Công văn lưu trữ<br>ø<br>- Công văn đến<br>· Công văn đi<br>· Quvết định<br>· Văn bản nối bô |                                              | Ban giám hiệu                   | $\overline{\mathbf{v}}$                                       | П                       | $\Box$                  | $\overline{\mathbf{v}}$ | Cập nh              |  |  |  |
| · Văn bản cá nhân<br>· Tài liêu ISO                                                          |                                              | PHÒNG THANH TRA PHÁP<br>CHÉ     | n.                                                            |                         | $\overline{a}$          | $\Box$                  | Cập mât             |  |  |  |
| Quản trị hệ thống<br><b>SP</b>                                                               |                                              |                                 |                                                               |                         |                         |                         |                     |  |  |  |
|                                                                                              |                                              | Lâm Kim Hiệu                    | $\overline{\phantom{a}}$                                      |                         |                         | $\Box$                  | Cáp nhật            |  |  |  |
|                                                                                              |                                              | Phạm Văn Nghiêp                 | $\overline{\mathbf{v}}$                                       |                         |                         |                         | Cáp nhật            |  |  |  |

*Hình 17: Chi tiết phân quyền cho người nhận VB*

# **f. Công bố**

Chức năng công bố giúp cho người gửi có thể chuyển VB đến toàn thể cá nhân và đơn vị có tài khoản trên eDesk và được cấp quyền đọc.

Thực hiện thao tác công bố như sau:

**Bước 1:** Chọn công việc cần công bố:

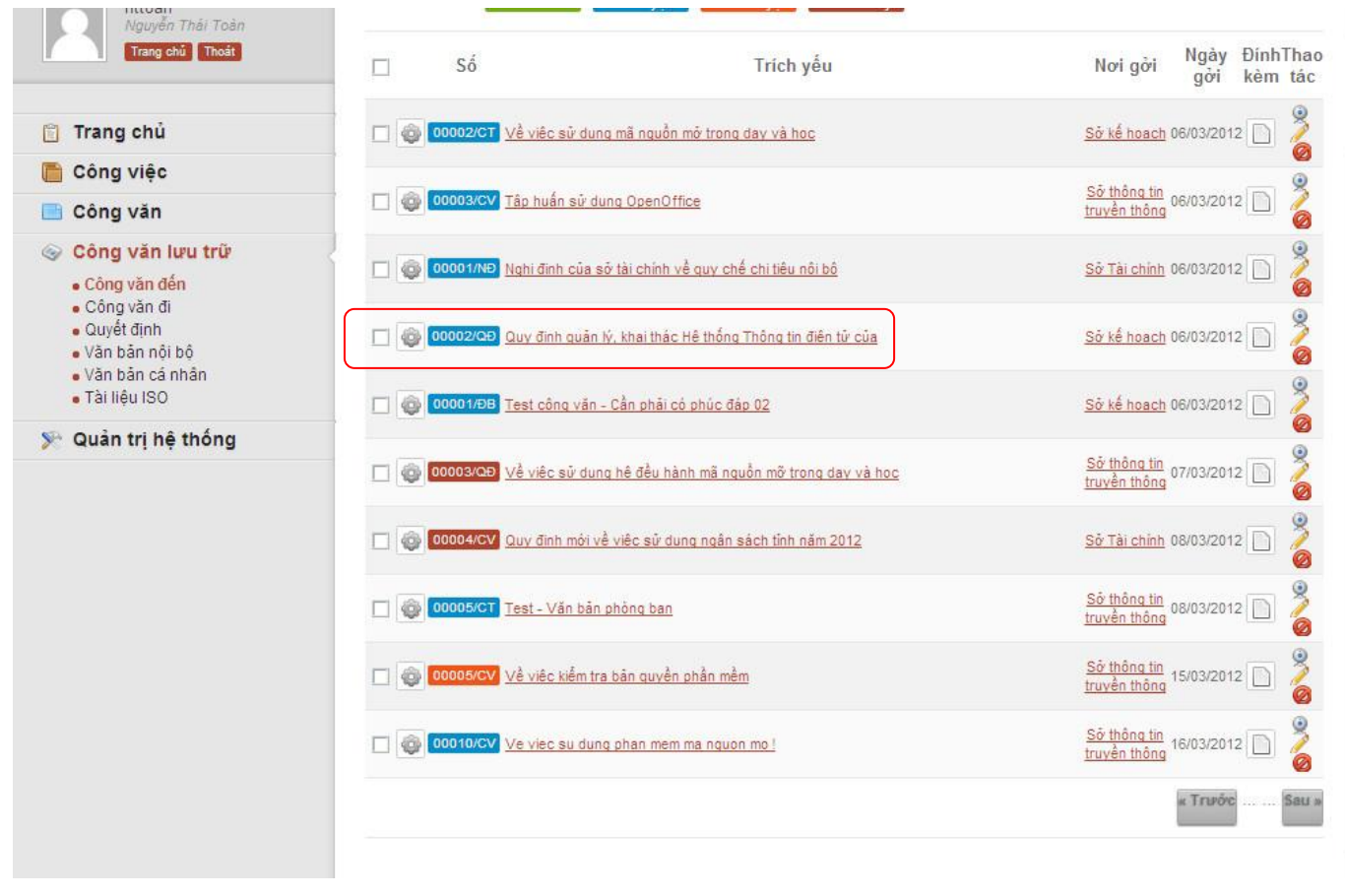

*Hình 18: Công bố công văn – Bước 1*

Công bố

| eDesk<br>Hệ thống quản lý Công văn - Công việc                                           | → Quản lý công văn > Xem chi tiết công văn | Xem chi tiết công văn: 00002/QĐ                             |                       |
|------------------------------------------------------------------------------------------|--------------------------------------------|-------------------------------------------------------------|-----------------------|
| nttoan<br>Nguyễn Thái Toàn<br>Trang chủ Thoát                                            | Thông tin công văn                         | Trích yếu                                                   |                       |
|                                                                                          | Chuyển văn bản                             | Quy định quân lý, khai thác Hệ thống Thông tin điện tử của  |                       |
| Trang chu                                                                                | Phân quyền                                 | Thông tin cơ bản                                            |                       |
|                                                                                          |                                            | Đính kèm: guiche hoanchinh.doc                              |                       |
| Công việc                                                                                |                                            | Số Công văn: 00002/QĐ                                       | Ký hiệu gốc: 1230/QĐ  |
| Công văn                                                                                 |                                            | Ngày nhân: 0000-00-00 00:00:00                              | Noi gời: Sở kế hoạch  |
| Công văn lưu trữ                                                                         |                                            | Ngày ký: 0000-00-00                                         | Người ký: Giám Đốc Sở |
| · Công văn đến<br>· Công văn đi<br>· Quyết định<br>· Văn bản nội bộ<br>· Văn bản cá nhân |                                            | Tinh chất: Thường<br>Trang thái xử lý:<br>Công văn đã duyệt | Đô mật: Mật           |

*Hình 19: Công bố công văn – Bước 2*

43

## **Bước 3**: Xác nhận lại thao tác:

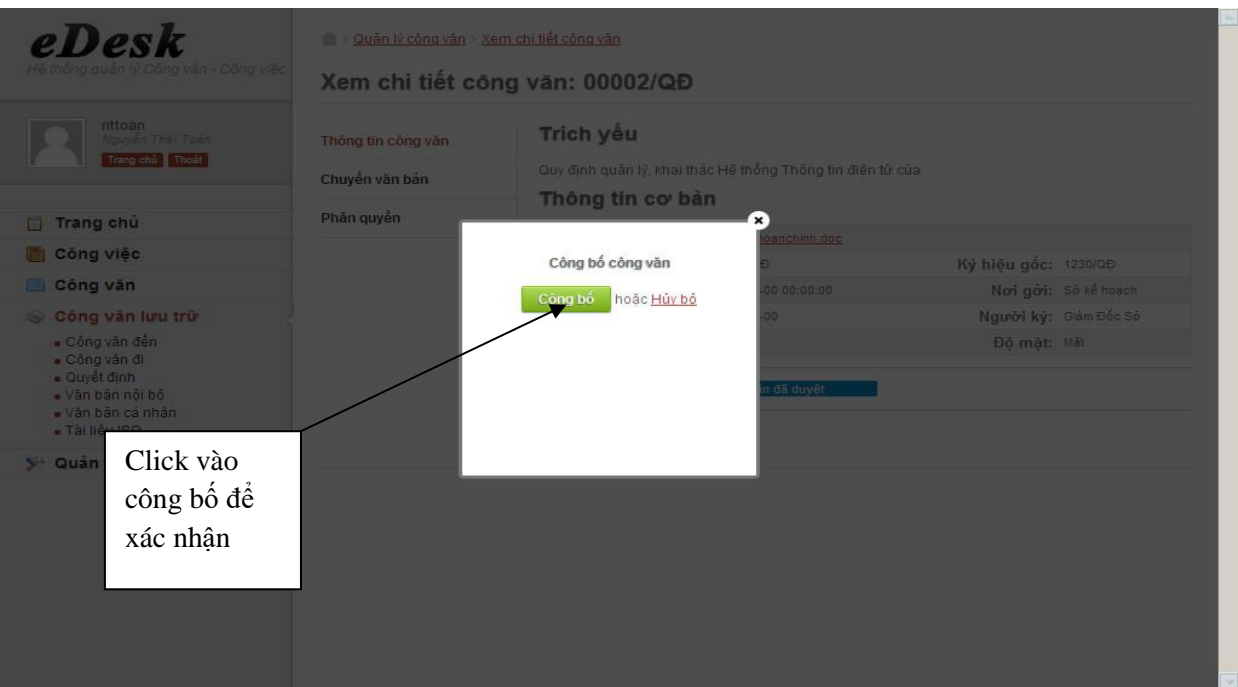

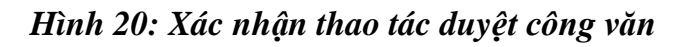

#### *2.1.3 Hướng dẫn thao tác cho lãnh đạo:*

#### **a. Đăng nhập hệ thống**

Thực hiện theo hướng dẫn ở mục II.1.

#### **b. Ký duyệt**

Thực hiện vai trò lãnh đạo, được thực hiện như sau:

**Bước 1:** Kiểm tra menu "Công văn chờ duyệt"

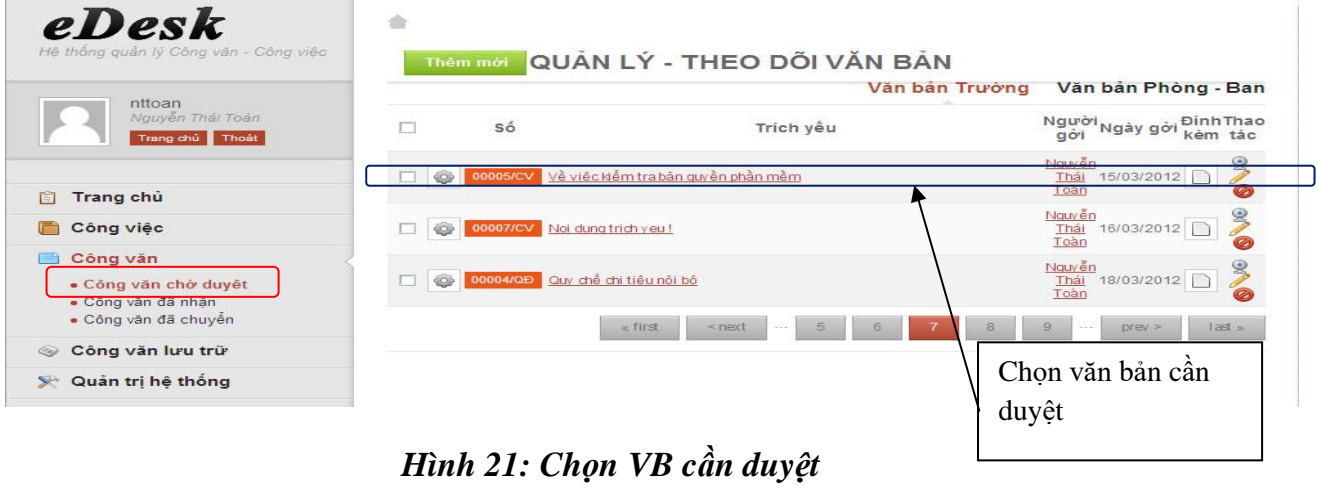

# BÁO CÁO ĐỀ TÀI NGHIÊN CỨU KHOA HỌC

**Bước 2:** click biểu tượng

Duyệt công văn

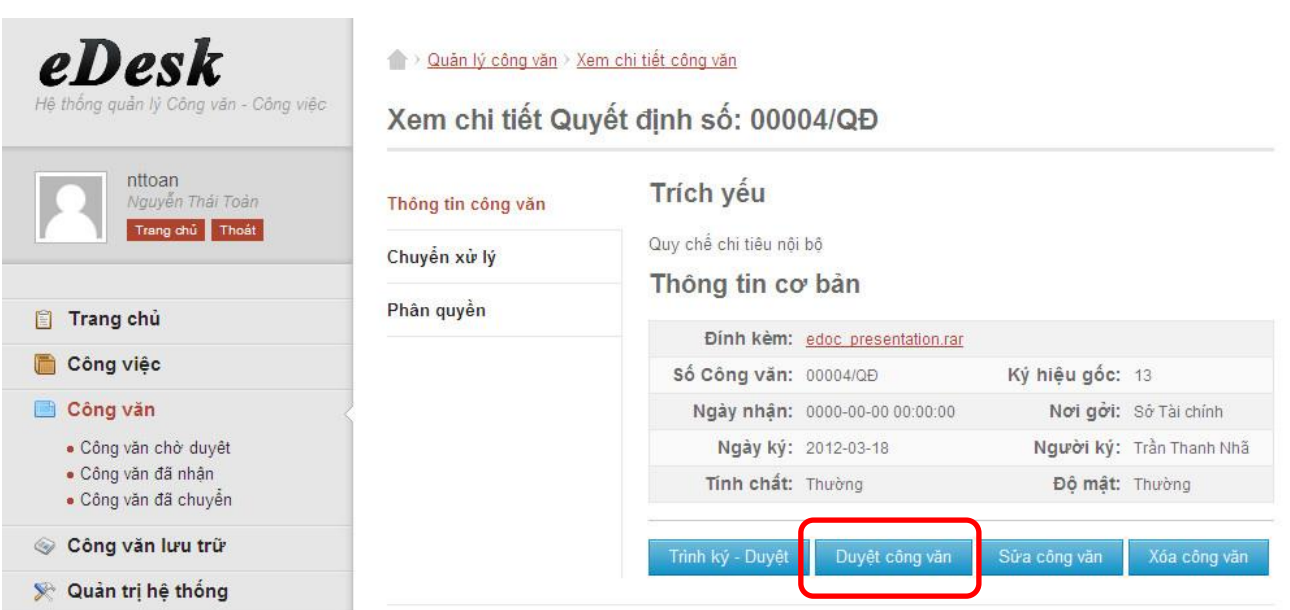

#### *Hình 22: Menu duyệt công văn*

eDesk Quân lý công văn Xem chi tiết công văn Xem chi tiết Quyết định số: 00004/QĐ Trích yếu Thông tin  $\mathbf{R}$ Duyệt công văn<br>Quy chế chi tiêu nội bộ Chuyể Noidungduyet Phân o Trang chủ Duyệt hoặc Hủy bỏ Công việc Ký hiệu gốc: 13 Nơi gởi: Số Tài chính **Công văn** Người ký: Trần Thanh Nhã · Công văn chở duyết - Công văn đã nhân<br>- Công văn đã chuyển Độ mặt: Thường Công văn lưu trữ V Quản trị hệ thống

**Bước 3:** Xác nhận thao tác duyệt bằng cách click vào biểu tượng

Duyệt

*Hình 23: Xác nhận thao tác duyệt*

## **Thông báo duyệt thành công:**

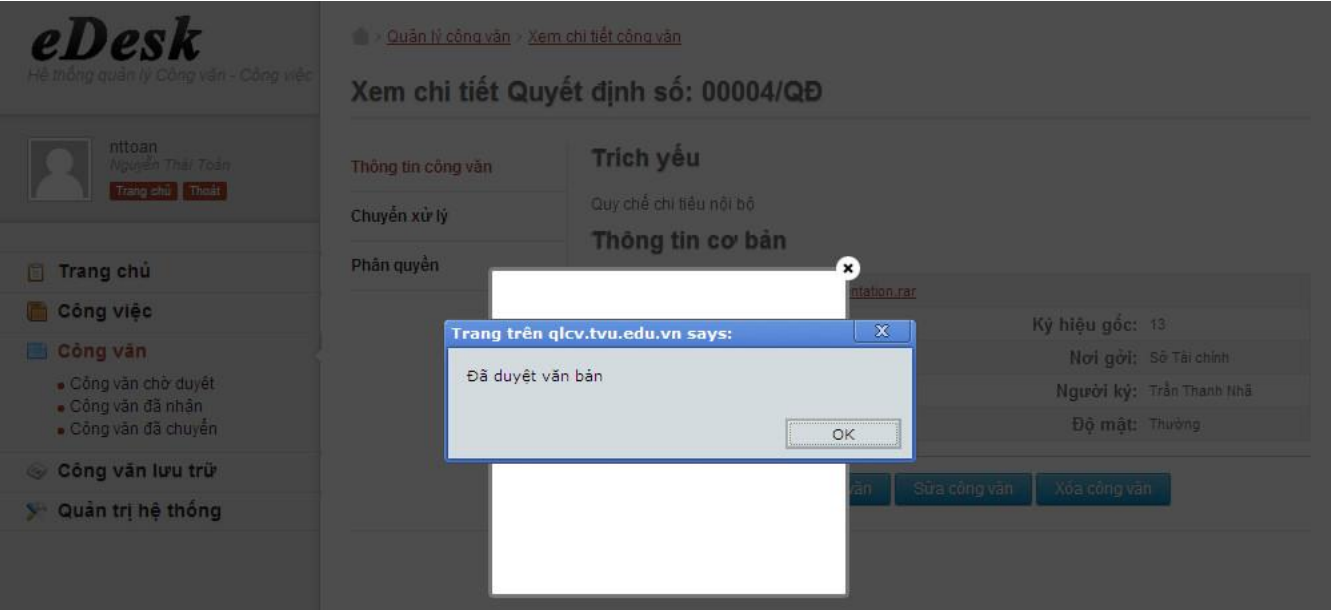

*Hình 24: Thông báo duyệt thành công*

**c. Phản hồi:** sẽ bổ sung vào hệ thống khi phát hành phiên bản chính thức.

#### **2.2 Công văn đi:**

#### *2.2.1 Hướng dẫn thao tác cho nhân viên văn thư:*

#### **a. Đăng nhập:**

Tương tự mục II.1.

#### **b. Tạo công văn đi**

Giả sử Tổ văn thư của TVU được yêu cầu gửi quyết định với trích yếu "Về việc thực hiện tin học hóa công tác hành chính văn phòng" cho Nguyễn Văn A – Giám đốc Sở Thông tin Truyền thông tỉnh, được thầy Ban giám hiệu ký vào ngày 12/03/2012 và gửi vào ngày 15/03/2012, VB cần gửi đi khẩn và phải tuyệt mật, nội dung quyết định có 5 trang, được Như Thảo scan và lưu dưới dạng tập tin có tên là nghi\_quyet\_TH\_hoa.pdf, gửi đi một bản và lưu lại phòng Hành chánh Tổ chức một bản.

Như Thảo – Tổ văn thư thực hiên thao tác sau để lưu trữ Quyết định này vào eDesk.

**Bước 1**: Đăng nhập eDesk.

**Bước 2**: Chọn menu "Công văn đi":

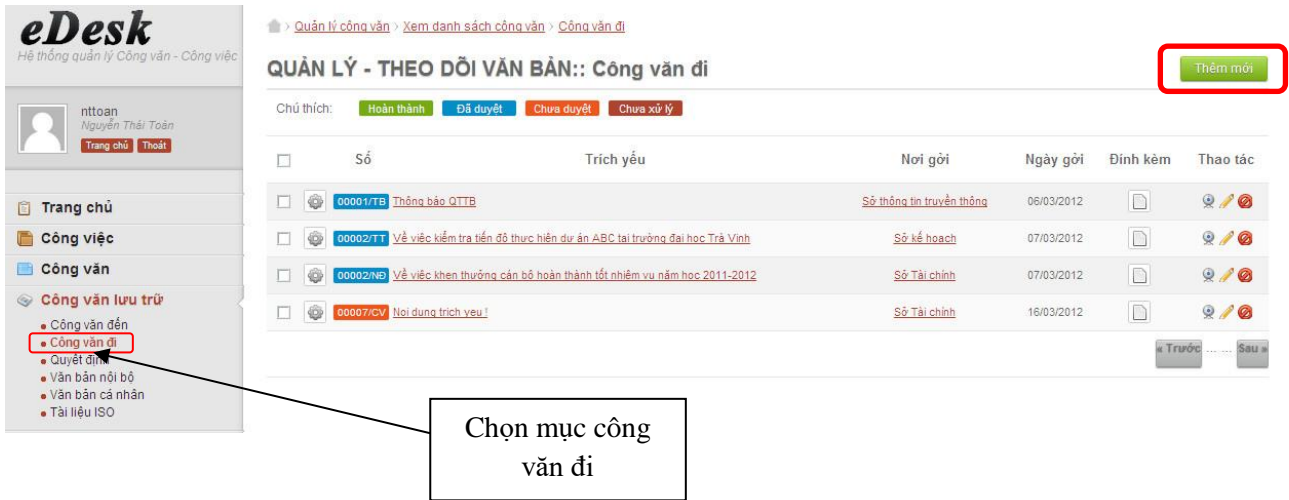

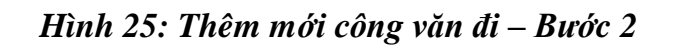

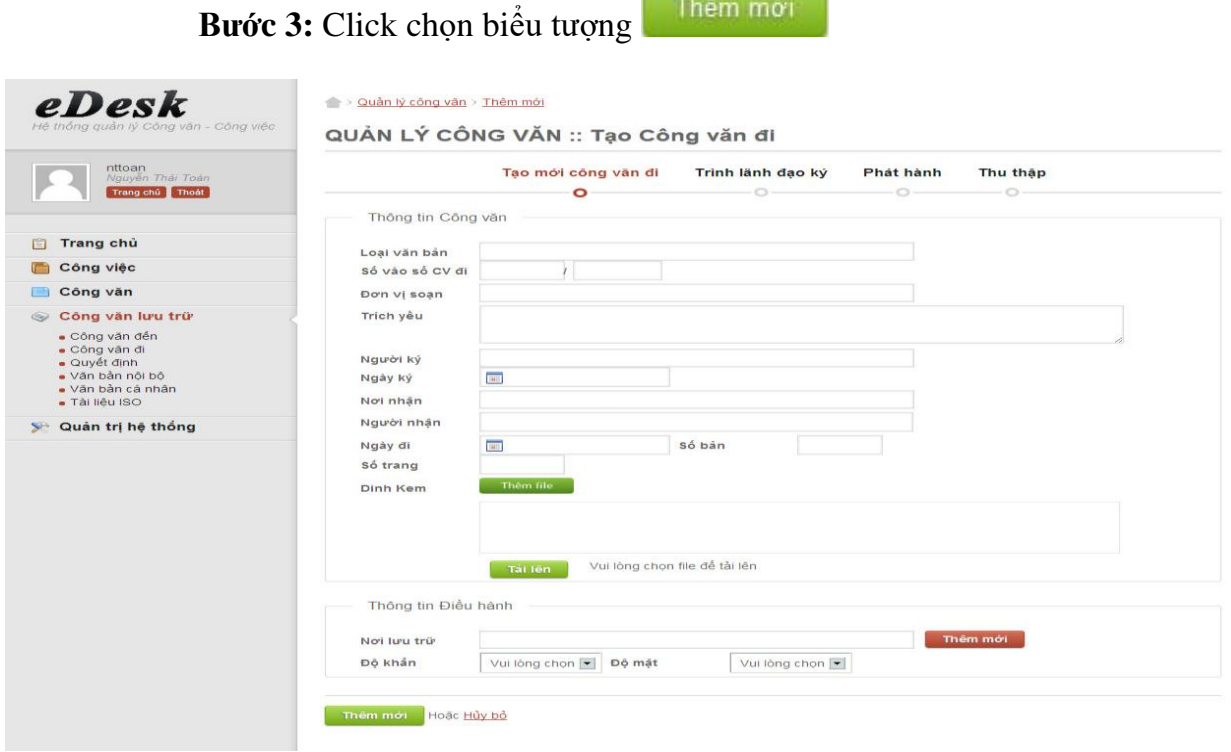

*Hình 26: Thêm mới công văn đi – Bước 3*

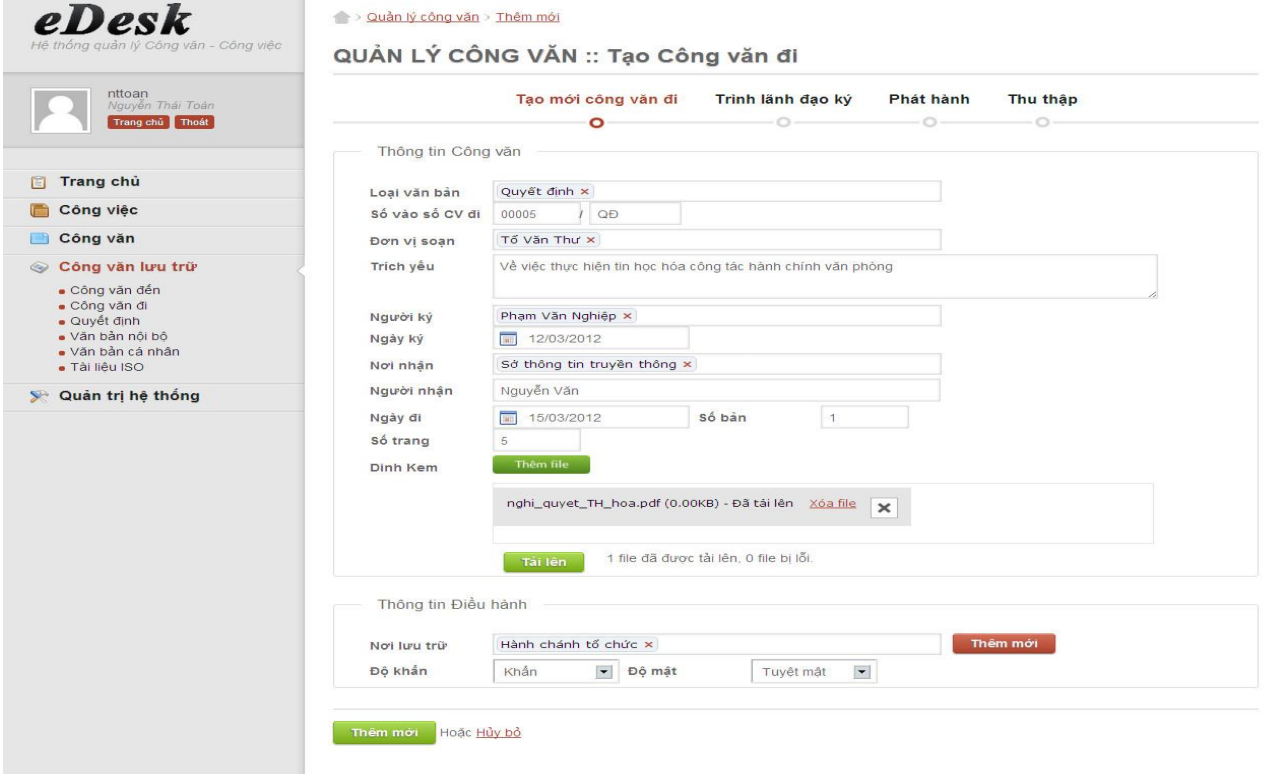

# **Bước 4:** Thực hiện điền đầy đủ thông tin vào các trường:

*Hình 27: Thêm mới công văn đi – Bước 4*

|                                                                           | Bước 5: click vào biểu tượng                            | Thêm mới                                                                          | đề hoàn thành thao tác.      |                 |                  |
|---------------------------------------------------------------------------|---------------------------------------------------------|-----------------------------------------------------------------------------------|------------------------------|-----------------|------------------|
| eDesk<br>Hệ thống quản lý Công văn - Công việc                            | Quản lý công văn > Xem danh sách công văn > Công văn đi | QUẢN LÝ - THEO DÕI VĂN BẢN:: Công văn đi                                          |                              | Thêm mới        |                  |
| nttoan<br>Nguyễn Thái Toàn<br>Trang chủ Thoát                             | Chủ thích:<br>Hoàn thành<br>Số<br>П                     | Chưa xử lý<br>Đã duyệt<br>Chưa duyệt<br>Trích yếu                                 | Noi goi                      | Ngày gởi        | Đinh Thao<br>tác |
| <b>Trang chủ</b>                                                          | 00001/TB Thông báo QTTB<br>ô                            |                                                                                   | Sở thông tin<br>truyền thông | 06/03/2012      |                  |
| Công việc<br>Công văn                                                     | ó                                                       | 00002/TT Về việc kiểm tra tiến đô thực hiện dư án ABC tại trường đại học Trà Vinh | Sở kế hoạch                  | 07/03/2012      | <b>ON 8</b>      |
| Công văn lưu trữ<br>· Công văn đến                                        | ô                                                       | 00002/ND Về việc khen thường cán bộ hoàn thành tốt nhiệm vụ năm học 2011-2012     | Sở Tài chính                 | 07/03/2012      | <b>ONE</b>       |
| · Công văn đi<br>· Quyết định<br>· Văn bản nôi bô                         | ò<br>00007/CV Noi dung trich yeu!                       |                                                                                   | Sở Tài chính                 | 16/03/2012      | <b>OUGO</b>      |
| · Văn bản cá nhân<br>· Tài liêu ISO<br>Quản trị hệ thống<br><b>Septim</b> | Ò                                                       | 00005/QĐ Về việc thực hiện tin học hóa công tác hành chính văn phòng              | Sở thông tin<br>truvền thông | 18/03/2012      | <b>BAG</b>       |
|                                                                           |                                                         |                                                                                   |                              | <b>I</b> TIPO'C | Sau »            |

*Hình 28: Danh mục công văn đi được lưu*

#### **c. Trình ký**

Trước khi VB được gửi đi, VB phải được lãnh đạo đơn vị thông qua, do đó nhân viên văn thư phải thực hiện thao tác trình ký. Với eDesk, thao tác này được thực hiện tương tư như thao tác trình ký ở mục II.2.c.

#### *2.2.2 Hướng dẫn thao tác dành cho lãnh đạo*

## **a. Đăng nhập**

Tương tự mục II.1.

**b. Ký duyệt công văn đi**

Tương tự mục II.3.b.

**c. Phản hồi cho ý kiến**

Tương tự mục II.3.c.

# **B. MẢNG QUẢN LÝ CÔNG VIỆC**

#### **I. Định nghĩa**

- **Công việc được giao (chuyển):** là công việc do một người dùng (user) trong hệ thống phân công.
- **Người xử lý công việc:** là người thực hiện công việc do user khác phân công.
- Người quản lý: là người quản lý công việc, phân công các user khác thực hiện những công việc nhỏ trong công việc lớn.
- **Công việc cần xử lý:** là công việc của một user mà user đó quản lý (vai trò người giao việc ) hoặc do user khác phân công cho (vai trò người được giao việc) mà chưa hoàn thành.
- Công việc đang theo dõi: là công việc của một user mà user đó là người giao việc.
- **Công việc quá hạn:** là công việc đang bị trể hạn báo cáo.
- Công việc chưa giao: là công việc của một user mà user đó chưa phân công cho các user nào cả.
- Công việc đã xử lý: là công việc của một user mà user đó đã hoàn thành, bao gồm công việc quản lý và công việc được phân công.
- **II. Hướng dẫn chi tiết**

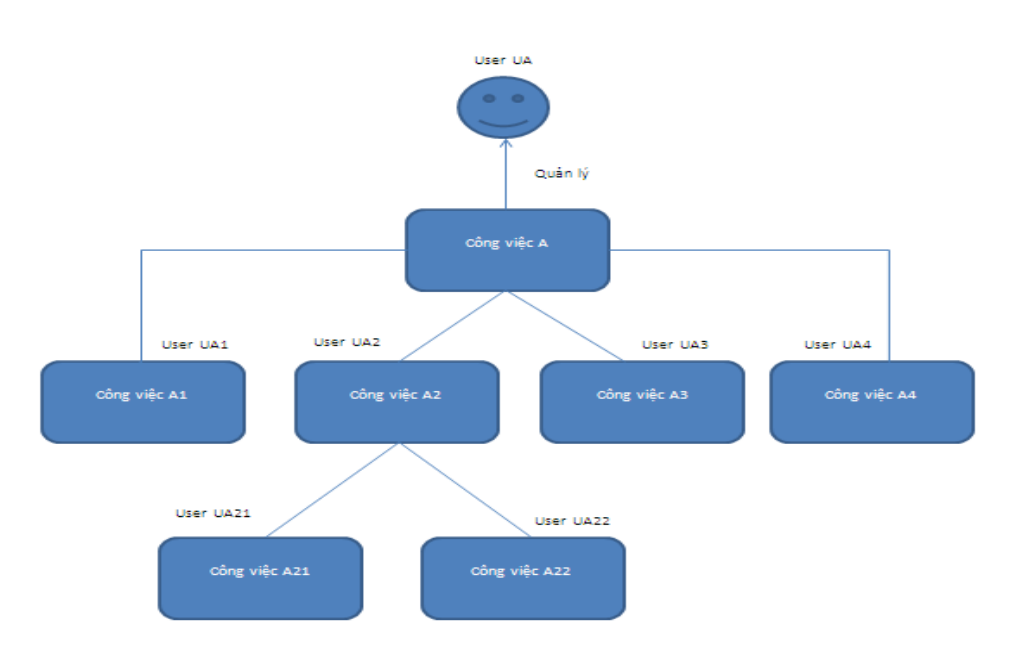

**1. Quy trình xử lý công việc**

*Hình 29: Quy trình giao việc*

- Người dùng UA tạo ra công việc A, sau đó phân thành các công việc A1, A2, A3 và A4. Tiếp theo UA chuyển cho UA1, UA2, UA3, UA4 xử lý. UA2 lại phân công việc A2 thành 2 công việc A21 và A22 và chuyển cho UA21 và UA22 xử lý.
- UA sẽ tiến hành theo dõi quá trình thực hiện công việc mà UA đã phân công. UA2 cũng vậy.
- Khi UA1 hoàn thành công việc A1, UA1 sẽ báo cho UA là đã xử lý xong và chuyển kết quả đã xử lý cho UA.
- Tương tư UA3 và UA4 cũng thực hiện giống UA1. Riêng UA2 sẽ chờ đợi khi UA21 hoàn thành công việc A21 và UA2 sẽ chờ đợi khi UA22 hoàn thành công việc A22 thì sẽ tổng hợp kết quả và gửi kết quả cho UA.

Như vậy, trong quy trình xử lý công việc có hai đối tượng thực hiện đó là:

- Quản lý công việc Người giao việc.
- $\blacksquare$  Người xử lý công việc Người được giao việc.

Một người có thể vừa là người quản lý và là người xử lý công việc.

# *Các công việc của người quản lý công việc đó là:*

- Tạo công việc mới (Chức năng này không nhất thiết phải thực hiện trong trường hợp công việc đã được tạo ra bởi một người dùng khác).
- Giao việc.
- Theo dõi tiến đô.
- Tổng hợp kết quả.
- Phản hồi, cho ý kiến.

# *Các công việc của người xử lý công việc đó là:*

- Tiếp nhận công việc được giao.
- Báo cáo kết quả công việc.
- Phản hồi.

# **2. Thao tác trên hệ thống eDesk**

# *2.1. Người Quản lý công việc*

# **2.1.1. Đăng nhập**

Tương tự mục A.II.1.

# **2.1.2. Tạo mới công việc**

# **Để tạo mới một công việc cần thực hiện các bước sau:**

**Bước 1:** Click chọn menu "Tạo mới công việc".

# BÁO CÁO ĐỀ TÀI NGHIÊN CỨU KHOA HỌC

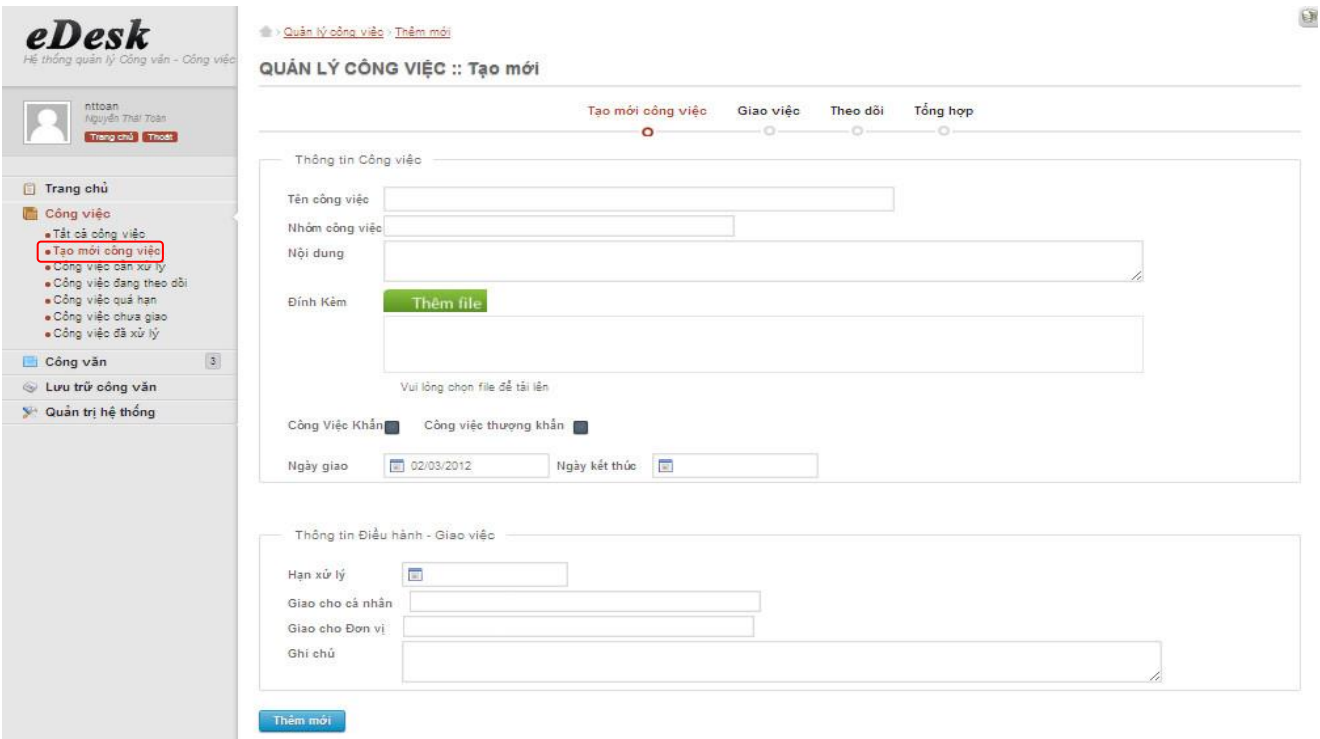

*Hình 30: Tạo công việc mới – Bước 1*

**Bước 2:** Cung cấp đầy đủ các thông tin được yêu cầu:

#### *Thông tin yêu cầu:*

Nhóm thông tin công việc: bắt buộc

- ✓ *Tên công việc:* Tóm tắt nội dung công việc.
- ✓ *Nhóm công việc:* Công việc thuộc nhóm nào.
- ✓ *Nội dung công việc:* Miêu tả chi tiết công việc.
- ✓ *Đính kèm:* tập tin đính kèm theo công việc nếu có.
- ✓ *Công việc khẩn và công việc thượng khẩn:* tùy vào mức độ khẩn cấp của công việc mà lựa chọn cho phù hợp.
- ✓ *Ngày giao:* ngày hoàn thành công việc.
- ✓ *Ngày kết thúc:* Ngày cuối cùng phải hoàn thành công việc, ngày kết thúc phải sau hoặc cùng một ngày với ngày giao.

Nhóm thông tin Điều hành – Giao việc: Cung cấp thông tin về người được giao việc, không bắt buộc.

- ✓ *Hạn xử lý:* ngày sau cùng phải hoàn thành.
- ✓ *Giao cho cá nhân:* những người sẽ thực hiện công việc.
- ✓ *Giao cho đơn vị:* những đơn vị thực hiện công việc.
- ✓ *Ghi chú:* các thông tin khác cần lưu ý.

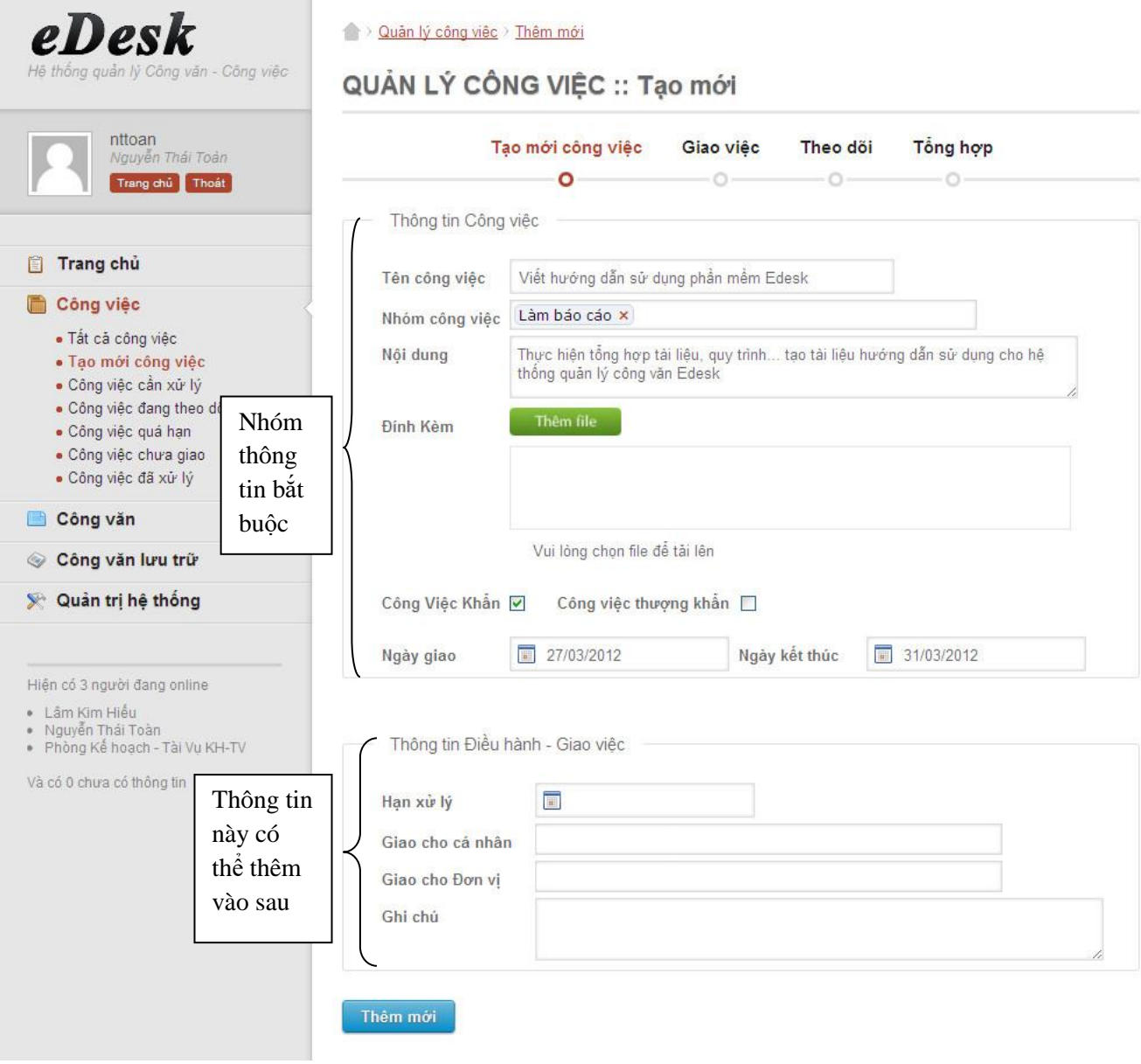

*Hình 31: Tạo công việc mới – Bước 2*

Bước 3: Click biểu tượng **Thêm mới** để lưu công việc vào hệ thống.

#### **2.1.3 Giao việc**

Với chức năng này người quản lý công việc sẽ có thể chuyển công việc cho những người xử lý.

Trong eDesk, thao tác này gọi là chuyển xử lý.

**Bước 1**: Tại giao diện tất cả công việc click chọn công việc cần chuyển

xử lý:

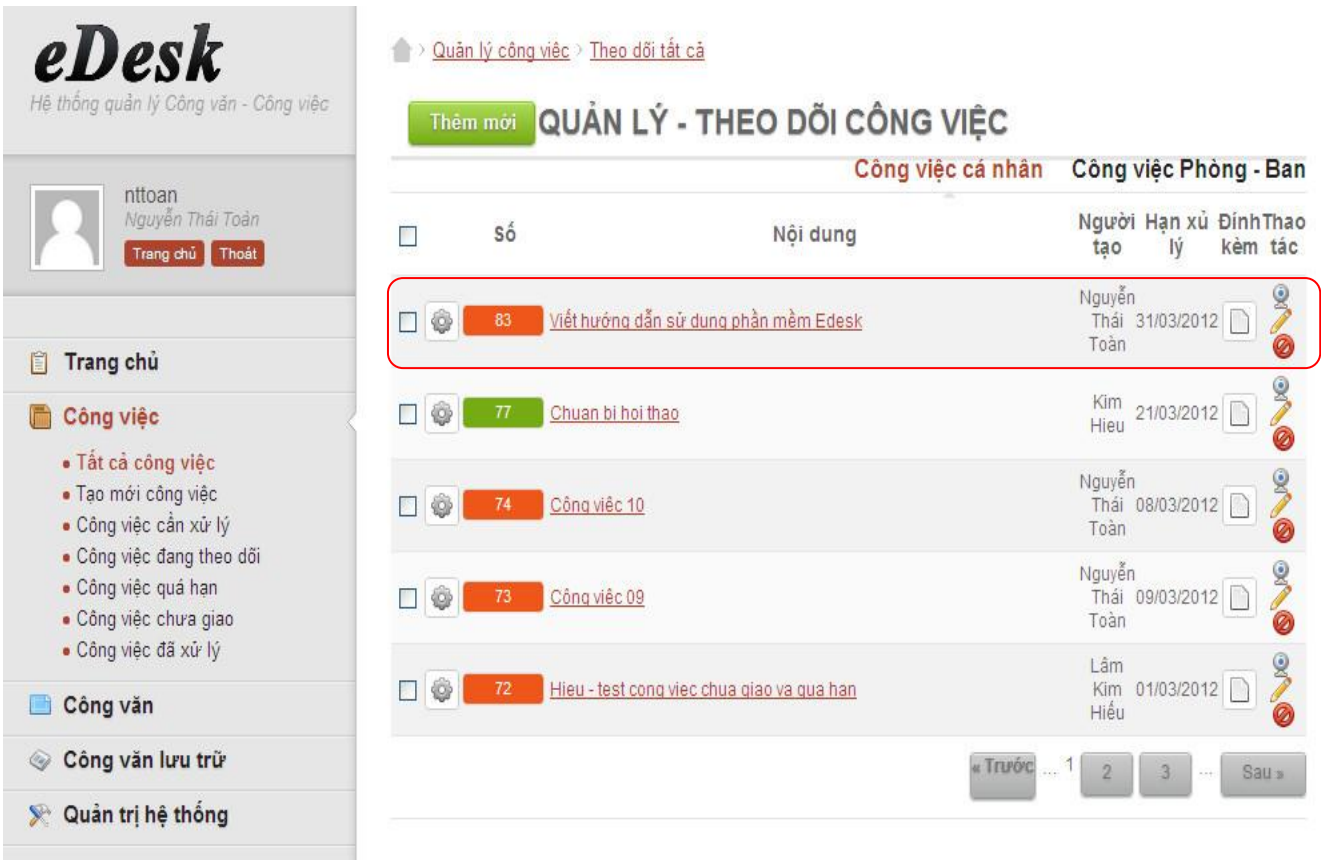

*Hình 32: Giao việc – Bước 1*

# **Bước 2**: Click menu chuyển xử lý:

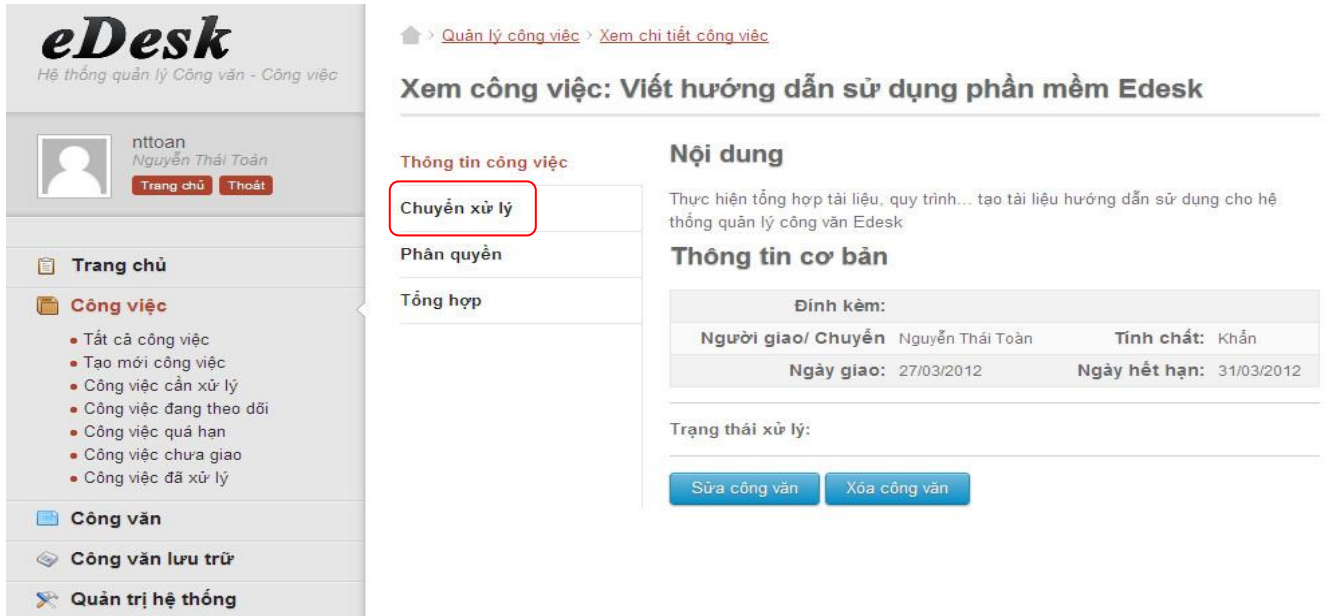

#### *Hình 33: Giao việc – Bước 2*

Quân lý công việc > Xem chi tiết công việc

# Xem công việc: Viết hướng dẫn sử dụng phần mềm Edesk

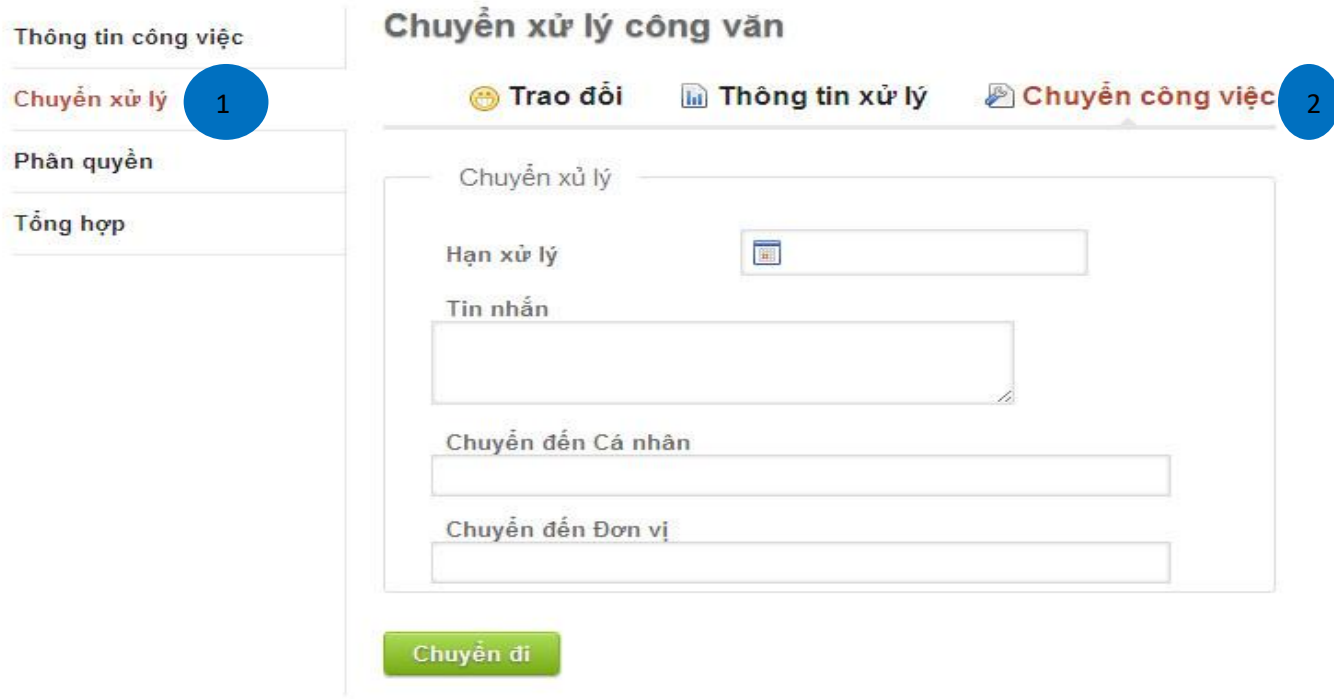

*Hình 33: Giao việc – Bước 2 (tt)*

**Bước 3**: Nhập thông tin yêu cầu:

#### **Thông tin yêu cầu**:

- ✓ Hạn xử lý: Ngày công việc phải hoàn thành và giao kết quả.
- $\checkmark$  Tin nhắn: Ghi chú hay thông tin mà người quản lý muốn kèm theo.
- ✓ Chuyển tới cá nhân: Cung cấp tên của người xử lý.
- ✓ Chuyển đến đơn vị: Cung cấp tên đơn vị xử lý.

Quân lý công việc > Xem chi tiết công việc

# Xem công việc: Viết hướng dẫn sử dụng phần mềm Edesk

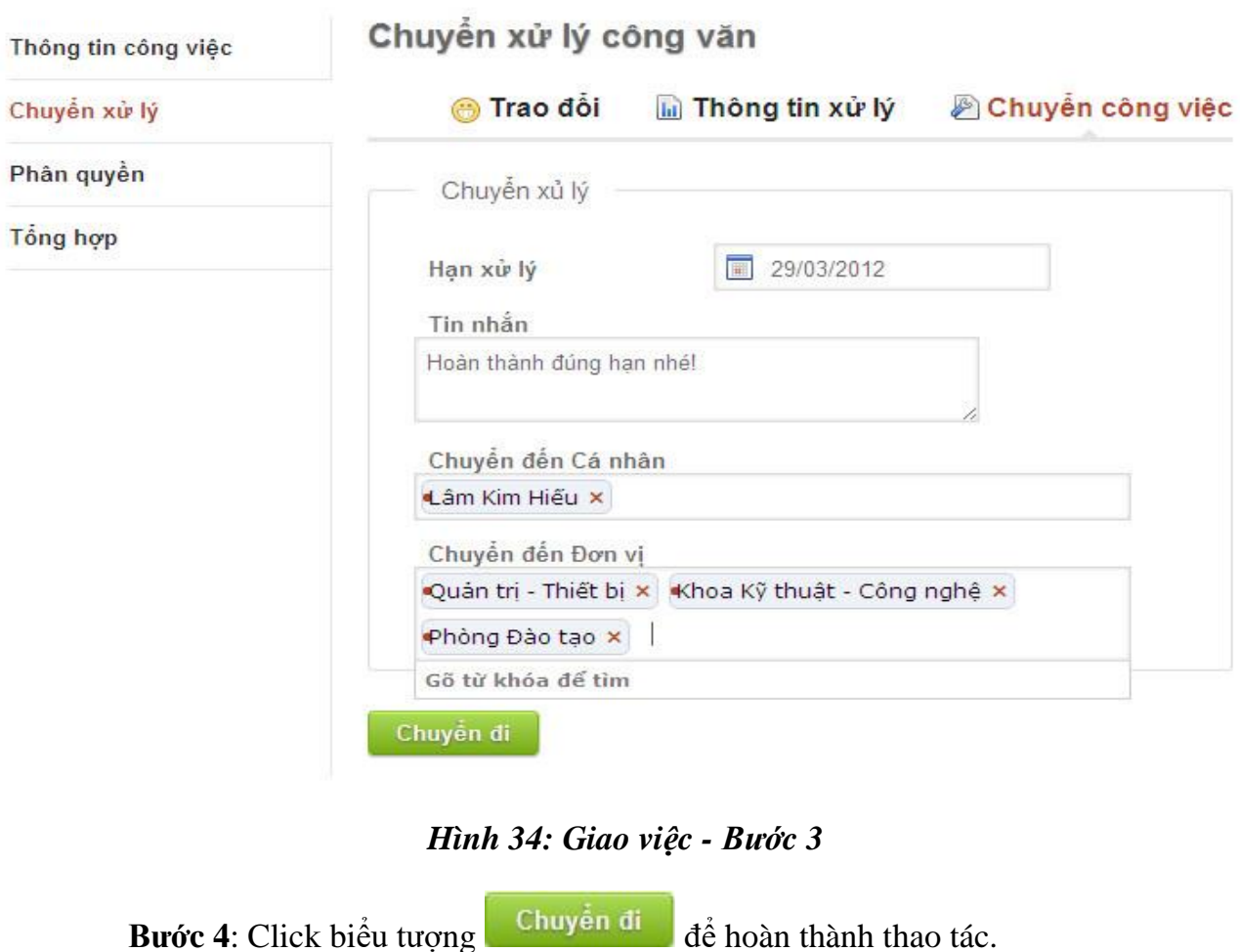

## **2.1.4 Phân quyền xử lý công việc**

Cấp quyền cho người được giao việc được thực hiện bởi người quản lý, người quản lý có toàn quyền trên công việc mà mình quản lý.

Một người được giao việc có thể có được các quyền sau:

- ✓ Đọc: luôn luôn có;
- ✓ Chỉnh sửa;
- ✓ Xóa;
- ✓ Chuyển công việc.

Việc cấp quyền xử lý công việc được thực hiện như sau:

**Bước 1**: Tại giao diện tất cả công việc, chọn công việc muốn phân quyền:

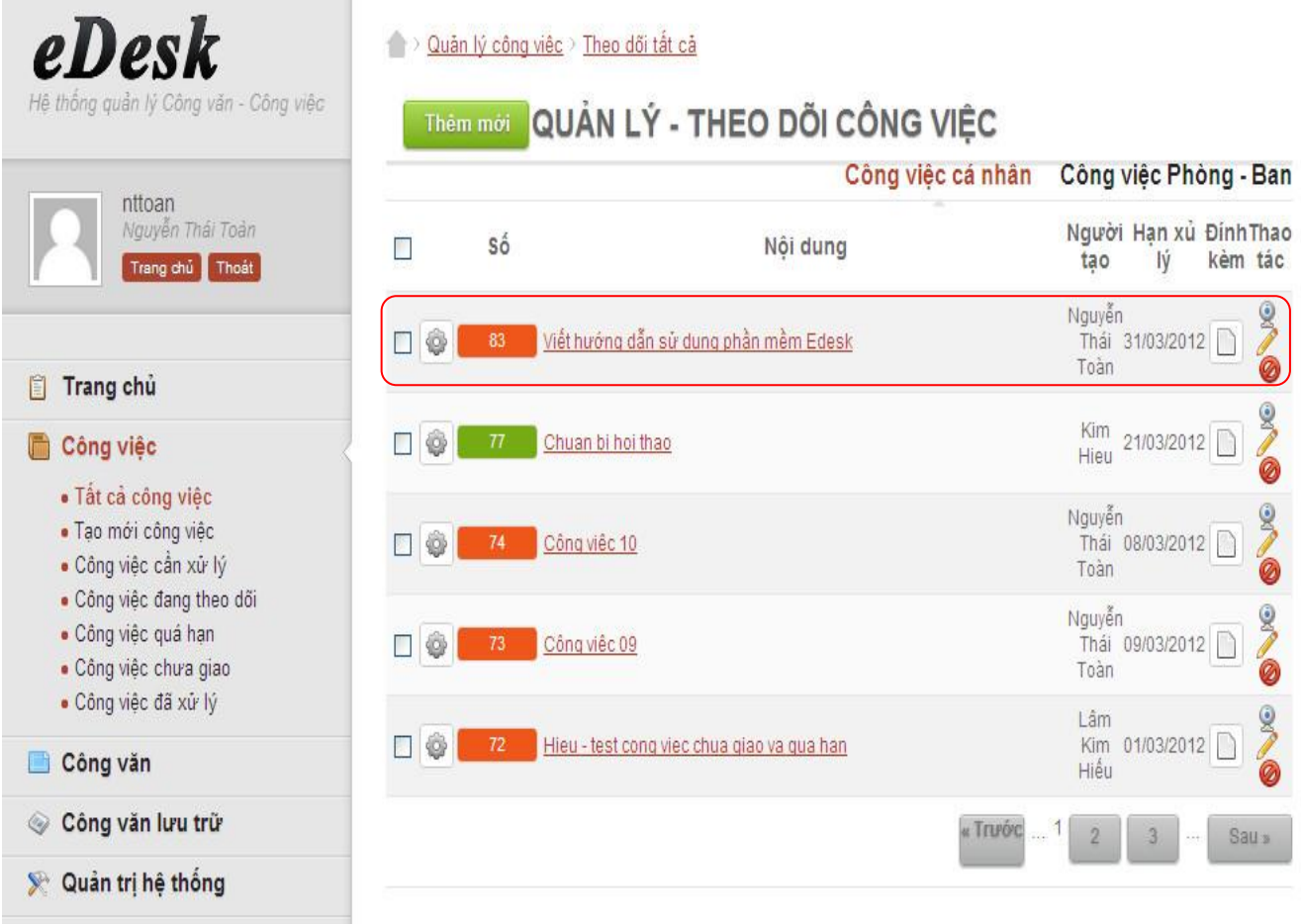

# *Hình 35: Phân quyền – Bước 1*

Bước 2: Chon menu phân quyền:

# BÁO CÁO ĐỀ TÀI NGHIÊN CỨU KHOA HỌC

| Xem công việc: Viết hướng dẫn sử dụng phần mềm Edesk |                          |                         |  |                            |  |   |                      |  |             |
|------------------------------------------------------|--------------------------|-------------------------|--|----------------------------|--|---|----------------------|--|-------------|
| Thông tin công việc                                  | Phân quyền cho công việc |                         |  |                            |  |   |                      |  |             |
| Chuyển xử lý                                         |                          | Người nhân              |  |                            |  |   | Quyền                |  |             |
| Phân quyền                                           |                          |                         |  | Chinh<br><b>Doc</b><br>sửa |  |   | Xóa Chuyển Hạn xử lý |  | Câp<br>nhật |
|                                                      | Kim<br>Hieu              | $\overline{\mathbf{v}}$ |  |                            |  | 圈 | 31/03/2012           |  | Cảp nhật    |
| Tổng hợp                                             | test<br>test             | $\blacktriangledown$    |  |                            |  | 圈 | 31/03/2012           |  | Cáp nhật    |

*Hình 36: Phân quyền – Bước 2*

**Bước 3:** Cập nhật quyền cho người xử lý:

Như Hình 36 ta thấy cả 2 người xử lý Kim Hieu và test test đều được cấp quyền đọc. Ở bước này ta sẽ cấp thêm quyền chỉnh sửa, chuyển cho Kim Hieu như Hình 37:

V Quản lý công việc Xem chi tiết công việc

Xem công việc: Viết hướng dẫn sử dụng phần mềm Edesk

| Thông tin công việc | Phân quyền cho công việc |            |           |     |        |            |          |  |
|---------------------|--------------------------|------------|-----------|-----|--------|------------|----------|--|
| Chuyển xử lý        |                          | Quyên      |           |     |        |            |          |  |
|                     | Người nhân               | <b>Đoc</b> | Chinh sua | Xóa | Chuvên | Han xur ly | Cập nhật |  |
| Phân quyền          | Kim Hieu                 | V          | V         |     | V      | 31/03/2012 | Cáp nhật |  |
| Tổng hợp            | test test                | V          |           |     |        | 31/03/2012 | Cáp nhật |  |

*Hình 37 – Phân quyền - Bước 3*

# BÁO CÁO ĐỀ TÀI NGHIÊN CỨU KHOA HỌC

|                                            | Câp nhất<br>Bước 4: click vào biểu tượng             |                      | đề thao tác có hiệu lưc: |     |                      |                |          |
|--------------------------------------------|------------------------------------------------------|----------------------|--------------------------|-----|----------------------|----------------|----------|
| Ouân lý công việc / Xem chi tiết công việc |                                                      |                      |                          |     |                      |                |          |
|                                            | Xem công việc: Viết hướng dẫn sử dụng phần mềm Edesk |                      |                          |     |                      |                |          |
| Thông tin công việc                        | Phân quyền cho công việc                             |                      |                          |     |                      |                |          |
| Chuyển xử lý                               | Người nhân                                           | Quyền                |                          |     |                      |                |          |
|                                            |                                                      | <b>Đoc</b>           | Chinh sura               | Xóa | Chuyên               | Han xur lý     | Câp nhật |
| Phân quyền                                 | Kim Hieu                                             | $\blacktriangledown$ | $\blacktriangledown$     | H   | $\blacktriangledown$ | 31/03/2012     | Cáp nhật |
| Tông hợp                                   | test test                                            | ⊻                    | $\overline{\phantom{a}}$ | □   |                      | Tw: 31/03/2012 | Cap nhật |
|                                            | Đã cập nhật thành công                               |                      |                          |     |                      |                |          |

*Hình 38 – Phân quyền - Bước 4*

## **2.1.5 Tổng hợp kết quả**

 Khi người xử lý công việc đã hoàn thành công việc của họ và chuyển kết quả xử lý cho người quản lý công việc đó. Người công việc có thể nhận về kết quả xử lý như sau:

**Bước 1:** Chon menu công việc đang theo dõi, chon công việc muốn kiểm tra:

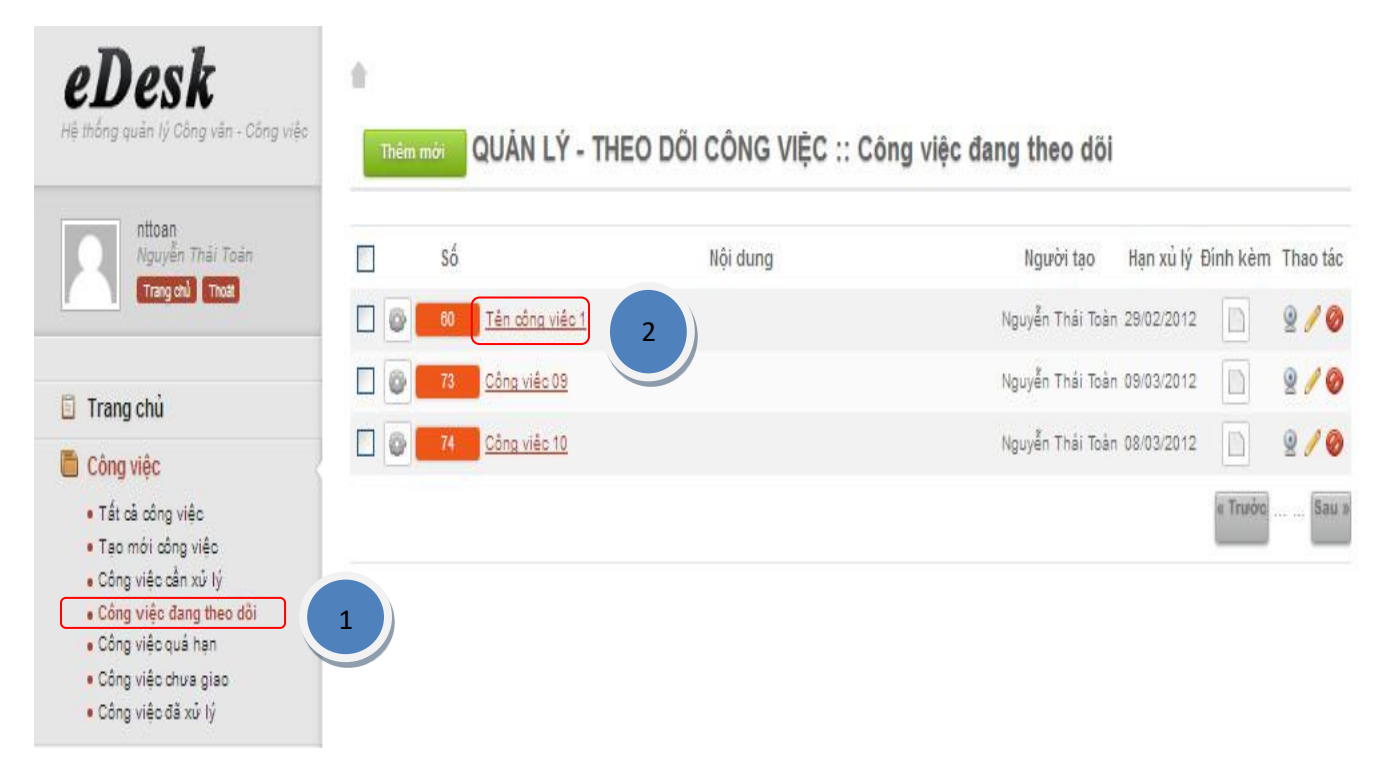

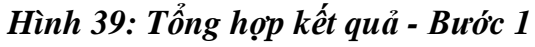

# **Bước 2:** Chọn mục chuyển xử lý:

Xem công việc: Công việc 09

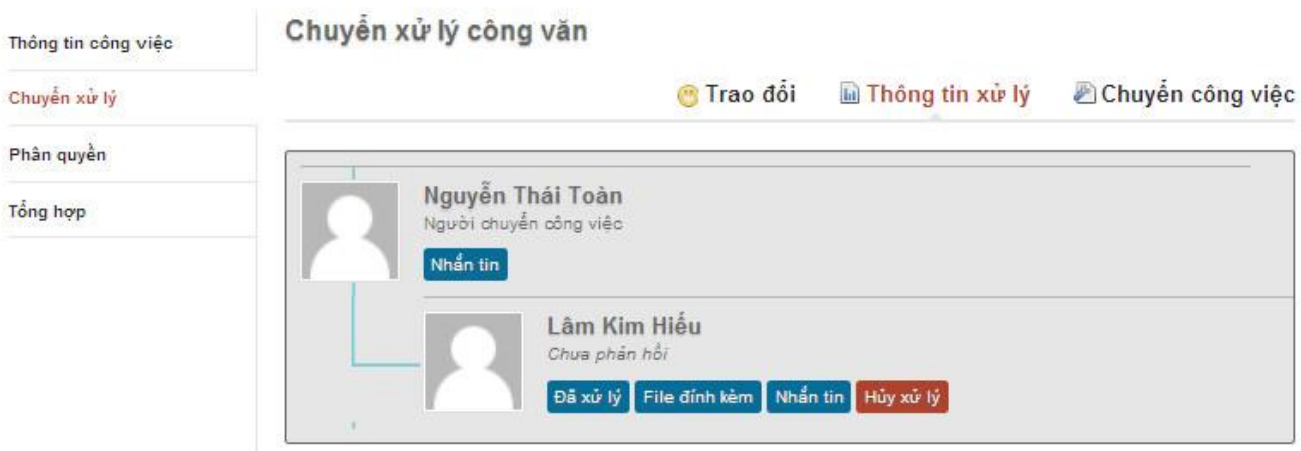

*Hình 40: Tổng hợp kết quả - Bước 2*

**Bước 3:** Kiểm tra người xử lý nào đã hoàn thành công việc thông qua biểu tượng <sup>Đã xử lý</sup>

Bước 4: Nếu có tập tin đính kèm thì click vào biểu tượng File đính kèm để tải về.

 Khi tất cả các người xử lý công việc được giao đã hoàn thành, người quản lý công việc đã tổng hợp kết quả và muốn đánh dấu công việc do mình quản lý đã thực hiện xong thì sẽ thực hiện thao tác sau:

**Bước 1:** Vào menu "Công việc đang theo dõi" chọn công việc muốn đánh dấu hoàn thành.

# BÁO CÁO ĐỀ TÀI NGHIÊN CỨU KHOA HỌC

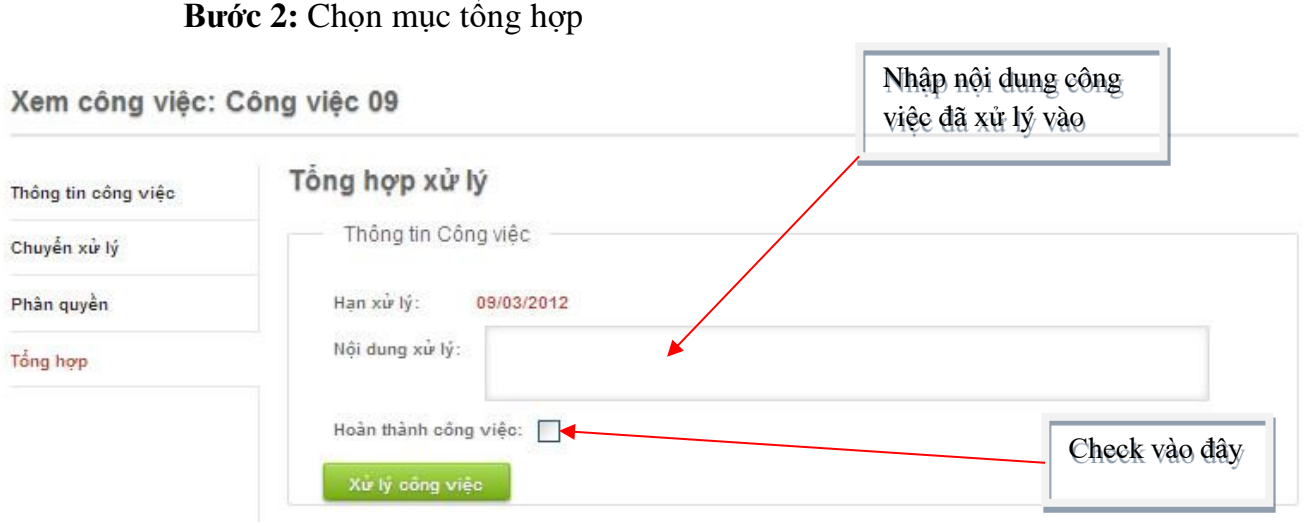

#### *Hình 41: Đánh dấu công việc hoàn thành*

Bước 3: Click chọn biểu tượng xử lý công việc để cập nhật.

#### **2.1.6 Phản hồi cho ý kiến**

 Khi muốn chỉ đạo xử lý hay cho ý kiến về kết quả xử lý của một người xử lý nào đó người quản lý thực hiện như sau:

**Bước 1:** Chọn menu công việc đang theo dõi, click chọn công việc.

**Bước 2:** Chọn mục chuyển xử lý.

Bước 3: Click vào biểu tượng Nhia tin phía dưới tên người xử lý.

Quản lý công việc > Xem chi tiết công việc

Xem công việc: Công việc 09

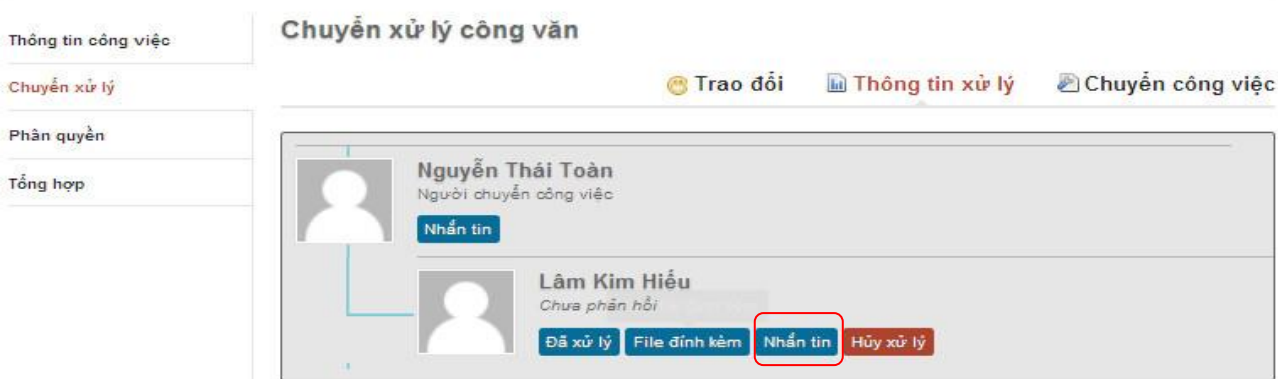

*Hình 42: Phản hồi cho ý kiến - Bước 3*

# BÁO CÁO ĐỀ TÀI NGHIÊN CỨU KHOA HỌC

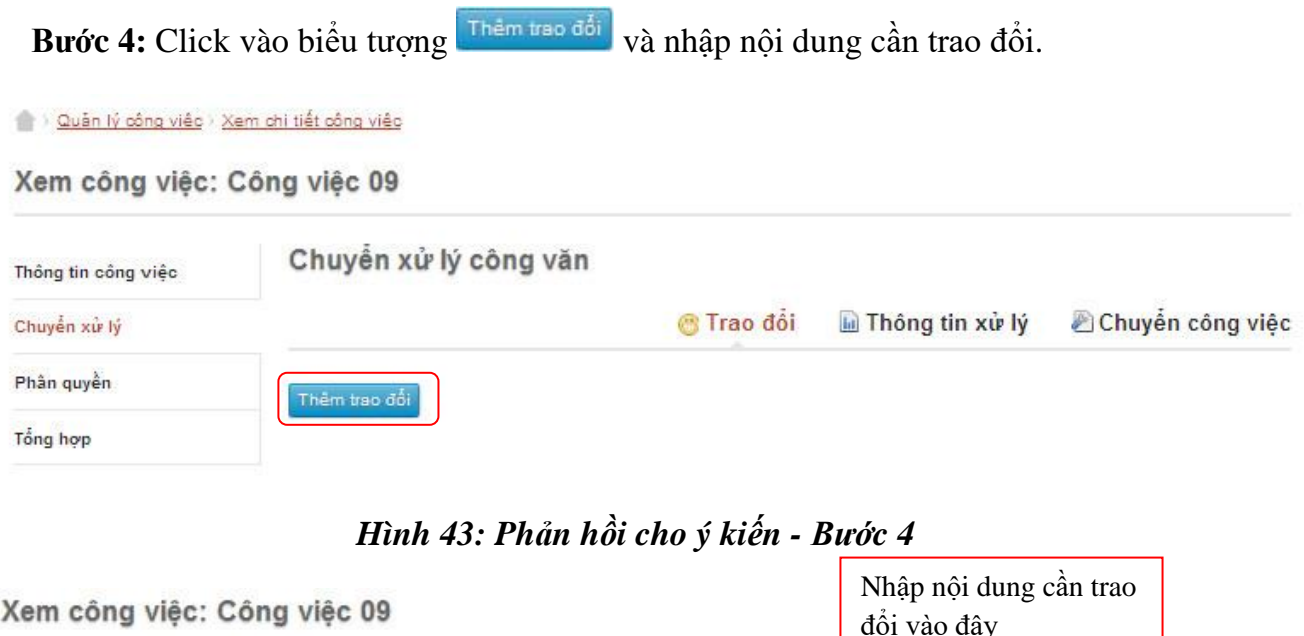

![](_page_70_Picture_84.jpeg)

#### *Hình 44: Phản hồi cho ý kiến - Bước 5*

Bước 05: Click biểu tượng **để hoàn thành thao tác.** 

#### *2.2. Người xử lý công việc*

#### **2.2.1. Đăng nhập**

Tương tự mục A.II.1.

#### **2.2.2. Tiếp nhận công việc được giao**

Tiếp nhận công việc được giao là thao tác kiểm tra các công việc được cấp trên (người quản lý) giao cho xử lý.

Thao tác này đơn giản là kiểm tra mục "Công việc cần xử lý".

![](_page_71_Picture_76.jpeg)

## *Hình 45: Công việc cần xử lý*

*(\*) Khi tiếp nhận một công việc người dùng cần lưu ý hạn xử lý của công việc tránh trễ hạn.*

#### **2.2.3. Báo cáo kết quả**

Khi hoàn thành công việc được giao, để báo cáo kết quả chúng ta thực hiện thao tác sau:

**Bước 1:** Vào menu công việc cần xử lý, chọn công việc muốn báo cáo hoàn thành:

![](_page_71_Picture_77.jpeg)

![](_page_71_Figure_8.jpeg)

**Bước 2:** Chọn menu xử lý công việc:
2 > Quản lý công việc > Xem chi tiết công việc

Xem công việc: Chuẩn bị công tác họp ban tư vấn tuyển sinh

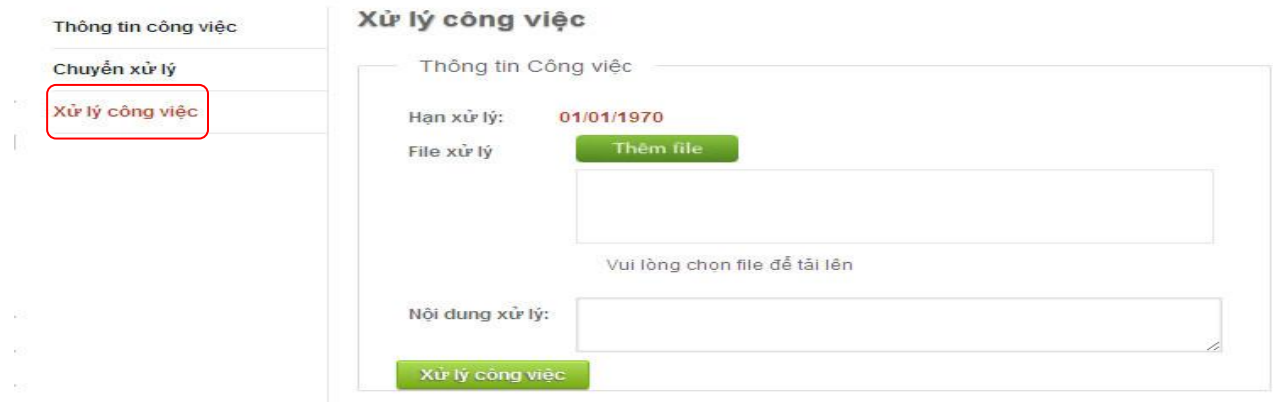

*Hình 47: Báo cáo kết quả - Bước 2*

**Bước 3:** Điền vào các thông tin:

- $\checkmark$  Tập tin xử lý: đính kèm tập tin kết quả (nếu có).
- $\checkmark$  Nội dung xử lý: miêu tả ngắn gọn công việc đã xử lý.

Bước 4: Click biểu tượng xử lý công việc để hoàn thành.

## **2.2.4. Phản hồi**

Khi cần trao đổi thông tin với người quản lý công việc, người xử lý công việc thực hiện như sau:

**Bước 1**: Vào menu *"Công việc cần xử lý"* chọn công việc có người quản lý là người muốn trao đổi.

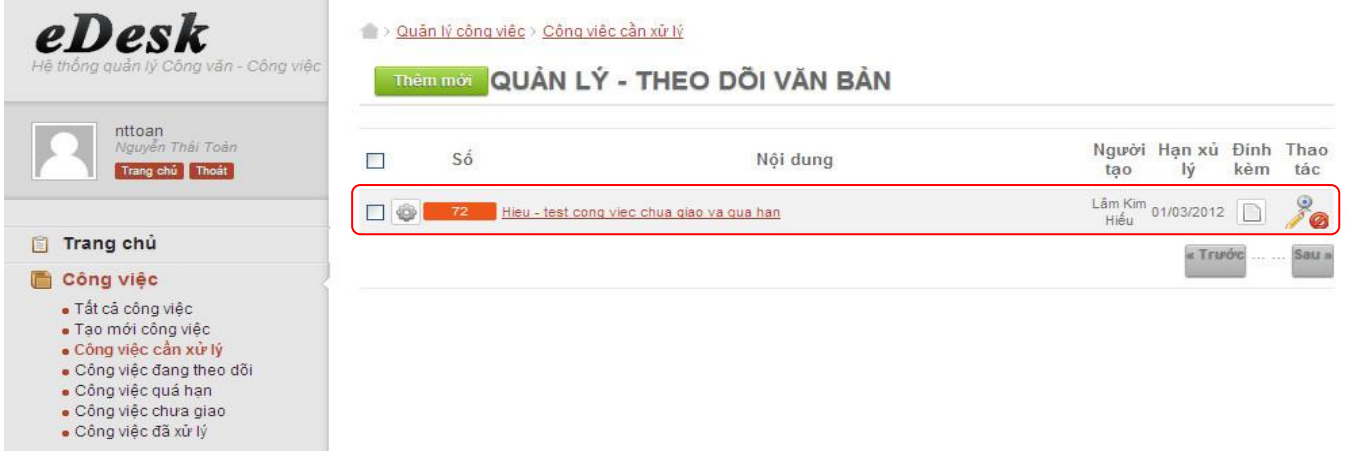

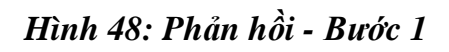

## Bước 2: Click menu "Chuyển xử lý" click vào biểu tượng <sup>@</sup> Trao đổi

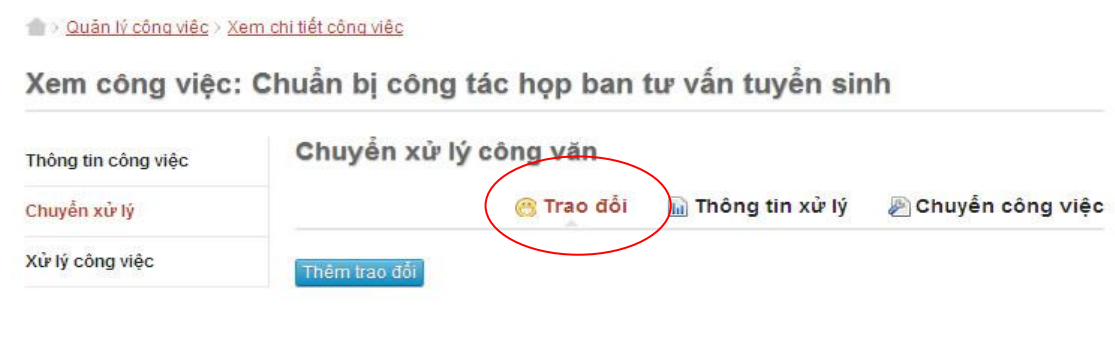

## *Hình 49: Phản hồi - Bước 2*

Bước 3: Click biểu tượng <sup>Thêm trao đổi</sup> và điền nội dung cần trao đổi:

Xem công việc: Công việc 09

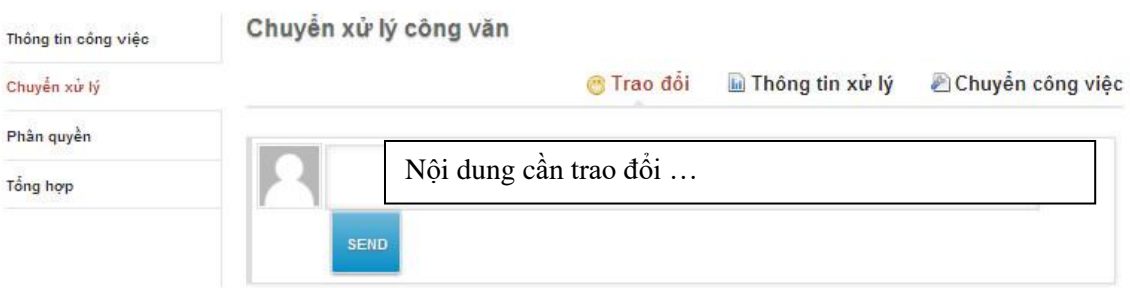

*Hình 50: Phản hồi - Bước 3*

Bước 4: Click vào biểu tượng <sup>senp</sup> để hoàn thành thao tác.

## **PHỤ LỤC 3: KẾT QUẢ QUÁ TRÌNH KIỂM THỬ HỆ THỐNG eDesk**

## **Ngày test: 17/04/2012**

## **Người thực hiện: Lâm Kim Hiếu**

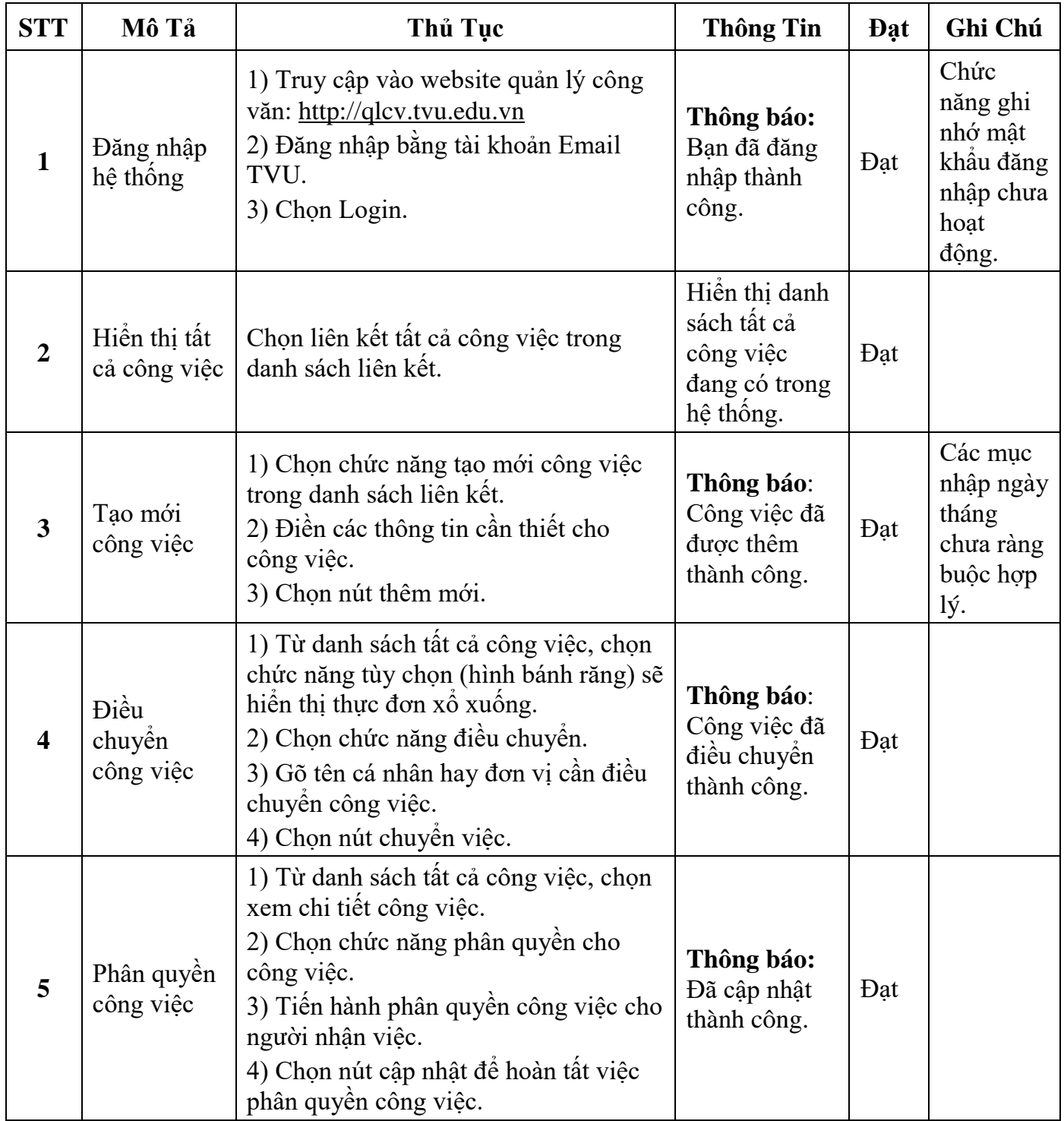

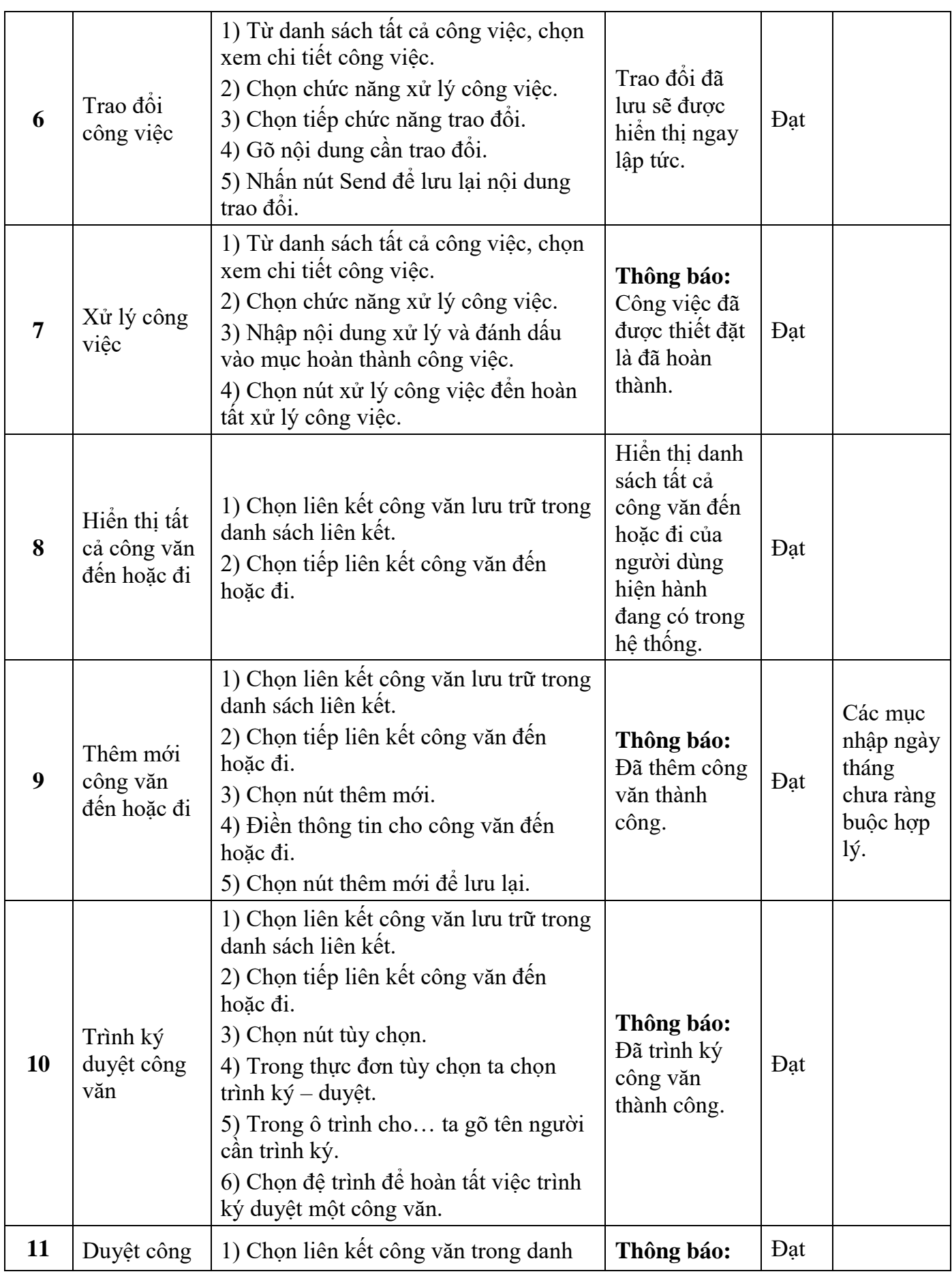

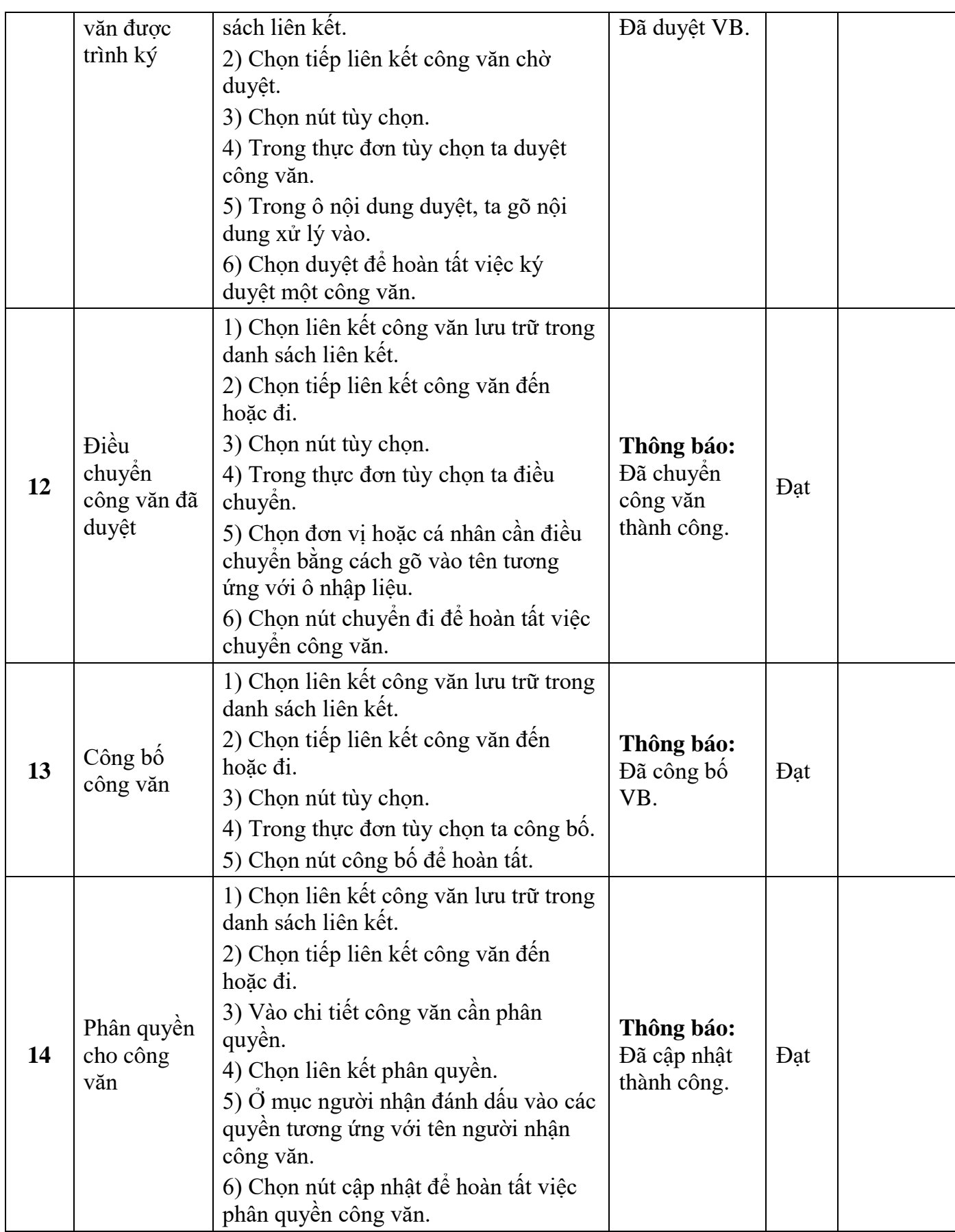

## **PHỤ LỤC 4: CÔNG NGHỆ CAKEPHP**

### **1. Giới thiệu về CakePHP**

Theo [http://CakePHP.org,](http://cakephp.org/) CakePHP là một framework cho PHP, mục đích của nó là cung cấp một framework cho người sử dụng PHP phát triển những ứng dụng web nhanh, mạnh mà không mất tính linh hoạt của nó. Việc viết web trở nên đơn giản và nhanh hơn rất nhiều so với cách viết truyền thông bằng việc dựa trên các thư viện, lớp có sẵn thêm vào đó nó cũng hổ trợ Ajax, Javascript và CSS. Và điều quan trọng là CakePHP là miễn phí.Trang chủ CakePHP: [http://CakePHP.org.](http://cakephp.org/) Để sử dụng nó, yêu cầu người làm phải biết những kiến thức cơ bản về PHP và HTML, ... Có thể đọc tài liệu chi tiết về nội dung cũng như ví dụ của CakePHP tại [http://manual.CakePHP.org](http://manual.cakephp.org/)

Tải về CakePHP framwork

CakePHP được lưu trữ tại GitHUB:

https://github.com/CakePHP/CakePHP/zipball/master.

## **2. Cài đặt và cấu hình CakePHP**

### **2.1 Cài đặt**

Để sử dụng CakePHP, cần phải đáp ứng những yêu cầu sau:

- Một HTTP Server (ví dụ như Apache, IIS)
- CakePHP chỉ support trong PHP ver 4 trở lên.
- Database: CakePHP hổ trợ các hệ cơ sở dữ liệu sau: MySql, PostgreSQL.

Có thể sử dụng "AppServ Version 2.5.7 for Windows" gồm

- Apache Web Server Version 2.2.3
- PHP Script Language Version 5.1.6
- MySQL Database Version 5.0.24a
- PHPMyAdmin Database Manager Version 2.9.0.2

Sau khi download CakePHP về ta extract ra (.zip) và copy vào thư mục chứa Apache Server (vd: C:\AppServ\www\MyCake). VD:

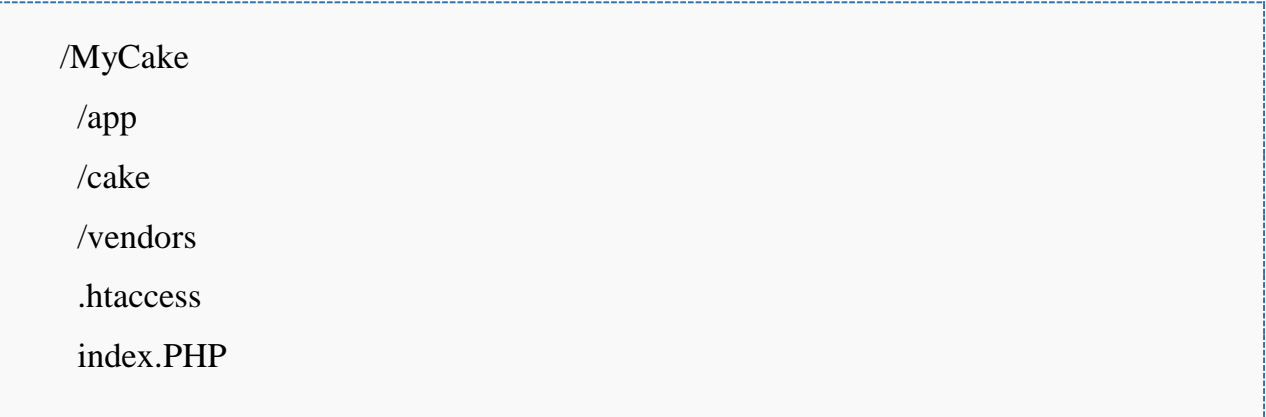

### **2.2 Cấu hình**

Để cake có thể làm việc được với database, cần cấu hình lại trang database.PHP, mặc định trang này không có, để cấu hình ta làm như sau: Mở file database.PHP.default ở /app/config và Save As lại thành file database.PHP. Điều chỉnh lại các thông số:

```
var $default = array('driver' => 'mysql',
          'connect' \Rightarrow 'mysql_connect',
           'host' => 'localhost',
          'loor' \Rightarrow 'user', 'password' => 'password',
          'database' \Rightarrow 'project name',
          'prefix' \Rightarrow );
```
Với user, password, database lần lượt là: tên user, password và database ở trong MySql

## **Quy ước về đặt tên bảng trong database**

Tên bảng trong cake nên ở dạng tiếng Anh số nhiều (ví dụ: users, customers, students, ...);

- Bảng phải có khoá chính tên là 'id' là trường kiểu int, tự động tăng theo chuẩn của CakePHP quy định;
- Nếu có sử dụng quan hệ trong các bảng ví dụ: user id (user không có s và dấu cộng id).

### **2.3 Chạy thử**

Tôi sẽ nói đến tính năng, cũng như mô hình hoạt động của CakePHP, cách viết một web application bằng CakePHP tôi sẽ nói dần với các bạn qua ví dụ: Sau khi cài đặt và cấu hình CakePHP, kiểm tra CakePHP đã setup chưa, bạn kiểm tra thử bằng cách mở trình duyệt lên gõ <http://localhost/MyCake/> bạn sẽ thấy giao diện như sau

#### CakePHP Rapid Development

Your database configuration file is present.

Cake is able to connect to the database.

#### CakePHP release information is on CakeForge

Read the release notes and get the latest version

#### **Editing this Page**

To change the content of this page, create: /app/views/pages/home.thtml. To change its layout, create: /app/views/layouts/default.thtml. See the views section of the manual for more info You can also add some CSS styles for your pages at: app/webroot/css/.

#### More about Cake

CakePHP is a rapid development framework for PHP which uses commonly known design patterns like Active Record, Association Data Mapping, Front Control Our primary goal is to provide a structured framework that enables PHP users at all levels to rapidly develop robust web applications, without any loss to flexibili · Cake Software Foundation

- o Promoting development related to CakePHP
- The Bakery

### Cần chú ý đến 2 dòng

- Your database configuration file is present.
- Cake is able to connect to the database.

Xác định xem bạn đã kết nối được Cake với database của bạn hay chưa.

### **3. Kiến trúc hoạt động**

Như đã giới thiệu CakePHP là một framework, nó hoạt động theo kiến trúc MVC (Model, View, Control). Trong Cake Model được thể hiện là một bảng dữ liệu, lưu trữ dữ liệu theo như các quy tắc mà Cake định nghĩa theo mặc định hoặc theo người phát triển tự định nghĩa (chúng ta sẽ nói tính hợp lệ của dữ liệu qua phần Validate dữ liệu). View thể hiện các giao diện với code có thể là html và PHP. Controller sẽ thực hiện các yêu cầu từ server (ví dụ như buộc người dùng nhập dữ liệu vào input text), và sử dụng các Model để đọc, viết, hoặc thay đổi dữ liệu trong database và gởi dữ liệu đã được xử lý đến View.

#### **3.1 Model**

Model đại diện cho dữ liệu và được sử dụng trong ứng dụng CakePHP để truy cập dữ liệu. Một Model thường đại diện cho một bảng cơ sở dữ liệu nhưng có thể được sử dụng để truy cập bất cứ điều gì dùng để lưu trữ dữ liệu như các tập tin, hồ sơ LDAP, các sự kiện iCal, hoặc các hàng trong một tập tin CSV.

Một Model có thể được liên kết với các Model khác. Ví dụ, Sách có thể được liên kết với các Tác giả của sách cũng như các thành phần trong sách.

#### **3.2 Controller**

Controller được sử dụng để quản lý logic cho một phần của ứng dụng của bạn.Thông thường nhất, controller được sử dụng để quản lý logic cho một model đơn lẻ . Ví dụ, nếu bạn đã xây dựng một trang web cho một tiệm bánh trực tuyến, bạn có thể có một RecipesController và IngredientsController quản lý công thức nấu ăn của bạn và các nguyên liệu của nó. Trong CakePHP, bộ điều khiển được đặt tên theo model chúng xử lý, dưới hình thức số nhiều.

model Recipe được xử lý bởi RecipesController, model Product được xử lý bởi ProductsController, và vân vân.

Ứng dụng của controller là các lớp mở rộng các lớp CakePHP AppController, từ đó mở rộng một Controller class cốt lõi, đó là một phần của thư viện CakePHP. Lớp AppController có thể được định nghĩa trong / app / app\_controller.PHP và nó chứa các phương thức được chia sẻ giữa tất cả các controller trong ứng dụng của bạn.

Controllers có thể bao gồm bất kỳ số lượng các phương thức thường được gọi là hành động. Hành động là phương thức điều khiển sử dụng để hiển thị views. Một hành động là một phương thức duy nhất của một controller.

dispatcher của CakePHP gọi hành động khi một yêu cầu đến phù hợp với một URL để hành động của một bộ điều khiển (tham khảo "Cấu hình Routes" để giải thích về cách thức điều khiển hành động và các thông số được ánh xạ từ địa chỉ URL).

#### **3.3 View**

Views là V trong MVC. Views được chịu trách nhiệm để tạo ra kết xuất cụ thể cần thiết cho yêu cầu. Thường thì điều này có ở dạng của HTML, XML, hoặc JSON, nhưng streaming các tập tin và tạo ra của PDF mà người dùng có thể tải về cũng là trách nhiệm của lớp View.

CakePHP đi kèm với một số được xây dựng trong các lớp View để xử lý các kịch bản dựng phổ biến nhất:

- Để tạo các webservices XML hoặc JSON, bạn có thể sử dụng JSON và XML views.
- Để phục vụ các tập tin được bảo vệ, hoặc các tập tin tự động tạo ra, bạn có thể sử dụng Media Views
- Để tạo ra nhiều giao diện theo chủ đề, ban có thể sử dụng Themes

#### **3.4 Components**

Trong những trường hợp vì một lý do nào đó ta không thể viết được các hàm trong controller, thì components sẽ giúp chúng ta giải quyết được vấn để đó, và đó cũng chính là một đặc tính rất hữu ích cho các nhà phát triển trong việc kế thừa các function từ các nguồn khác.

Các files component được lưu giữ ở thư mục **app/controllers/components/**. Ví dụ ta tạo một file component tên là cpn.PHP, nội dung trang components đó sẽ tương tự như sau:

#### class CpnComponent extends Object

```
{
 var \text{Scomp} = \text{null};var $controller = true;
  function startup(&$controller)
   {
     // controller initialization here.
   }
  function doComp()
   {
    $this ->comp = 'cpn';
  }
}
```
Phương thức startup() sẽ tham chiếu đến controller mà đang sử dụng nó. Hàm startup() Dispatcher trong suốt quá trình load CakePHP. Nó là một contructor cho phép components truy xuất đến controller đó.

Để sử dụng components đó các bạn phải khai báo biến \$components trong controller và gán giá trị cho nó chính là tên components. Ví dụ trong ví dụ về quản lý Customer bạn muốn sử dụng components **cpn.PHP** trong CustomersComtroller thì đoạn code như sau

```
<?PHP
class CustomersController extends AppController{
   var $name = 'Customers'; 
  var \text{Scomponents} = \text{array}('cpn'); ...
}
?>
```
Và trong controller đó ta muốn sử dụng hàm doComp() trong components thì viết như sau: **\$this->Cpn->doComp();**. Một ví dụ khác, nếu ai đã từng dùng **json** (nó là một lớp gồm các hàm để chuyển đổi định dạng dữ liệu bao gồm các phương thức chuyển đổi như encode(), decode(), ...) để sử dụng nó trong các ứng dụng, ta cũng khai báo như trên **var \$components = array('json');**và đặt nó trong controller mà muốn sử dung.

## **3.5 Helper**

Helper cung cấp các hàm để chúng ta định dạng và thể hiện dữ liệu ở trong View giúp cho các developer viết ứng dụng nhanh hơn trong việc thiết kế các web form. Helper được sử dụng phổ biến và nhiều nhất là HTML helper, nó được sử dụng thông qua đối tượng \$html. Hầu hết các hàm trong HTML helper đều định nghĩa các thẻ HTML chuẩn được chúng ta hay sử dụng. Trong ví dụ trên trong add view (add.html) các bạn có thể thấy được cách sử dụng helper trong việc xuất ra một input text để người dùng nhập dữ liệu. **\$html->input('Customer.name',array('size'=>'20', 'maxlength'=>'255'));**. Tiếp đến là Javascript Helper và các Ajax, Number, Text, Time, Cache helper.

### **3.6 Plugins**

Việc phát triển ứng dụng không phải lúc nào cũng hoàn chỉnh, và việc cập nhật, sữa chữa, thêm bớt chức năng là cần thiết. CakePHP cho phép bạn thiết lập một sự kết hợp với các controller, các model, và các view và phát hành như là một plugin ứng dụng được đóng gói mà người khác có thể sử dụng trong các ứng dụng CakePHP của họ.

Mối quan hệ chính giữa một plugin và các ứng dụng đã được cài đặt sẵn là cấu hình của ứng dụng (kết nối cơ sở dữ liệu, vv). Nếu không, nó hoạt động trong không gian nhỏ của riêng mình, hành xử nhiều giống như nó sẽ thể nó là một ứng dụng riêng của nó.

## **3.7 Access Controller Lists**

Access Controller Lists (ACL) quản lý quyền ứng dụng rất chuẩn theo khuynh hướng dễ duy trì và quản lý. ACL định nghĩa 2 thuật ngữ AROs và ACOs như sau:

- AROs: là những đối tượng cần truy xuất đến ACOs, thường là User.
- ACOs: là những đối tượng mà AROs yêu cầu, thường là những action hoặc là dữ liệu.

ACL sẽ quyết định việc AROs truy xuất đến ACOs.

ACL sử dụng 2 phương thức để thiết lập quyền:

- Dựa trên file được lưu trên **/app/config/acl.ini.PHP**
- Dựa trên database.

Việc chúng ta xác định dùng phương thưc nào có thể được chỉ định trong file **/app/config/core.PHP**. Mặc định cake sử dụng phương thức database (khuyến cáo người sử dụng dùng phương thức này). Chúng ta có thể thấy cake định nghĩa phương thức thiết lập quyền trong file core như sau

define('ACL\_CLASSNAME', 'DB\_ACL'); define('ACL\_FILENAME', 'dbacl' . DS . 'db\_acl');

Nếu chúng ta muốn sử dụng phương thức sử dụng file lưu trữ acl.ini.PHP thì sữa lại giá trị hằng ACL\_CLASSNAME và ACL\_FILENAME

```
define('ACL_CLASSNAME', 'INI_ACL');
define('ACL_FILENAME', 'ini_acl' . DS . 'ini_acl');
```
Tiếp theo chúng ta sẽ tìm hiểu ACL tạo các đối tượng AROs và ACOs như thế nào. Nhưng trước hết ta tìm hiểu xem ACL lưu trữ các **aros** và **acos** đó bằng cách nào: Vâng, đó là lưu trữ theo cấu trúc cây, theo phương thức MPTT (Modified Preorder Tree Traversal). Để các bạn dễ hình dung tôi đưa ra ví dụ sau: Dùng ACL để xác thực quyền của người dùng trong việc truy xuất đến dữ liệu và các phương thức. Giả sử việc phân quyền ta chia ra làm các nhóm như sau (AROs): Quyền cao nhất là **Super Admin**, tiếp đến ta phân quyền Super Admin đó thành 2 group cấp nhỏ hơn là Admin1 và Admin2, trong group Admin1 ta có thêm 2 group nhỏ hơn là Group1 và Group2, tương tự trong group Admin2 có group nhỏ hơn là Guest. Để rõ hơn các bạn nhìn hình sau:

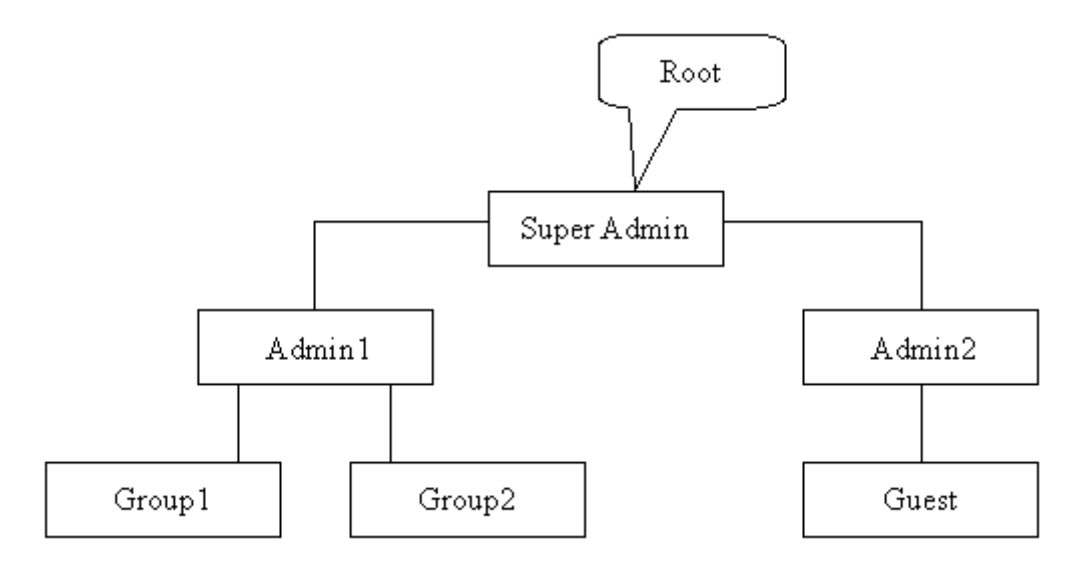

Tương tự là cấu trúc cây của ACOs gồm các phương thức ta tạm gọi là Member (root), User và Anonymous

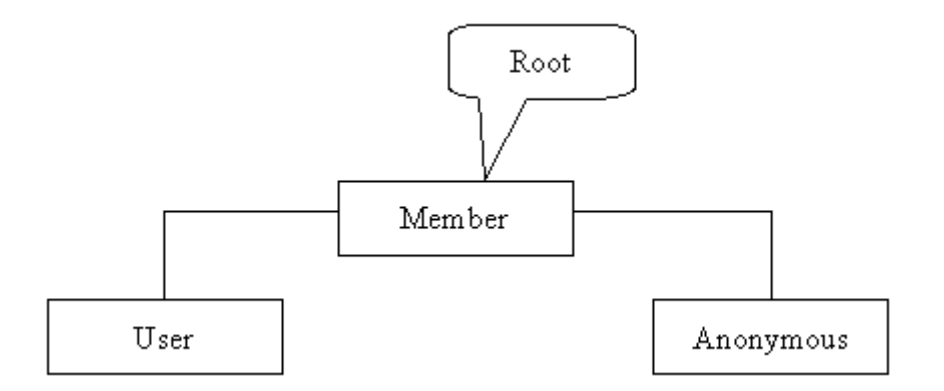

Mặc định ACL deny tất cả các quyền của root, như vậy thì mặc định tất cả các group trên cây sẽ không có quyền nào để truy cập đến các phương thức, dữ liệu. Việc lưu các đối tượng theo dạng cây có một ưu điểm là rất trực quan. Để hiểu rõ hơn, tôi lấy ví dụ cụ thể như sau: Ta cho phép group Super Admin có quyền truy xuất đến tất cả các phương thức và dữ liệu của Member. Thì khi đó tất cả các group con của nó cũng có quyền tương tự, nếu ta muốn cấm (deny) group Admin1 không được truy xuất đến ACOs User thì ta chỉ việc deny Admin1 truy xuất đến User.

Cụ thể: SuperAdmin (allow all)->Admin1 (deny User)->deny Admin1, Group1, Group2 truy xuất đến User.

Trước khi làm ví dụ kiểm chứng trên ta tìm hiểu cách tạo các đối tượng AROs, ACOs của Cake. Cake đã định nghĩa các đối tượng Aro và Aco, ta chỉ việc khởi tạo đối tượng bởi từ khóa **new**.

 $\text{~Saro} = \text{new Aro}$ ();  $s_{\text{aco}} = \text{new} \text{ Aco}$ ;

Và dùng phương thức **create(\$user\_id, \$parent\_id, \$alias)** để khởi tạo các thuộc tính cho các đối tượng ARO và **create(\$id, \$parent, \$alias)** để khởi tạo các thuộc tính cho các đối tượng ACO. Sử dụng phương thức **setParent(parent,child)** để set đối tượng con là thuộc đối tượng cha nào.

## **TÀI LIỆU THAM KHẢO**

- 1. Khuất Thùy Phương, 2005, Lập trình ứng dụng Web với PHP Tập 1,2 Nhà xuất bản Đại học Quốc Gia TP Hồ Chí Minh.
- 2. Phạm Thị Xuân Lộc, 2009, Giáo trình Phân tích hệ thống hướng đối tượng, Khoa Công nghệ Thông tin Trường Đại học Cần Thơ.
- 3. Ahsanul Bari, Anupom Syam , 2008, CakePHP Application Development.
- 4. Kai Chan and John Omokoro wih Richard K. MillerPractical, 2009, CakePHP Procjects.
- 5. Quy trình Quản lý công văn của Tổ văn thư thuộc Phòng Hành chánh Tổ chức, Trường Đại học Trà Vinh
- 6. Các trang web đã tham khảo:
	- [http://book.CakePHP.org](http://book.cakephp.org/)
	- http://www.mysql.com/why-mysql/topreasons.html
	- [http://CakePHP.org/](http://cakephp.org/)
	- [http://www.CakePHPviet.com](http://www.cakephpviet.com/)
	- [http://www.freewebmasterhelp.com/tutorials/PHPmysql](http://www.freewebmasterhelp.com/tutorials/phpmysql)